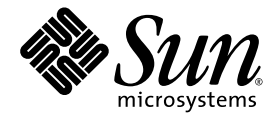

# Guide d'administration du logiciel Sun StorageTek<sup>™</sup> Availability Suite 4.0 Point-in-Time Copy

Sun Microsystems, Inc. www.sun.com

Référence n˚ 819-6367-10 Juin 2006, révision A

Envoyez vos commentaires sur ce document à : <http://www.sun.com/hwdocs/feedback>

Copyright 2006 Sun Microsystems, Inc., 4150 Network Circle, Santa Clara, California 95054, États-Unis. Tous droits réservés.

Sun Microsystems, Inc. possède les droits de propriété intellectuelle relatifs aux technologies décrites dans le présent document. En particulier, et sans limitation, ces droits de propriété intellectuelle peuvent inclure un ou plusieurs des brevets américains répertoriés sur le site http://www.sun.com/patents et un ou plusieurs brevets supplémentaires ou dépôts de brevets en cours d'homologation aux États-Unis et dans d'autres pays.

Ce document et le produit auquel il est relatif sont protégés par des licences qui en restreignent l'utilisation, la copie, la distribution et la décompilation. Aucune partie de ce produit ou document ne peut être reproduite sous aucune forme, par quelque moyen que ce soit, sans l'autorisation préalable et écrite de Sun et de ses concédants de licence, le cas échéant.

Le logiciel tiers, y compris sa technologie relative aux polices de caractères, est protégé par un copyright et une licence des fournisseurs de Sun.

Des parties du produit peuvent être dérivées de systèmes Berkeley BSD, sous licence de l'Université de Californie. UNIX est une marquedéposée aux États-Unis et dans d'autres pays, et fait l'objet d'une licence accordée exclusivement par X/Open Company, Ltd.

Sun, Sun Microsystems, le logo Sun, Java, AnswerBook2, docs.sun.com, Sun StorageTek, Solstice DiskSuite et Solaris sont des marques de fabrique ou des marques déposées de Sun Microsystems, Inc. aux États-Unis et dans d'autres pays.

Toutes les marques SPARC sont utilisées sous licence et sont des marques de fabrique ou des marques déposées de SPARC International, Inc.<br>aux États-Unis et dans d'autres pays. Les produits portant les marques SPARC utilise

L'interface graphique OPEN LOOK et Sun™ a été développée par Sun Microsystems, Inc. pour ses utilisateurs et détenteurs de licences. Sun reconnaît le travail précurseur de Xerox en recherche et développement dans le domai l'industrie informatique. Sun détient une licence non exclusive de Xerox sur l'interface graphique Xerox. Cette licence couvre également les<br>détenteurs de licences Sun qui implémentent l'interface graphique OPEN LOOK et qu

LA DOCUMENTATION EST FOURNIE « EN L'ÉTAT » ET TOUTES AUTRES CONDITIONS, REPRÉSENTATIONS ET GARANTIES<br>EXPRESSES OUTACITES, Y COMPRIS TOUTE GARANTIE IMPLICITE RELATIVE À LA COMMERCIALISATION, L'ADÉQUATION<br>À UN USAGE PARTICUL GARANTIE NE S'APPLIQUERAIT PAS DANS LA MESURE OÙ ELLE SERAIT TENUE JURIDIQUEMENT NULLE ET NON AVENUE.

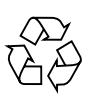

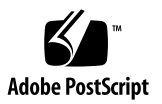

### Table des matières

#### **[Préface](#page-8-0) ix**

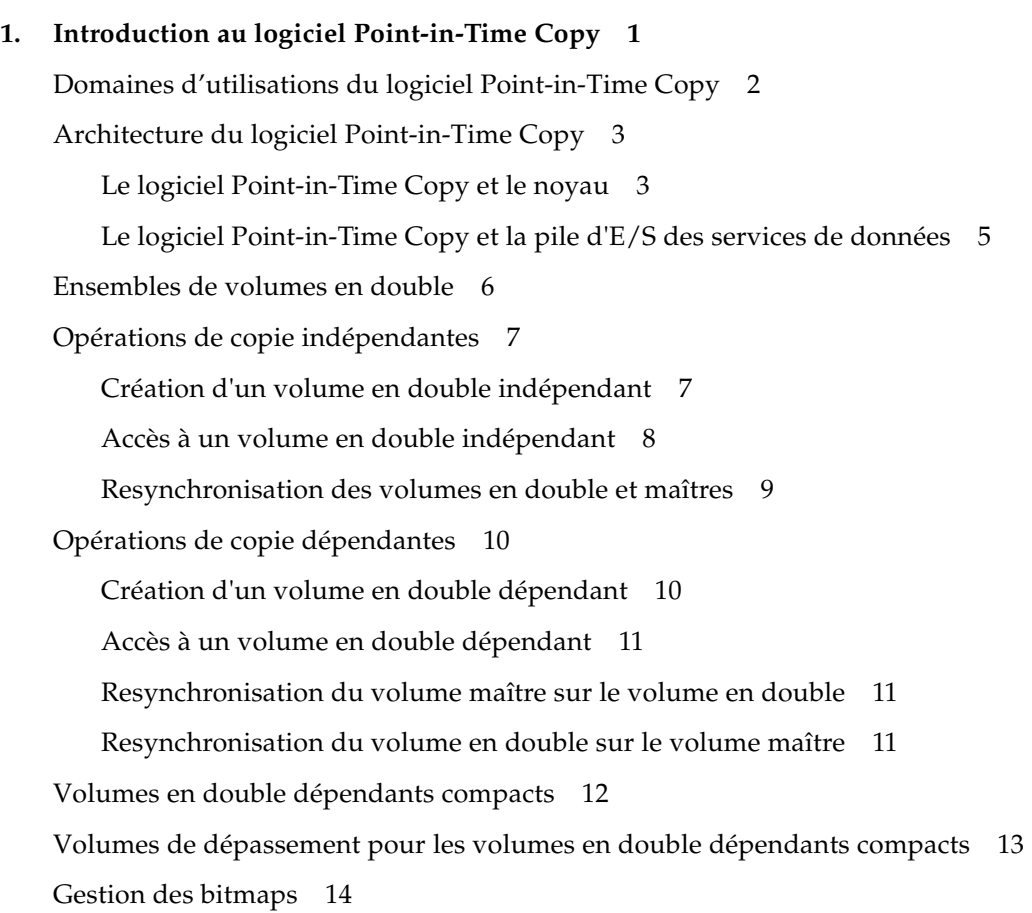

[Volumes en double multiples d'un même maître](#page-32-0) 19 [Exportation d'un volume en double](#page-32-1) 19 [Informations VTOC](#page-33-0) 20

#### **2. [Considérations d'ordre opérationnel](#page-34-0) 21**

[Opérations de copie ponctuelle](#page-35-0) 22 [Comprendre le démarrage et l'arrêt du système](#page-36-0) 23 [Considérations sur la quiescence d'un volume maître](#page-37-0) 24 [Considérations sur la copie ponctuelle de volumes montés](#page-38-0) 25 [Influence des unités et des délais sur les opérations de copie de volumes](#page-39-0) 26 [Exportation, importation et fusion de volumes en double à double accès ou](#page-40-0)  [accessibles via le SAN](#page-40-0) 27 [Groupement des ensembles de volumes](#page-41-0) 28

[Fichier de journalisation des services de données](#page-43-0) 30

[Remarques sur le fonctionnement](#page-44-0) 31

[Avertissements : opérations d'activation, de copie et de mise à jour](#page-44-1) 31

[Opérations de copie et de mise à jour avec la CLI](#page-44-2) 31

[Longueur du nom des volumes](#page-44-3) 31

[Enregistrement en double du système de fichiers racine](#page-44-4) 31

[Enregistrement en double des volumes encapsulés](#page-45-0) 32

[Interaction avec](#page-45-1) svadm 32

[Création et configuration d'ensembles de volumes Sun StorageTek](#page-45-2) 32

#### **3. [Considérations sur la configuration](#page-46-0) 33**

[Utilisation du logiciel avec le logiciel Point-in-Time Copy avec le logiciel Remote](#page-47-0)  [Mirror](#page-47-0) 34

[Interaction dans la pile d'E/S des services de données Sun StorageTek](#page-48-0) 35

[Utilisation d'un ensemble de volumes Point-in-Time Copy pour sauvegarder](#page-48-1)  [une resynchronisation miroir à distance](#page-48-1) 35

[Utilisation du dimensionnement des volumes de copie ponctuelle avec le](#page-49-0)  [logiciel Remote Mirror](#page-49-0) 36

[Installation du logiciel Point-in-Time Copy dans un environnement](#page-50-0)  [Sun Cluster 3.1/3.2](#page-50-0) 37

[Basculements](#page-50-1) 37

[Considérations supplémentaires sur la performance](#page-51-0) 38

#### **4. [Utilisation du logiciel Point-in-Time Copy](#page-52-0) 39**

[Résumé des tâches : mise en route](#page-53-0) 40

[Augmentation du nombre limite de volumes de stockage](#page-54-0) 41

▼ [Pour augmenter le nombre limite de volumes de stockage](#page-54-1) 41

[Taille requise des ensembles de volumes](#page-55-0) 42

[Activation des ensembles de volumes](#page-56-0) 43

- ▼ [Pour activer un ensemble de volumes indépendants](#page-56-1) 43
- ▼ [Pour activer un ensemble de volumes dépendants](#page-57-0) 44

[Utilisation des volumes de dépassement](#page-58-0) 45

- ▼ [Pour initialiser un volume de dépassement](#page-58-1) 45
- Pour joindre des volumes de dépassement à des ensembles de volumes en [double](#page-59-0) 46
- ▼ [Pour séparer des volumes de dépassement des ensembles de volumes en](#page-60-0)  [double](#page-60-0) 47

[Déplacement des ensembles de volumes en double](#page-61-0) 48

▼ [Pour déplacer des ensembles de volumes en double dans des groupes](#page-61-1)  [d'E/S](#page-61-1) 48

[Définition des paramètres de copie](#page-62-0) 49

▼ [Pour consulter et définir des paramètres de copie](#page-62-1) 49

[Opérations de mise à jour, de copie et d'attente](#page-63-0) 50

- [Pour mettre à jour le volume en double d'après le volume maître](#page-64-0) 51
- ▼ [Pour mettre à jour le volume maître d'après le volume en double](#page-64-1) 51

[Réalisation d'opérations de copie intégrale](#page-65-0) 52

Pour copier toutes les données du volume maître sur le volume en [double](#page-65-1) 52

- Pour copier toutes les données du volume en double sur le volume [maître](#page-65-2) 52
- ▼ [Pour attendre la fin d'une copie ou d'une mise à jour](#page-66-0) 53

[Verrouillage PID d'un ensemble de volumes en double](#page-67-0) 54

[Verrouillage d'un ensemble de volumes en double](#page-67-1) 54

[Déverrouillage du PID sur un ensemble de volumes en double](#page-68-0) 55

[Liste des ensembles de volumes en double et des volumes](#page-69-0) 56

- ▼ [Pour lister les ensembles de volumes en double](#page-69-1) 56
- ▼ [Pour lister les volumes de dépassement](#page-69-2) 56
- ▼ [Pour lister les groupes d'E/S](#page-70-0) 57

[Affichage de l'état](#page-70-1) 57

- ▼ [Pour afficher l'état d'un ensemble de volumes en double](#page-70-2) 57
- ▼ [Pour afficher l'état d'un volume de dépassement](#page-71-0) 58

[Abandon d'une commande de copie ou de mise à jour](#page-71-1) 58

[Pour abandonner une opération de copie ou de mise à jour](#page-71-2) 58

[Réinitialisation](#page-73-0) 60

- ▼ [Pour réinitialiser les ensembles de volumes](#page-73-1) 60
- ▼ [Pour réinitialiser le volume maître de plusieurs volumes en double](#page-74-0) 61

[Désactivation d'un ensemble de volumes en double](#page-75-0) 62

- ▼ [Pour désactiver un ensemble de volumes en double](#page-75-1) 62
- ▼ [Pour désactiver un ensemble de volumes en double indépendants](#page-76-0)  [pendant une opération de copie ou de mise à jour](#page-76-0) 63

[Exportation, importation et fusion de volumes en double dans un environnement](#page-77-0)  [autonome](#page-77-0) 64

▼ [Pour exporter, importer et fusionner un volume en double](#page-78-0) 65

[Exportation, importation et fusion de](#page-80-0) volumes en double dans un EE Sun [Cluster](#page-80-0) 67

[Configuration d'un ensemble Point-in-Time Copy dans un EE Sun Cluster](#page-80-1) 67

▼ [Pour configurer un ensemble Point-in-Time Copy dans un EE](#page-81-0)  [Sun Cluster](#page-81-0) 68

[Considérations sur les ensembles Point-in-Time Copy dans un EE](#page-86-0)  [Sun Cluster](#page-86-0) 73 [Redondance](#page-86-1) 73 [Opération de fusion implicite](#page-86-2) 73 [Séquence Exportation/Importation/Fusion incomplète](#page-87-0) 74

[Affichage de l'aide et de la version des logiciels](#page-88-0) 75

- ▼ [Pour afficher les informations d'aide](#page-88-1) 75
- ▼ [Pour afficher les numéros de version des logiciels](#page-88-2) 75

[Utilitaire de dimensionnement des bitmaps](#page-89-0) dsbitmap 76

[Utilisation pour](#page-90-0) dsbitmap 77 [Exemples pour](#page-90-1) dsbitmap 77

**5. [Interface de ligne de commande](#page-92-0) 79**

[Modificateurs de commande](#page-92-1) 79 [Options de commande](#page-95-0) 82 [Informations d'aide](#page-96-0) 83 [Paramètres de configuration](#page-97-0) 84 [Liste des options](#page-98-0) 85 [Pour abandonner une opération de copie ou de mise à jour](#page-98-1) 85 [Pour joindre un volume de dépassement](#page-99-0) 86 [Pour copier des volumes](#page-100-0) 87 [Désactivation d'ensembles de volumes](#page-101-0) 88 [Séparation d'un volume de dépassement](#page-102-0) 89 [Pour activer des ensembles de volumes](#page-103-0) 90

[Pour exporter un volume en double](#page-105-0) 92

[Pour affichaer l'utilisation des commandes](#page-106-0) 93

[Pour afficher l'état des ensembles de volumes](#page-107-0) 94

[Importation d'un volume en double](#page-108-0) 95

[Pour fusionner un volume en double](#page-109-0) 96

[Pour lister les ensembles de volumes](#page-110-0) 97 [Pour lister les volumes de dépassement ou les groupes](#page-111-0) 98 [Pour déplacer un ensemble de volumes](#page-112-0) 99 [Pour initialiser un volume de dépassement](#page-113-0) 100 [Pour définir les paramètres de copie](#page-114-0) 101 [Pour afficher l'état d'un volume de dépassement](#page-116-0) 103 [Pour réinitialiser un ensemble de volumes ou un groupe de volumes |](#page-117-0) [d'E/S](#page-117-0) 104 [Pour réinitialiser un volume maître avec plusieurs doubles](#page-117-1) 104 [Pour mettre à jour un ensemble de volumes](#page-119-0) 106 [Pour imprimer la version des logiciels](#page-120-0) 107

[Pour attendre la fin d'une copie ou d'une mise à jour](#page-121-0) 108

#### **A. [dsstat et statistiques du cache de stockage](#page-122-0) 109**

[Rapport des statistiques du cache](#page-125-0) 112

[Rapport de statistiques sur les volumes maître et en double pour le logiciel](#page-126-0)  [Point-in-Time Copy](#page-126-0) 113

[Rapports de statistiques sur le réseau pour le logiciel Remote Mirror](#page-127-0) 114

**[Glossaire](#page-130-0) 117**

**[Index](#page-134-0) 121**

### <span id="page-8-0"></span>Préface

Le *Guide d'administration du logiciel Sun StorageTek Availability Suite 4.0 Point-in-Time Copy* a été conçu pour être utilisé par l'administrateur du système sur lequel le logiciel Point-in-Time Copy est installé, ou par le personnel technique qualifié Sun.

Le logiciel Sun StorageTek Availability Suite 4.0 Point-in-Time Copy est un utilitaire de *copie ponctuelle* qui s'exécute dans un SE Solaris. Un instantané ponctuel, ou *copie ponctuelle*, est une vue répliquée, figée dans le temps et instantanément disponible d'un volume temporairement mis en attente.

### Avant de lire ce guide

Pour tirer pleinement parti des informations contenues dans ce document, vous devez avoir une connaissance approfondie du système d'exploitation Solaris™ (SE Solaris).

### Organisation de ce guide

Cet ouvrage se compose des chapitres suivants :

Le [Chapitre](#page-14-1) 1 décrit les détails fonctionnels du logiciel Sun StorageTek Availability Suite 4.0 Point-in-Time Copy.

Le [Chapitre](#page-34-1) 2 aborde diverses considérations d'ordre opérationnel relatives au logiciel Sun StorageTek Availability Suite 4.0 Point-in-Time Copy.

Le [Chapitre](#page-46-1) 3 examine diverses considérations relatives à la configuration dans le cadre de l'utilisation du logiciel Sun StorageTek Availability Suite 4.0 Point-in-Time Copy avec d'autres logiciels de services de données.

Le [Chapitre](#page-52-1) 4 contient des exemples qui illustrent comment configurer, activer et utiliser le logiciel Point-in-Time Copy. Les commandes de l'interface de ligne de commande (CLI) sont examinées par ordre fonctionnel.

Le [Chapitre](#page-92-2) 5 décrit la CLI du logiciel Point-in-Time Copy et fournit la syntaxe des commandes de la CLI.

L'[Annexe](#page-122-1) A décrit l'utilisation de la commande dsstat, qui permet de suivre les statistiques d'E/S du logiciel Point-in-Time Copy.

Le [Glossaire](#page-130-1) définit les termes utilisés dans cet ouvrage.

### Utilisation des commandes UNIX

Ce document ne contient pas d'informations sur les commandes et les procédures de base d'UNIX®, telles que l'arrêt ou le démarrage du système, ou encore la configuration des périphériques. Pour ces informations, reportez aux documents suivants :

- Autres documentations accompagnant les logiciels livrés avec votre système.
- La documentation de l'environnement d'exploitation Solaris, qui figure sur

<http://docs.sun.com>

# Conventions typographiques

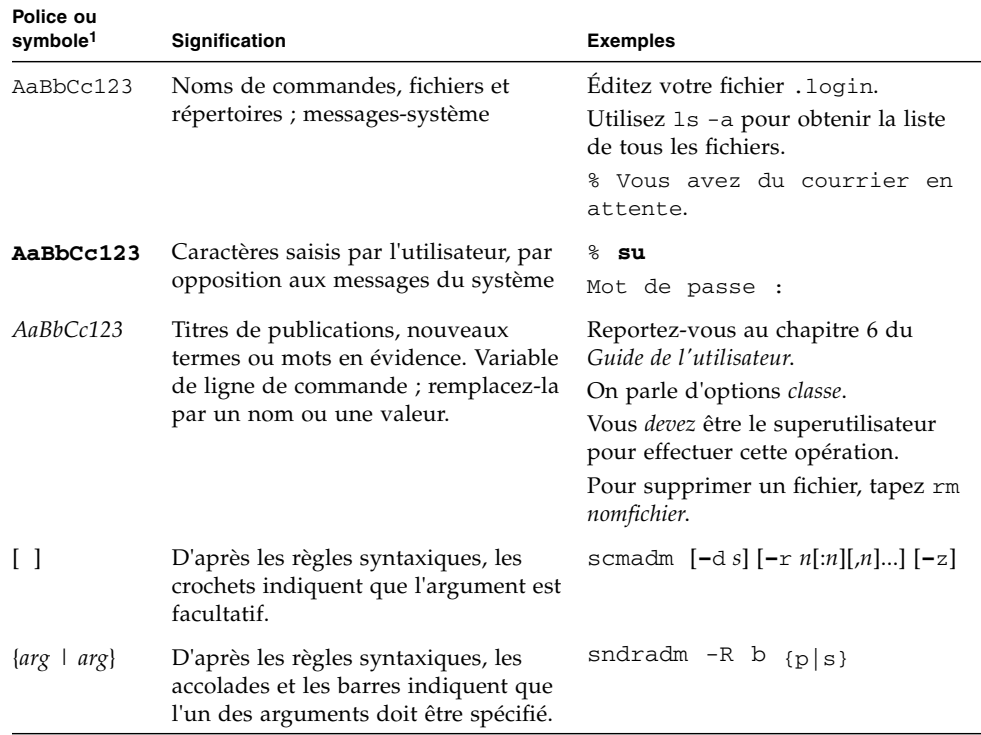

1 Les paramètres de votre navigateur peuvent être différents.

### Invites de shell

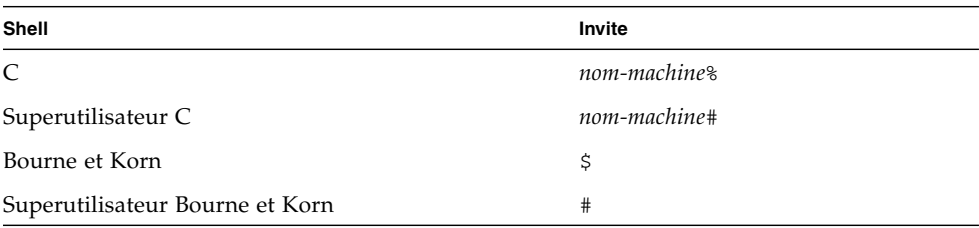

### Documentation connexe

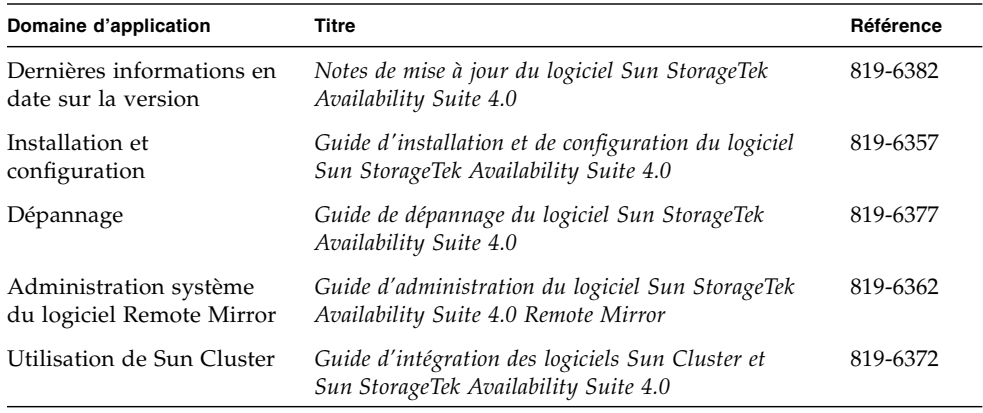

### Documentation Sun en ligne

Vous pouvez consulter, imprimer ou acheter une vaste sélection de documents Sun, versions localisées comprises, sur :

<http://www.sun.com/documentation>

### Sites Web tiers

Sun ne saurait être tenu responsable de la disponibilité des sites Web tiers mentionnés dans ce manuel. Sun décline toute responsabilité quant au contenu, à la publicité, aux produits ou tout autre matériel disponibles dans ou par l'intermédiaire de ces sites ou ressources. Sun ne pourra en aucun cas être tenu responsable, directement ou indirectement, de tous dommages ou pertes, réels ou invoqués, causés par ou liés à l'utilisation des contenus, biens ou services disponibles dans ou par l'intermédiaire de ces sites ou ressources.

### Support technique Sun

Pour toute question d'ordre technique sur ce produit à laquelle ce document ne répondrait pas, allez à :

<http://www.sun.com/service/contacting>

### Vos commentaires sont les bienvenus

Nous souhaitons améliorer notre documentation. Vos commentaires et suggestions sont donc les bienvenus. Vous pouvez nous les communiquer en vous rendant sur :

<http://www.sun.com/hwdocs/feedback>

Veuillez inclure le titre et la référence du document dans votre message :

*Guide d'administration du logiciel Sun StorageTek Availability Suite 4.0 Point-in-Time Copy*, référence 819-6367-10.

**xiv** Guide d'administration du logiciel Sun StorageTek Availability Suite 4.0 Point-in-Time Copy • Juin 2006

## <span id="page-14-1"></span><span id="page-14-0"></span>Introduction au logiciel Point-in-Time Copy

Ce chapitre décrit le logiciel Sun StorageTek Availability Suite 4.0 Point-in-Time Copy sur le plan fonctionnel. Il commence par examiner les applications du logiciel puis en détaille l'architecture. Il aborde ensuite en détail les configurations d'ensembles de volumes autorisées puis explique de manière approfondie la façon dont ces configurations d'ensembles de volumes sont suivies et contrôlées en utilisant des volumes bitmap. Enfin, il présente les fonctionnalités supplémentaires du logiciel Point-in-Time Copy.

Ce chapitre se compose des principales sections suivantes :

- « [Domaines d'utilisations du logiciel Point-in-Time Copy](#page-15-0) », page 2
- « [Architecture du logiciel Point-in-Time Copy](#page-16-0) », page 3
- « [Ensembles de volumes en double](#page-19-0) », page 6
- « [Opérations de copie indépendantes](#page-20-0) », page 7
- « [Opérations de copie dépendantes](#page-23-0) », page 10
- « [Volumes en double dépendants compacts](#page-25-0) », page 12
- « [Volumes de dépassement pour les volumes en double dépendants compacts](#page-26-0) », [page](#page-26-0) 13
- « [Gestion des bitmaps](#page-27-0) », page 14
- « [Volumes en double multiples d'un même maître](#page-32-0) », page 19
- « [Exportation d'un volume en double](#page-32-1) », page 19
- « [Informations VTOC](#page-33-0) », page 20

## <span id="page-15-0"></span>Domaines d'utilisations du logiciel Point-in-Time Copy

Le logiciel Point-in-Time Copy, qui s'exécute dans le SE Solaris, fournit aux applications un accès continu aux données et leur offre un accès non-indiscret secondaire à une copie ponctuelle des mêmes données. Le logiciel Point-in-Time Copy prend en charge à la fois la copie intégrale et la resynchronisation rapide pour rétablir au besoin une nouvelle copie en double ponctuelle. Les données des volumes peuvent être resynchronisées du volume maître au volume en double ou inversement.

Le logiciel Point-in-Time Copy prend en charge toutes les solutions de stockage Sun. Il fonctionne séparément des logiciels de sécurisation des données sous-jacents (par exemple, RAID-1, RAID-5 ou le gestionnaire de volumes). De plus, ce logiciel peut faire partie intégrante de la migration des données en direction des différents types de stockage et à partir de ceux-ci.

Les applications types du logiciel Point-in-Time Copy sont les suivantes :

- Sauvegarde des données d'applications 24 x 7.
- Chargement de dépôts de données (et resynchronisation rapide) à des intervalles prédéfinis.
- Développement d'applications et tests sur un instantané ponctuel de données en direct.
- Migration de données à travers différents types de plates-formes de stockage et de volumes.
- Sauvegarde à chaud des données d'applications à partir d'instantanés ponctuels fréquents.
- Réplication de données d'application sur le site secondaire.

Le logiciel Sun StorageTek Availability Suite est compatible avec les clusters dans les environnements Sun<sup>™</sup> Cluster 3.1/3.2 et assure la haute disponibilité (HA).

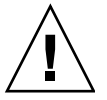

**Attention –** N'installez pas le logiciel Sun StorageTek Availability Suite sur les serveurs d'un environnement Sun Cluster 3.0.

## <span id="page-16-0"></span>Architecture du logiciel Point-in-Time Copy

Le logiciel Sun StorageTek Availability Suite 4.0 Point-in-Time Copy est un utilitaire de *copie ponctuelle* qui s'exécute sur le SE Solaris. Un instantané ponctuel, ou *copie ponctuelle*, est une vue répliquée, figée dans le temps et instantanément disponible d'un volume temporairement mis au repos. Après avoir créé une *copie ponctuelle*, vous disposez d'un accès immédiat (lecture et écriture) aux deux volumes, l'original et la copie.

Les ensembles *Point-in-Time Copy se composent* d'un *volume maître*, d'un *volume en double*, d'un *volume bitmap* et d'un *volume de dépassement* optionnel. Un ensemble Point-in-Time Copy peut être *activé* suivant plusieurs configurations, qui sont examinées dans ce chapitre.

Le logiciel Point-in-Time Copy garde la trace des différences dues aux opérations d'écriture entre les volumes maître et en double, à partir du moment où l'ensemble est établi. Cette fonctionnalité permet aux données des deux volumes d'évoluer dans le temps de façon indépendante. Les applications peuvent accéder aux deux volumes et en modifier indépendamment les données.

Étant donné que le logiciel suit les différences entre les volumes, il est simple de mettre ces derniers à jour après la première copie Point-in-Time. Une resynchronisation rapide de ce type peut se faire du volume en double au volume maître ou du volume maître au volume en double.

Après l'activation, la copie ou la mise à jour de la copie ponctuelle sur un ensemble de volumes, les applications qui utilisent cet ensemble de volumes peuvent immédiatement reprendre le traitement. La copie ponctuelle est établie ou ré-établie au retour de l'invite de l'interface de ligne de command (CLI) ou à la lecture de la commande de script de shell suivante.

### <span id="page-16-1"></span>Le logiciel Point-in-Time Copy et le noyau

Les services de données Sun StorageTek sont implémentés sous la forme de pilotes en couches dans la pile d'E/S du noyau de Solaris. Ces pilotes reposent sur la structure nsctl (Network StorageTek Control) pour prendre en charge la structuration en couches ainsi que pour le contrôle d'exécution. Le logiciel Point-in-Time Copy est implémenté sous la forme d'un module filtre d'E/S nsctl ce qui lui permet d'être intégré avec d'autres services de données Sun StorageTek (en particulier avec le logiciel Remote Mirror Copy). L'architecture du logiciel Point-in-Time Copy dans la pile d'E/S du noyau est illustrée à la [FIGURE](#page-17-0) 1-1.

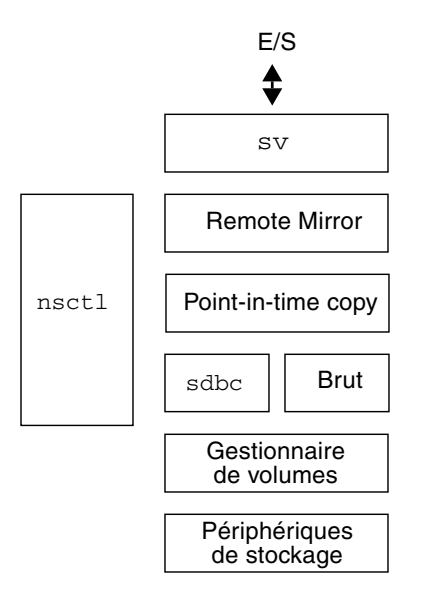

<span id="page-17-0"></span>**FIGURE 1-1** Le logiciel Point-in-Time Copy dans la pile d'E/S des services StorageTek.

Le fonctionnement du logiciel Point-in-Time Copy est basé sur sa présence dans le chemin des données d'E/S de Solaris. Les commandes d'E/S et les données entrent et sortent du logiciel Point-in-Time Copy par le biais du logiciel de volumes de stockage (sv) Sun StorageTek. Assistées par nsctl, les données passent en option à travers le logiciel Remote Mirror et le logiciel Point-in-Time Copy en direction des pilotes de cache de blocs de périphériques de stockage (sdbc) puis vers leur destination sur la mémoire de masse (pour les écritures) ou dans la mémoire de l'application ou du noyau (pour les lectures).

Le logiciel Point-in-Time Copy est un pilote de pseudo-périphériques de noyau Solaris. Il réside dans la structure nsctl au-dessus du gestionnaire de volumes ou du pilote des périphériques de stockage, sous le système de fichiers. Cette architecture rend le logiciel Point-in-Time Copy indépendant d'un gestionnaire de volumes ou d'un système de fichiers utilisant un gestionnaire de volumes.

Le logiciel Point-in-Time Copy vous apporte une souplesse appréciable dans la configuration locale des volumes. Les volumes peuvent être protégés par le niveau RAID (ensemble redondant de disques indépendants) de votre choix. Le niveau de protection des volumes dans un ensemble de volumes en double n'a pas à correspondre.

### <span id="page-18-0"></span>Le logiciel Point-in-Time Copy et la pile d'E/S des services de données

Les données circulent en direction du pilote du logiciel Point-in-Time Copy à partir des applications de la couche utilisateur en accédant à l'ensemble de volumes en double via la couche sv. Il arrive parfois que les applications de la couche utilisateur résident au-dessus du système de fichiers. Parfois aussi, ces applications s'exécutent dans des systèmes de gestion de base de données (SGBD), qui peuvent lire directement les partitions de disque brutes ou les volumes créés avec le gestionnaire de volumes. Dans tous les cas, les commandes d'E/S traitent les données en route vers leur destination dans la mémoire de masse.

Les commandes d'E/S ciblées sur des ensembles de volumes en double sont interceptées par le pilote sv et routées à travers la pile d'E/S Sun StorageTek avant d'être transmises au pilote des périphériques de stockage ou au gestionnaire de volumes. La couche sv est une couche très mince de la pile d'E/S de Solaris, qui fonctionne en interposant des points d'entrée DDI devant le pilote de périphériques sous-jacent. Les commandes d'E/S en provenance de l'espace utilisateur sont interceptées au sommet de la pile d'E/S des services Sun StorageTek. La couche sv les achemine à travers la pile de services de données Sun StorageTek et les ramène au pilote des périphériques de stockage ou au gestionnaire de volumes, dans le bas de la pile. Les données circulent également dans la direction opposée, du stockage à l'espace utilisateur.

### <span id="page-19-0"></span>Ensembles de volumes en double

Le volume maître d'un ensemble de volumes est le volume original à partir duquel une copie ponctuelle est créée. Le volume maître est la source des données qui vont être copiées lorsqu'un ensemble de volumes en double est activé pour la première fois. Le volume en double est le volume sur lequel une copie ponctuelle est créée. À tout moment, un volume maître peut avoir plusieurs volumes en double, tandis qu'un volume en double ne peut avoir qu'un volume maître.

L'utilisation des termes *volume maître* et *volume en double* n'impose pas le sens d'une copie ponctuelle ou d'une *mise à jour*. Le choix du volume configuré en tant que volume maître et de celui configuré en tant que volume en double dépend de l'utilisation qui est faite de la copie ponctuelle.

Les volumes en double peuvent être *indépendants*, *dépendants* ou *dépendants compacts*. Un volume en double indépendant peut être utilisé séparément de son maître. Une duplication complète du volume maître est lancée sur le volume en double indépendant lorsque la copie ponctuelle commence.

Lorsqu'un ensemble de volumes est activé avec un volume en double indépendant, il démarre automatiquement pour *synchroniser* le maître et les volumes en double dans l'ensemble de volumes. Plus simplement dit, la synchronisation d'un volume en double indépendant avec son volume maître est un processus d'arrière-plan qui copie toutes les données Point-in-Time Copy du volume maître sur le volume en double. Dans un ensemble de volumes configuré avec un volume en double indépendant, le volume en double est traité comme un volume en double dépendant tant que la synchronisation intégrale n'est pas terminée.

Les volumes en double dépendants et dépendants compacts ne peuvent pas être utilisés séparément de leurs volumes maîtres respectifs. Les deux types de volumes en double dépendants accèdent à leur volume maître pour renvoyer le contenu du volume dans les zones qui n'ont pas été écrites depuis l'établissement de la copie ponctuelle.

Des détails supplémentaires sur le comportement des ensembles de volumes en double figurent dans les sections « [Opérations de copie indépendantes](#page-20-0) », page 7 et « [Opérations de copie dépendantes](#page-23-0) », page 10. Pour davantage de détails sur les volumes en double dépendants, consultez « [Volumes en double dépendants](#page-25-0)  [compacts](#page-25-0) », page 12.

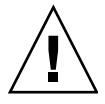

**Attention –** Quand vous créez des ensembles de volumes en double, ne créez pas de volumes en double ou bitmap en utilisant des partitions qui incluent le cylindre 0. Des pertes de données pourraient survenir. Reportez-vous à « [Informations VTOC](#page-33-0) », page 20.

## <span id="page-20-0"></span>Opérations de copie indépendantes

Les ensembles de volumes peuvent être configurés avec des volumes indépendants en double quand l'une *quelconque* des conditions suivantes est présente :

■ Vous voulez accéder à la copie ponctuelle sur le volume en double sans engendrer la surcharge d'un accès d'E/S sur le maître.

En d'autres termes, la performance d'accès sur le volume maître ou le volume en double est une priorité. Les ensembles de volumes indépendants divisent les accès entre les volumes, et les accès au volume en double n'entraînent aucune E/S sur le maître.

- La surcharge d'E/S au niveau des CPU et de la bande passante engendrée par la création d'un duplicata du volume maître sur le volume en double n'est pas prohibitive.
- La copie ponctuelle a pour objectif de servir de copie de sauvegarde en cas de panne du maître, ou le volume en double a été établi pour être *exporté* vers un autre hôte.

### <span id="page-20-1"></span>Création d'un volume en double indépendant

Lorsqu'un ensemble de volumes est activé avec un volume en double indépendant, une *copie intégrale du volume* (ou plus simplement, *copie intégrale*) est lancée et se développe sur deux axes distincts :

■ Les données du volume maître sont copiées de façon séquentielle en arrière-plan sur le volume en double.

Si aucune écriture n'est envoyée au volume maître pendant cette synchronisation, le processus se poursuit jusqu'à son terme comme une simple copie.

■ Des blocs de données existants du volume maître sont écrits dans le volume en double au fur et à mesure que le maître reçoit des écritures.

Les écritures sur un bloc du volume maître déclenchent l'écriture des données existantes dans le bloc sur le volume en double. Les nouvelles données sont ensuite écrites sur le maître. Ce mécanisme préserve la validité de la copie ponctuelle sur le volume en double.

À la fin d'une copie intégrale, le volume en double est traité comme un volume en double indépendant.

Au début d'une copie intégrale, tous les bits du bitmap relatif au volume maître sont définis. Lorsqu'un bit du bitmap est défini, indiquant que le bloc n'a pas été synchronisé, on dit que le bloc a *changé*. Pendant la synchronisation, alors que les données sont déplacées du volume maître au volume en double, les bits du bitmap correspondant aux blocs mis à jour sont effacés, et les blocs sont considérés comme *inchangés*.

Lorsqu'une écriture destinée à un bloc du volume maître qui n'a pas été copié sur le volume en double passe par la pile d'E/S, le bloc qui est la cible de l'écriture entrante est traité de la façon suivante dans le cadre de la synchronisation en cours :

- 1. Les données du bloc qui est la cible de l'écriture sont copiées sur le volume en double.
- 2. Le bloc du volume maître est mis à jour avec les nouvelles données.
- 3. Le bit correspondant est effacé du bitmap.

Étant donné que le logiciel Point-in-Time Copy contrôle chaque bit pour voir si un bloc a été changé avant de le copier, lorsqu'il arrivera à ce bloc il l'ignorera. De cette façon, une copie indépendante sera établie sur le volume en double.

Une fois la copie en arrière-plan terminée, le volume en double est complètement indépendant et il est possible d'effectuer des copies ponctuelles de mise à jour ou *synchronisation rapide*. Une copie ponctuelle de *mise à jour* est créée après la réalisation d'une copie intégrale sur un ensemble de volumes en copiant uniquement les blocs qui ont été modifiés depuis la copie intégrale sur la cible de la mise à jour. Les copies de mise à jour sont décrites dans « [Resynchronisation des volumes en double et maîtres](#page-22-0) », page 9.

#### <span id="page-21-0"></span>Accès à un volume en double indépendant

Il est possible d'accéder aux volumes indépendants en double établis de plusieurs manières :

- Le double peut être exporté sur un autre hôte. Reportez-vous à « Exportation, [importation et fusion de volumes en double à double accès ou accessibles via le](#page-40-1)  SAN [», page](#page-40-1) 27.
- Le double peut être laissé sous le contrôle du logiciel Point-in-Time Copy et monté, il est alors possible d'y accéder indépendamment du volume maître, ce qui vous permet de mettre à jour une copie ponctuelle successivement à de tels accès.
- L'ensemble de volumes en double peut être désactivé en retirant le volume en double du contrôle du logiciel Point-in-Time Copy. Il est alors possible d'y accéder indépendamment du volume maître.

Quelle que soit l'approche choisie, une E/S sur un volume en double indépendant est effectuée directement sur le volume en double, contrairement à une E/S sur un volume en double dépendant.

Si l'ensemble de volumes est désactivé, les volumes maître et en double n'entretiendront plus de relations l'un avec l'autre et divergeront dans le temps. Si l'une des deux premières approches est choisie, la gestion des bitmaps se poursuit, ce qui permet :

- Dans le cas d'un volume en double exporté, une *fusion* ultérieure du double exporté avec son ensemble de volumes en double original.
- Dans le cas où le contrôle du logiciel Point-in-Time Copy est maintenu, une ultérieure copie de mise à jour ou rapide.

Les *fusions* sont expliquées dans « [Exportation, importation et fusion de volumes en](#page-40-1)  [double à double accès ou accessibles via le SAN](#page-40-1) », page 27. Les copies ponctuelles de *mise à jour* sont expliquées dans « [Resynchronisation des volumes en double et](#page-22-0)  [maîtres](#page-22-0) », page 9.

Si un autre hôte accède à un volume en double indépendant avec les commandes d'exportation et d'importation, un volume bitmap secondaire est conservé sur l'hôte accédant pour garder la trace des blocs du double qui sont modifiés par l'hôte. Les changements apportés au volume maître sont encore indiqués dans le bitmap de l'hôte à l'origine de l'opération.

Si un volume en double indépendant n'est pas désactivé après une synchronisation complète et reste sous le contrôle du logiciel Point-in-Time Copy, les changements apportés au maître ou au volume en double sont indiqués dans le bitmap de l'ensemble de volumes. Étant donné qu'un unique bitmap est utilisé pour indiquer les blocs qui diffèrent entre les deux volumes, aucune information n'est disponible sur l'origine de la modification.

#### <span id="page-22-0"></span>Resynchronisation des volumes en double et maîtres

Le terme *resynchronisation* est utilisé pour décrire une synchronisation qui se produit entre les volumes d'un ensemble de volumes en double, qui ont été synchronisés au préalable.

Les synchronisations peuvent être des synchronisations complètes ou des synchronisations de mise à jour. La synchronisation complète d'un volume en double indépendant est décrite dans « [Création d'un volume en double](#page-20-1)  [indépendant](#page-20-1) », page 7.

Une synchronisation de mise à jour est une synchronisation qui ne copie que les blocs marqués comme changés dans le bitmap dans la cible de la mise à jour. La cible peut être le volume maître ou le volume en double, selon le sens de la synchronisation

### <span id="page-23-0"></span>Opérations de copie dépendantes

Les ensembles de volumes peuvent être configurés avec des volumes en double dépendants lorsque l'une *quelconque* des conditions suivantes est présente :

- La proportion des données modifiées entre les copies Point-in-Time est peu élevée.
- La surcharge due à l'accès au volume en double par le biais du volume maître n'est pas prohibitive en termes de performances pour le maître ou le double.
- La surcharge en E/S au niveau des CPU et de la bande passante utilisée engendrée par la création d'un duplicata intégral du maître sur le double est prohibitive ;
- La copie ponctuelle n'a pas été faite pour servir de copie de sauvegarde en cas de panne du maître.
- Le double ne sera pas exporté sur un autre hôte.

#### <span id="page-23-1"></span>Création d'un volume en double dépendant

Lorsqu'un ensemble de volumes est activé avec un volume en double dépendant, le suivi dans le volume bitmap des changements apportés au volume maître commence. Activer un ensemble de volume en double avec un volume en double dépendant ne lance pas de processus de synchronisation en arrière-plan. L'accès à toutes les données qui sont restées inchangées sur le volume maître depuis la création de la copie ponctuelle se fait sur le volume maître même.

- 1. Les données ne sont écrites sur le volume en double que quand les écritures sur le volume maître commencent, c'est-à-dire après l'établissement de la copie ponctuelle.
- 2. Lorsqu'une écriture destinée au volume maître est traitée par le logiciel Point-in-Time Copy, le bloc du volume maître est d'abord copié sur le volume en double.
- 3. Les nouvelles données du bloc sont ensuite écrites sur le volume maître et le bit associé du volume bitmap est marqué comme changé.

Les volumes en double dépendants sont immédiatement accessibles car le processus de synchronisation inhérent à la création d'un volume en double indépendant ne s'applique pas.

**Remarque –** Il est impossible d'accéder à un volume en double dépendant si le volume maître et el volume bitmap ne sont pas disponibles.

#### <span id="page-24-0"></span>Accès à un volume en double dépendant

Les volumes en double dépendants peuvent être montés et peuvent être la cible d'E/S. L'ensemble de volumes d'un volume en double dépendant doit rester sous le contrôle du logiciel Point-in-Time Copy et le volume maître doit être disponible. Les volumes en double dépendants sont des volumes virtuels, formés par la réunion des données non-modifiées sur le volume maître physique et des données modifiées sur le volume en double physique.

Lorsque des données sont lues sur un volume en double dépendant, le logiciel Point-in-Time Copy contrôle dans le bitmap si les données ont été modifiées. Dans la négative, les données du bloc qui est la cible de la lecture sont lues dans le volume maître et retournées à l'appelant. Si les données ont été modifiées, les données du bloc qui est la cible de la lecture sont lues dans le volume en double physique et renvoyées.

Lorsque des données sont écrites sur un volume en double dépendant, le logiciel Point-in-Time Copy met à jour le bit correspondant dans le bitmap pour signaler que le bloc cible a changé, et les données sont écrites sur le volume en double physique. La responsabilité de l'opération revient au client effectuant l'accès. Le volume en double dépendant ne reflète plus avec exactitude le volume maître au moment de l'établissement de la copie ponctuelle.

#### <span id="page-24-1"></span>Resynchronisation du volume maître sur le volume en double

La resynchronisation d'un volume en double dépendant avec son volume maître est immédiate. Elle n'implique que le volume bitmap. Tous les bits du volume bitmap sont effacés ou marqués comme étant inchangés.

#### <span id="page-24-2"></span>Resynchronisation du volume en double sur le volume maître

La resynchronisation d'un volume maître avec son volume en double dépendant est qualifiée de synchronisation de mise à jour. Dans une synchronisation de mise à jour, seuls les blocs marqués comme changés (avec une valeur de 1 dans le bitmap) sont copiés dans la cible de la copie. Dans le cas d'un volume en double dépendant, il s'agit de tous les blocs modifiés sur le volume maître ou sur le volume en double depuis l'établissement de la dernière copie ponctuelle.

### <span id="page-25-0"></span>Volumes en double dépendants compacts

Le logiciel Point-in-Time Copy prend en charge la création de *volumes en double dépendants compacts*, qui sont des volumes en double dont la taille est inférieure à celle des volumes maîtres auxquels ils sont associés. L'utilisation du terme *compact* indique que le volume de stockage alloué est inférieur, pas que les données des blocs sont compressées de quelque manière que ce soit.

Les volumes compacts sont utiles lorsque *toutes* les conditions suivantes sont réunies :

- La proportion de blocs marqués d'un 1 (changé) dans le volume bitmap n'atteint jamais 100 pour cent, ou, plus précisément, la différence de taille en pourcentage entre les volumes maître et en double (voir ci-dessous).
- La conservation du stockage est une priorité.
- Un volume en double dépendant est adapté.

Souvent, les applications de l'espace utilisateur ne modifient pas tout le contenu du volume maître pendant les intervalles qui séparent deux copies ponctuelles programmées. Pour de nombreuses applications, des zones entières de stockage sont rarement modifiées par rapport à leurs voisines.

Par exemple, si vous savez qu'au maximum 10 pour cent des blocs du volume maître sont changés entre deux copies ponctuelles, vous pouvez allouer un volume en double dépendant compact correspondant à 10 pour cent de la taille du volume maître.

- 1. Le logiciel Point-in-Time Copy garde la trace des blocs de données modifiés en utilisant un indice conservé dans le bitmap.
- 2. Les blocs écrits sur le maître sont d'abord copiés sur le premier bloc disponible du volume en double dépendant compact.
- 3. Un indice correspondant au bloc du double sur lequel les données ont été écrites est attribué dans le bitmap.

Au fur et à mesure que la divergence entre les volumes maître et en double se creuse, les données du volume compact augmentent et des indices sont attribués. Si le nombre des blocs qui diffèrent entre le volume maître et le volume en double virtuel dépasse le nombre des blocs alloués sur le double physique, le volume en double tombe en panne. À titre de protection contre de telles pannes, il est possible de désigner des *volumes de dépassement* pour un ensemble de volumes en double dépendants compacts.

**Remarque –** Si un ensemble de volumes en double dépendants compacts déborde à cause d'une erreur de dimensionnement ou d'un volume d'écritures important non-prévu, le logiciel Point-in-Time Copy affiche un message signalant que l'espace disponible sur le volume en double est épuisé. Le volume en double reste activé permettant la poursuite des opérations de lecture, ce qui vous permet de récupérer les données. *Toute opération d'écriture supplémentaire mettra toutefois le volume en double hors ligne.*

### <span id="page-26-0"></span>Volumes de dépassement pour les volumes en double dépendants compacts

Vous pouvez désigner un volume de dépassement pour un ou plusieurs volumes en double dépendants compacts. Si un volume en double dépendant compact dépasse ses limites (c'est-à-dire si le nombre des blocs différents entre le maître et le double est supérieur au nombre des blocs alloués pour le double), disposer d'un volume de dépassement joint empêchera la perte des données. Il peut arriver que les volumes de dépassement débordent mais une programmation avisée rend l'utilisation conjointe de volumes en double dépendants compacts et de volumes de dépassement intéressante et relativement peu risquée.

Les ensembles de volumes en double configurés avec un volume en double dépendant compact et un volume de dépassement sont gérés de la même façon que les ensembles de volumes en double avec un volume en double dépendant compact, sauf dans le cas où le double dépasse sa capacité. Lorsque le logiciel Pointin-Time Copy détecte que l'espace de stockage sur le volume en double dépendant compact est épuisé, il commence à écrire les données sur le volume de dépassement désigné. L'indice figurant dans le volume bitmap est augmenté pour indiquer si les données ont été écrites sur un bloc du volume en double ou un bloc du volume de dépassement.

Lorsqu'un volume est initialisé en tant que volume de dépassement, des informations sont écrites dans la zone d'en-tête sur le volume que le logiciel Pointin-Time Copy utilise pour garder la trace des l'utilisation du volume. Par exemple, un volume de dépassement garde la trace du nombre des volumes en double dépendants qui l'utilisent pour les données en surcharge.

Les informations de la zone d'en-tête sont mises à jour lorsqu'un volume de dépassement est joint / séparé du volume en double dépendant compact correspondant.

### <span id="page-27-0"></span>Gestion des bitmaps

Le logiciel Point-in-Time Copy utilise un volume bitmap pour créer les copies ponctuelles. Pour chaque bloc de 32 Ko d'un volume maître faisant partie d'un ensemble de volumes en double, un bit est utilisé pour indiquer si les données du bloc ont changé par rapport à la copie ponctuelle qui y est associée. Cette technique est connue sous le nom de *scoreboarding* (génération du tableau des résultats) et le volume bitmap de l'ensemble de volumes en double est appelé *bitmap, scoreboard* ou *journal scoreboard*.

La [FIGURE](#page-27-1) 1-2 montre ce à quoi les volumes maître, en double et bitmap d'un ensemble de volumes en double indépendants pourraient ressembler quelque temps après l'établissement d'une copie ponctuelle. Dans la figure, chaque bloc de 32 Ko des volumes maître et en double est représenté par une case. Le contenu d'une case (par ex. : AAA) représente les données d'un bloc de 32 Ko sur le volume. Pour chaque bloc qui diffère du maître depuis l'établissement de la copie ponctuelle, un bit est mis sur 1 dans le volume bitmap. Cela indique que les données présentes sur le périphérique de stockage ont changé depuis la copie ponctuelle.

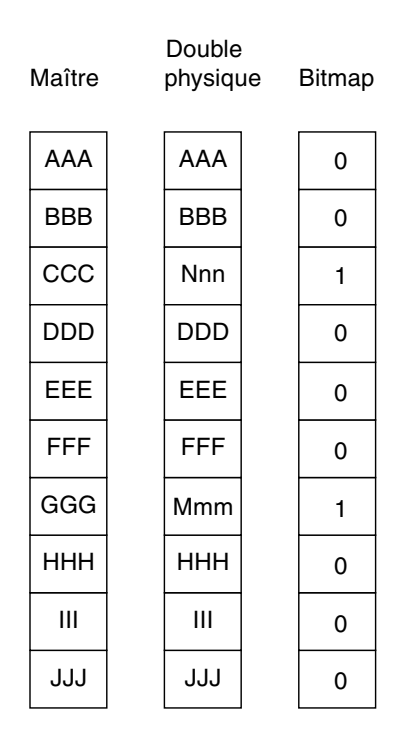

<span id="page-27-1"></span>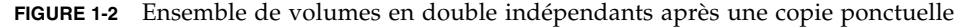

[FIGURE](#page-28-0) 1-3 montre ce à quoi les volumes maître, en double, en double virtuel et bitmap d'un ensemble de volumes en double dépendants pourraient ressembler peu après l'établissement d'une copie ponctuelle. Cette figure représente les *volumes en double virtuel* et *physique*. Le double virtuel est formé par la réunion des blocs du volume maître marqués comme inchangés (0) dans le bitmap et des blocs du double physique marqués comme changés (1) dans le bitmap.

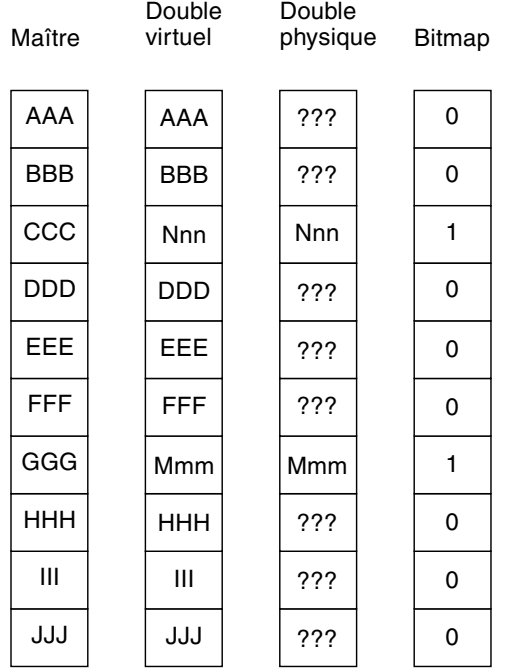

<span id="page-28-0"></span>**FIGURE 1-3** Ensemble de volumes en double dépendant après une copie ponctuelle

Le logiciel Point-in-Time Copy permet la configuration d'un volume en double dépendant compact. Un volume en double compact occupe moins de place que le volume maître d'un ensemble de volumes. Les volumes en double dépendants compacts sont utiles dans les situations où :

- La proportion des blocs modifiés n'atteint jamais 100 pour cent.
- La conservation du stockage est importante.
- Un double dépendant est adapté.

Avec les volumes en double dépendants compacts, un indice est conservé dans le volume bitmap pour chaque bloc modifié suivi. Cet indice vous ramène au bloc tel qu'il existait dans le volume compact des données au moment où la copie ponctuelle a été créée.

Dans cette configuration, après la réalisation d'une copie ponctuelle, les blocs écrits sur le maître sont d'abord copiés sur le volume en double dépendant compact, en commençant au premier bloc modifié. La valeur de l'indice est définie. Au fur et à mesure que le volume maître et le volume en double changent, les données augmentent sur le volume compact et des indices sont attribués. Si le nombre des blocs qui diffèrent entre le volume maître et le volume virtuel en double dépasse le nombre des blocs alloués sur le double physique, il se produit ce qui suit :

- L'E/S échoue.
- Le volume cible est mis hors ligne.
- Le volume source devient la seule copie valide du volume.

Pour éviter que cela se produise, vous pouvez désigner des volumes de dépassement pour un ensemble de volumes dépendants compacts.

La [FIGURE](#page-29-0) 1-4 montre ce à quoi les volumes maître, en double, en double virtuel et bitmap d'un ensemble de volumes dépendants compacts pourraient ressembler quelque temps après l'établissement d'une copie ponctuelle.

|                   | Double     | Double physique/      |   |               |  |
|-------------------|------------|-----------------------|---|---------------|--|
| Maître<br>virtuel |            | Nbre de blocs         |   | Bitmap/indice |  |
| AAA               | AAA        | Mmm<br>0              | 0 |               |  |
| <b>BBB</b>        | <b>BBB</b> | <b>Nnn</b><br>1       | 0 |               |  |
| CCC               | Nnn        | ???<br>$\overline{c}$ | 1 | 1             |  |
| DDD               | <b>DDD</b> | ???<br>3              | 0 |               |  |
| EEE               | EEE        | ???<br>4              | 0 |               |  |
| <b>FFF</b>        | <b>FFF</b> |                       | 0 |               |  |
| GGG               | Mmm        |                       | 1 | 0             |  |
| <b>HHH</b>        | <b>HHH</b> |                       | 0 |               |  |
| Ш                 | Ш          |                       | 0 |               |  |
| JJJ               | JJJ        |                       | 0 |               |  |

<span id="page-29-0"></span>**FIGURE 1-4** Ensemble de volumes en double dépendant après une copie ponctuelle

Pour éviter les problèmes décrits plus haut associés au dépassement des limites physiques d'un volume en double dépendant compact, associez à tout volume de ce type un volume de dépassement partageable. Si le nombre des blocs qui diffèrent entre le volume maître et le volume en double virtuel dépasse le nombre des blocs alloués sur le volume en double dépendant compact, les blocs en excès seront copiés sur le volume de dépassement. La gestion du bitmap se fait de la même manière qu'avec les volumes en double dépendants compacts. Un indice supplémentaire est utilisé pour indiquer si un indice est relatif au volume en double compact ou au volume de dépassement.

Si le volume de dépassement sature aussi, il se produit ce qui suit :

- L'E/S échoue.
- Le volume cible est mis hors ligne.
- Le volume source devient la seule copie valide du volume.

La [FIGURE](#page-31-0) 1-5 montre ce à quoi les volumes maître, en double, en double virtuel et bitmap d'un ensemble de volumes dépendants compacts pourraient ressembler quelque temps après l'établissement d'une copie ponctuelle. Dans l'index, les cases contenant des crochets indiquent un indice ramenant au volume de dépassement. Vous remarquerez que le premier bloc d'un volume de dépassement est réservé à l'en-tête et n'est pas utilisé pour les données en surcharge.

**Remarque –** Un volume en double dépendant compact simple peut être configuré pour utiliser uniquement un volume de dépassement. Plusieurs volumes en double dépendants compacts simples peuvent avoir des volumes de dépassement configurés sur le même volume physique,

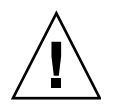

**Attention –** Ne créez pas de bitmaps sur le cylindre 0 car le logiciel Point-in-Time Copy effectue une écriture brute et détruit la table des matières virtuelle (VTOC) pour ce périphérique.

| Maître     | Double<br>virtuel | Double<br>physique | Dépassement    |            | Bitmap/indice |                |
|------------|-------------------|--------------------|----------------|------------|---------------|----------------|
| <b>ZZZ</b> | AAA               | Mmm                | 0              | En-tête    | 1             | $\overline{2}$ |
| <b>BBB</b> | Qqq               | <b>Nnn</b>         | 1              | <b>Rrr</b> | 1             | $[2]$          |
| CCC        | <b>Nnn</b>        | AAA                | $\overline{c}$ | Qqq        | 1             | 1              |
| DDD        | <b>DDD</b>        | Yyy                | 3              | ???        | $\Omega$      |                |
| <b>EEE</b> | EEE               | Vvv                | 4              | ???        | $\Omega$      |                |
| <b>FFF</b> | Yyy               |                    | 5              | ???        | 1             | 3              |
| GGG        | <b>Mmm</b>        |                    | 6              | ???        | 1             | 0              |
| <b>HHH</b> | Vvv               |                    | 7              | ???        | 1             | $\overline{4}$ |
| Ш          | <b>Rrr</b>        |                    | 8              | ???        | 1             | $[1]$          |
| JJJ        | JJJ               |                    | N              | ???        | 0             |                |

<span id="page-31-0"></span>**FIGURE 1-5** Ensemble de volumes en double dépendants compacts avec volume de dépassement après une copie ponctuelle

### <span id="page-32-0"></span>Volumes en double multiples d'un même maître

Le logiciel Sun StorageTek Availability Suite 4.0 Point-in-Time Copy permet de créer plusieurs copies ponctuelles à partir d'un volume maître. Un ensemble de volumes en double devra être activé pour chaque copie. Chacun des ensembles de volumes sera traité en fonction de son type unique : indépendant, dépendant, dépendant compact ou dépendant compact avec volume de dépassement.

Les volumes en double multiples d'un volume maître permettent à l'utilisateur d'effectuer plusieurs tâches sur des copies identiques d'un volume maître. Autrement dit, vous pouvez effectuer de nombreuses analyses séparées des données d'un maître en créant des volumes en double multiples de ce volume maître.

### <span id="page-32-1"></span>Exportation d'un volume en double

Exporter un volume en double indépendant permet à un autre hôte d'importer et utiliser ce double à toute fin. Pour que le double puisse être exporté, il doit résider sur un périphérique à double accès ou accessible via le SAN. L'hôte d'importation doit conserver un bitmap pour garder la trace des changements apportés au volume en double pendant son importation. Le volume en double et son bitmap associé peuvent être réunis au maître d'origine une fois que l'hôte d'importation a désactivé l'ensemble de volumes auquel le double appartient.

Exporter un volume en double vous permet d'effectuer des analyses sur une copie ponctuelle des données de votre volume maître sans aucun impact sur les opérations impliquant le volume maître. Quelle que soit l'intensité de l'analyse, elle est effectuée par un hôte qui est séparé de l'hôte du volume maître.

## <span id="page-33-0"></span>Informations VTOC

L'administrateur système Solaris doit savoir que la table des matières virtuelle (VTOC) est créée sur les périphériques bruts par le système d'exploitation Solaris.

La création et la mise à jour de la VTOC d'un disque physique est une fonction du système d'exploitation Solaris. Les applications logicielles telles que Sun StorageTek Availability Suite, la croissance de la virtualisation du stockage et l'apparence des contrôleurs basé sur un SAN peuvent induire un administrateur système Solaris mal informé à permettre l'altération involontaire d'une VTOC. Altérer la VTOC augmente les risques de perte de données.

Ayez présents à l'esprit les points suivants au sujet de la VTOC :

- Une VTOC est une table des matières virtuelle générée par le logiciel sur la base de la géométrie d'un périphérique et écrite sur le premier cylindre de ce périphérique par l'utilitaire format(1M) de Solaris.
- De nombreux composants logiciels tels que  $dd(1M)$ , les utilitaires de sauvegarde, le logiciel de Point-in-Time Copy et le logiciel de Remote Mirror peuvent copier la VTOC d'un volume à un autre si ce dernier inclut le cylindre 0 dans son mappage.
- Si les VTOC des volumes source et de destination ne sont pas 100 pour cent identiques, certains types de pertes de données peuvent survenir.

Cette perte de données peut ne pas être immédiatement détectable, elle pourra toutefois être détectée plus tard lorsque d'autres utilitaires seront utilisés, tel que fsck(1M), ou lorsque le système sera réinitialisé.

Quand vous configurez et validez la réplication du volume, sauvegardez des copies de toutes les VTOC des périphériques affectés en utilisant l'utilitaire prtvtoc(1M). L'utilitaire fmthard(1M) pourra être utilisé pour les restaurer plus tard, si nécessaire.

- Quand vous utilisez des gestionnaires de volumes tels que SVM et VxVM, effectuer des copies entre des volumes individuels créés sous ces gestionnaires de volumes est sans risque. Les problèmes de VTOC sont évités car la VTOC est exclue des volumes créés par ces gestionnaires de volumes.
- Quand vous formatez des partitions individuelles sur un périphérique brut, veillez pour toutes les partitions à l'exception de celle de sauvegarde, à ce qu'elles ne mappent pas le cylindre 0, qui est celui qui contient la VTOC. Lorsque vous utilisez des partitions brutes en tant que volumes, vous êtes le gestionnaire de volumes et devez exclure la VTOC des partitions que vous configurez.
- Lorsque vous formatez la partition de sauvegarde d'un périphérique brut, assurez-vous que les géométries physiques des périphériques source et de destination sont identiques (la partition 2, par défaut, mappe tous les cylindres sous la partition de sauvegarde). S'il est impossible d'avoir des unités de même taille, assurez-vous que la partition de sauvegarde est inférieure à la partition de destination et que la partition de destination ne mappe pas le cylindre 0.

### <span id="page-34-1"></span><span id="page-34-0"></span>Considérations d'ordre opérationnel

Ce chapitre se compose des principales sections suivantes :

- « [Opérations de copie ponctuelle](#page-35-0) », page 22
- « [Comprendre le démarrage et l'arrêt du système](#page-36-0) », page 23
- « [Considérations sur la quiescence d'un volume maître](#page-37-0) », page 24
- « [Considérations sur la copie ponctuelle de volumes montés](#page-38-0) », page 25
- « [Influence des unités et des délais sur les opérations de copie de volumes](#page-39-0) », [page](#page-39-0) 26
- « Exportation, importation et fusion de volumes en double à double accès ou [accessibles via le SAN](#page-40-0) », page 27
- « [Groupement des ensembles de volumes](#page-41-0) », page 28
- « [Fichier de journalisation des services de données](#page-43-0) », page 30
- « [Remarques sur le fonctionnement](#page-44-0) », page 31

**Remarque –** Sun suggère d'utiliser la même méthode de gestion de disques (gestion de volumes logicielle ou partionnement du disque brut) avec le logiciel Remote Mirror et le logiciel Point-in-Time Copy sur les volumes du site principal et du site secondaire.

Le logiciel Sun StorageTek Availability Suite réplique les données au niveau des blocs, et le nombre de blocs pour une taille données diffère selon qu'il s'agit d'une tranche de disque ou d'un volume. Compte tenu de cette différence, une réplication distante, une synchronisation inverse, une copie ponctuelle indépendante complète ou une copie inverse peut échouer si la taille de la cible est inférieure à celle de la source.

# <span id="page-35-0"></span>Opérations de copie ponctuelle

Cette section examine le fonctionnement du logiciel Point-in-Time Copy du point de vue de l'administrateur système. Les tâches typiques y sont décrites en détail et illustrées d'exemples. Les noms de volume suivants sont utilisés dans les différents exemples :

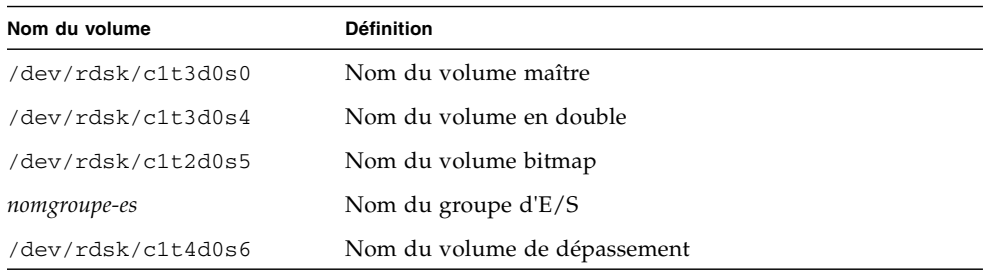

Toutes les commandes sont accessibles par le chemin suivant :

/usr/sbin/iiadm

Les opérations du logiciel Point-in-Time Copy incluent, sans toutefois s'y limiter, les tâches suivantes :

- L'activation des ensembles de volumes en double pour les volumes sélectionnés.
- L'utilisation des commandes de resynchronisation, ou de mise à jour, pour mettre rapidement à jour les volumes lorsque cela s'avère nécessaire.
- L'utilisation de la commande de copie pour effectuer des copies complètes de volumes.
- En règle générale, vous n'effectuerez de copie de volume intégrale que lorsqu'un volume aura été endommagé ou sera tombé en panne. Effectuer une copie du maître au double écrase le volume en double avec le contenu du maître. Effectuer une copie du double au maître écrase le volume maître avec le contenu changé du double.
- Désactiver les ensembles de volumes en double, si vous choisissez d'effectuer cette opération. Vous pouvez laisser indéfiniment les ensembles de volumes en double activés.

**Remarque –** Si un volume miroir distant est la *cible* d'une mise à jour ou d'une copie Point-in-Time Copy, un ensemble de volumes miroir doit être en mode journalisation pour que le logiciel Point-in-Time Copy réussisse une opération d'activation, de copie, de mise à jour ou de réinitialisation sur un volume miroir distant. S'il ne l'est pas, l'opération de copie ponctuelle échoue et le logiciel Remote Mirror signale que l'opération est refusée.
# Comprendre le démarrage et l'arrêt du système

Point-in-Time Copy utilise Service Management Facility (SMF) pour le démarrage et l'arrêt du logiciel. SMF fournit une infrastructure qui augmente les scripts de démarrage Unix traditionnels, les niveaux d'exécution init et les fichiers de configuration. Le script de contrôle de niveau d'exécution traditionnel, qui démarrait et arrêtait le logiciel Point-in-Time Copy, a été remplacé par un service SMF qui est activé pendant le démarrage du système et désactivé à son arrêt.

Lorsque le service Point-in-Time est mis en ligne pendant le démarrage du système, les volumes des ensembles de volumes en double configurés au préalable sont repris. Pendant l'arrêt, le service Point-in-Time est mis hors ligne, ce qui interrompt les volumes des ensembles de volumes en double configurés au préalable.

**Remarque –** L'utilisateur ne peut pas accéder aux commandes d'interruption et de reprise des ensembles de volumes en double. Les ensembles peuvent être interrompus et repris, cependant en désactivant et en activant le service SMF Point-in-Time Copy SMF en utilisant l'utilitaire dscfgadm. Pour plus d'informations, reportez-vous au *Guide d'installation et de configuration du logiciel Sun StorageTek Availability Suite 4.0*.

Contrairement aux scripts de contrôle d'exécution qui sont démarrés en séquence, de nombreux services SMF peuvent démarrer simultanément pendant le démarrage du système, ce qui se traduit par un temps d'initialistaion réduit. Pour garantir que le service SMF Point-in-Time Copy démarre à l'instant approprié du processus d'initialisation, sa description de service spécifie des relations de dépendance formalisées avec les autres services.

Les services Availability Suite sous le contrôle de SMF et l'état courant sont indiqués ci-dessous. Pour plus d'informations, voir man dscfgadm.

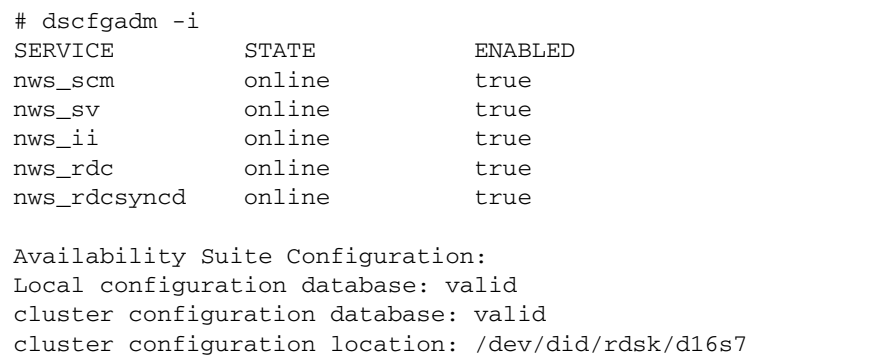

# <span id="page-37-0"></span>Considérations sur la quiescence d'un volume maître

Dans les systèmes d'exploitation Solaris, un bloc de disque est la plus petite unité atomique d'E/S. Les blocs de disque comptent 512 octets. Une opération d'E/S est dite *atomique* s'il est garanti qu'elle s'exécutera (il est confirmé que toutes les données ont été écrites) ou échouera (aucune des données n'est écrite car il a été confirmé qu'il était impossible d'écrire une partie des données) intégralement.

La plupart des systèmes de fichiers, bases de données et applications créent ou mettent à jour un élément sur un disque lors d'une opération d'E/S qui implique plusieurs blocs de disque. Par exemple, si vous créez un fichier, vous devez le remplir et en inscrire l'existence dans un répertoire. Ou, si vous créez un enregistrement dans une base de données, vous devez écrire cet enregistrement et mettre l'index à jour.

Étant donné que les systèmes peuvent tomber en panne de matériel, de logiciel, se planter ou perdre de la puissance, la plupart des systèmes de fichiers, gestionnaires de volumes et bases de données prennent en charge un utilitaire ou un mécanisme qui répare les anomalies relevées au moment de l'accès initial. La réparation déterministe des données dans de telles situations est possible, mais peut causer la reprise ou la mise au rebut volontaire de certaines données.

Si une copie ponctuelle est établie relativement à un volume qui n'est pas en attente, il est possible que la copie ponctuelle engendre des opérations d'E/S non-atomiques. Si tel est le cas, au moment de l'accès initial, une réparation déterministe peut être appelée et donner des résultats imprévisibles.

Par conséquent, il est important de ne pas effectuer de copie ponctuelle ou de mise à jour relativement à un volume source (maître ou double) sans mettre en attente ou arrêter toutes les E/S des applications et vider tous les caches du système de fichiers, tels que sync(1M), associés à ce volume. L'état de quiescence ou d'arrêt n'est nécessaire que le temps de l'opération de copie ou de mise à jour, qui dure en général quelques millisecondes ou secondes. Comme toujours, le volume de destination (maître ou double) doit être à l'état démonté ou ne faire l'objet d'aucun accès.

Une exception notable à cette règle est constituée par les systèmes utilisant un système de fichiers de journalisation, ou dans Oracle®, qui prend en charge la sauvegarde à chaud. Il n'y a pas de raison de mettre en attente un ensemble de volumes avant une copie ponctuelle si la base de données est en mode *sauvegarde à chaud*. Reportez-vous à la documentation de l'application concernée pour des informations détaillées, et consultez les éventuels documents Sun applicables disponibles sur : <http://docs.sun.com>

Le logiciel Sun StorageTek Availability Suite 4.0 Point-in-Time Copy fournit un complément intéressant pour un utilitaire de sauvegarde à chaud. Au lieu de devoir mettre la base de données en mode sauvegarde à chaud pendant les minutes ou les heures nécessaires pour effectuer une réplication sur disque ou sur bande, le logiciel Point-in-Time Copy permet de ne la laisser dans ce mode que pendant quelques millisecondes ou secondes.

# Considérations sur la copie ponctuelle de volumes montés

Lorsque le logiciel Point-in-Time Copy effectue une copie ou une mise à jour, la source, qui est en général le volume maître, peut être montée et doit être à l'état arrêté ou en attente. Juste après la copie ou la mise à jour, la cible, qui est en général le volume en double non-monté, contient des métadonnées sur disque qui indiquent que le volume est monté alors qu'il ne l'est pas.

Lorsqu'une copie ponctuelle est établie de la sorte et que le volume cible est monté pour la première fois, le logiciel détecte qu'un volume démonté présente des métadonnées montées. Il force normalement fsck à s'exécuter dans ces conditions en se basant sur l'hypothèse que le seul moment où un volume contient des métadonnées montées mais n'est pas monté est après une panne système. Le logiciel Point-in-Time Copy dément cette hypothèse : fsck ou le mécanisme de récupération de la base de données ne doivent retourner aucune erreur, sauf si le maître n'était pas en attente au début de la copie ponctuelle (voir « [Considérations sur la](#page-37-0)  [quiescence d'un volume maître](#page-37-0) », page 24).

La cible d'une opération de copie ponctuelle, qui est en général le volume en double, ne doit pas être montée. Si elle l'est, l'application qui accède au volume cible lit des données inconsistantes et changeantes.

**Remarque –** Si un volume miroir distant est la *cible* d'une mise à jour ou d'une copie Point-in-Time Copy, un ensemble de volumes miroir doit être en mode journalisation pour que le logiciel Point-in-Time Copy réussisse une opération d'activation, de copie, de mise à jour ou de réinitialisation sur un volume miroir distant. S'il ne l'est pas, l'opération de copie ponctuelle échoue et le logiciel Remote Mirror signale que l'opération est refusée.

# Influence des unités et des délais sur les opérations de copie de volumes

Pendant une activation, une copie ou une mise à jour, un processus est lancé en arrière-plan pour synchroniser le contenu des volumes maître et en double. Les ensembles de volumes en double dépendants n'ont pas besoin de ce processus en arrière-plan (consultez « [Opérations de copie dépendantes](#page-23-0) », page 10). Ce processus est piloté par le bitmap et va du début du bitmap à sa fin, en effectuant les opérations d'E/S et en traitant le bitmap pour effacer chaque bit défini.

Cette synchronisation en arrière-plan se fait en boucle et dépend de deux variables: les variables *unités* et *délai*. Les unités de copie sont exprimées en blocs de 32 kilooctets (par exemple : 50 Mo = 1600) ; les délais en millisecondes. La boucle effectue une quantité d'E/S équivalente aux unités de copie, puis se met en attente pendant les millisecondes du délai de copie et, ce, jusqu'à ce que la synchronisation soit terminée.

En réglant les valeurs des unités et du délai de copie, un administrateur système peut ajuster l'impact de la synchronisation d'arrière-plan sur le système. Une fois un ensemble de volumes en double activé, l'administrateur système peut régler les ensembles de volumes individuels ou regroupés à son gré.

Reportez-vous à « [Pour définir les paramètres de copie](#page-114-0) », page 101.

# Exportation, importation et fusion de volumes en double à double accès ou accessibles via le SAN

Un volume en double indépendant qui réside sur une pile de stockage à deux accès rattachée à deux hôtes peut être utilisé par ces deux hôtes en utilisant les utilitaires d'exportation, importation et fusion.

Les utilitaires d'exportation, importation et fusion permettent la conservation des informations de copie ponctuelle pendant tout le processus qui consiste à déplacer le volume en double de l'hôte d'origine à l'hôte partenaire, puis à le ramener. Le volume en double indépendant peut être exporté de l'hôte d'origine, importé par un deuxième hôte puis refusionné à son ensemble de volumes en double d'origine sans aucune perte au niveau de la continuité Point-in-Time.

La commande d'exportation retire un volume en double indépendant de son ensemble de volumes en double, en laissant le volume maître et le volume bitmap en place pour suivre les changements apportés au volume maître. Toute tentative de traiter les E/S vers le volume en double pendant ce processus échouera, puisque le volume n'est plus un membre actif de son ensemble de volumes d'origine.

La commande d'importation active un nouvel ensemble de volumes en double sur l'hôte d'importation. Le nouvel ensemble inclut le volume en double exporté en tant que volume en double. Un nouveau volume bitmap se trouve sur l'hôte partenaire. Pendant qu'il est activé, la trace de toutes les opérations d'écriture en provenance de l'hôte partenaire est conservée sur le volume bitmap. Une fois le traitement de l'hôte partenaire terminé, l'ensemble de volumes en double est désactivé et le volume en double exporté avec son nouveau volume bitmap doit être rendu disponible pour la commande de fusion sur l'hôte d'origine.

La commande de fusion réassocie le volume en double exporté avec son ensemble de volumes en double d'origine en utilisant une opération OR pour comparer le contenu du volume bitmap de l'hôte partenaire avec le contenu du bitmap d'origine. Si aucune écriture n'a été effectuée sur le volume en double pendant qu'il était sur l'hôte secondaire, le bitmap ne contient que des zéros et l'opération OR laisse le bitmap sur l'hôte d'origine inchangé. Le volume bitmap en provenance de l'hôte partenaire n'est plus nécessaire une fois la commande de fusion terminée, et peut être réutilisé.

Si une écriture a été effectuée sur l'hôte partenaire, l'opération OR met le bitmap sur 1 (soit changé) pour le bloc associé. En utilisant le volume bitmap, vous pouvez désormais créer une copie ponctuelle en utilisant la copie de mise à jour.

Pour plus de détails, voir « [Exportation, importation et fusion de volumes en double](#page-77-0)  [dans un environnement autonome](#page-77-0) », page 64 et « [Exportation, importation et fusion](#page-80-0)  de [volumes en double dans un EE Sun](#page-80-0) Cluster », page 67.

# Groupement des ensembles de volumes

Le logiciel Point-in-Time Copy permet de rassembler les ensembles de volumes en double dans des groupes, qui sont appelés groupes d'E/S.

Ces groupes sont utiles pour administrer de nombreux ensembles de volumes comme le ferait un script. Avec un groupe d'E/S, une unique commande de CLI peut être exécutée sur chacun des membres du groupe.

Les groupes d'E/S permettent aux ensembles de volumes d'être contrôlés comme un tout pour les opérations de copie ponctuelle ou de mise à jour. Cet utilitaire est particulièrement utile pour effectuer des copies autocohérentes dans un groupe d'ensembles de volumes en double. Les opérations de copie ponctuelle ou de mise à jour de groupe sont atomiques, ce qui signifie qu'il est garanti qu'une opération effectuée sur un groupe se fera sur chaque ensemble de volumes du groupe ou échouera sur tous les ensembles de volumes si elle échoue sur un seul des ensembles de volumes.

Vous pouvez spécifier des groupes d'E/S pour les opérations de mise à jour, copie intégrale de volumes, attente, liste, affichage, abandon, réinitialisation, désactivation et exportation. Les groupes d'E/S peuvent être utilisés pour créer des copies ponctuelles cohérentes dans un groupe de volumes maîtres (ce qui est souvent requis par DBMS qui s'étend sur plusieurs volumes).

Le [TABLEAU](#page-42-0) 2-1 résume l'utilisation des options qui prennent en charge le groupement (-g g). La légende de ce tableau est la suivante :

- ind : ensemble de volumes indépendants
- dep : ensemble de volumes dépendants
- all : tous les volumes configurés
- m : volume maître
- s : volume en double
- v : volume en double (nom de référence)
- o : volume de dépassement
- b : volume bitmap

<span id="page-42-0"></span>

| Option          | <b>Description</b>                                                       |
|-----------------|--------------------------------------------------------------------------|
|                 | -g g -e ind m s b Activation de groupe maître double bitmap indépendants |
|                 | -g g -e dep m s b Activation de groupe maître double bitmap dépendants   |
| -g g -d         | Désactiver le groupe                                                     |
| $-g g - u s$    | Mettre à jour le volume en double pour tous les volumes du groupe        |
| $-g$ g $-u$ m   | Mettre à jour le volume maître pour tous les volumes du groupe           |
| $-g$ g $-c$ s   | Copier dans le volume en double pour tous les volumes du groupe          |
| $-g$ g $-c$ m   | Copier dans le volume maître pour tous les volumes du groupe             |
| $-g$ g $-a$     | Abandonner la copie pour tous les volumes du groupe                      |
| $-g$ g $-w$     | Attendre tous les volumes du groupe                                      |
| $-g$ g $-i$     | Afficher le statut de tous les volumes du groupe                         |
| $-g$ g $-1$     | Lister tous les volumes du groupe                                        |
| $-g$ g $-L$     | Lister tous les groupes                                                  |
| $-g$ g $-m$ v v | Amener un ou plusieurs volumes dans le groupe                            |
| $-g$ "" $-m$ v  | Supprimer un volume du groupe                                            |
| $-g$ g $-R$     | Réinitialiser tous les volumes du groupe                                 |
| $-g$ g $-A$ o   | Attacher un volume de dépassement à tous les volumes du groupe           |
| $-g$ g $-D$     | Détacher le volume de dépassement de tous les volumes du groupe          |
| $-q q - E$      | Exporter le volume en double pour tous les volumes du groupe             |
| -gg -Pd u       | Définir le délai et les unités de copie pour tous les volumes du groupe  |
| $-g$ g $-P$     | Obtenir le délai et les unités de copie pour tous les volumes du groupe  |

**TABLEAU 2-1** Résumé de l'utilisation des options prenant en charge le regroupement

# Fichier de journalisation des services de données

Le logiciel Sun StorageTek Availability Suite 4.0 Point-in-Time Copy, à l'instar de tous les logiciels de services de données, génère des entrées dans le fichier journal des services de données : /var/adm/ds.log.

Ce fichier est un historique à jour des commandes qui ont été exécutées, et inclut les éventuels messages d'erreur ou avertissements connexes. Par défaut, ce fichier journal est tenu.

Vous pouvez renommer ce fichier si vous voulez en conserver des versions datées, ou le supprimer lorsqu'il devient trop gros. Dans les deux cas, un nouveau fichier de journalisation sera automatiquement créé par le logiciel.

Voici un exemple partiel de fichier de journalisation contenant des messages relatifs au logiciel Point-in-Time Copy.

```
Feb 06 16:09:49 scm: scmadm cache enable succeeded
Feb 06 16:09:50 ii: iiboot resume cluster tag <none>
Feb 06 16:15:16 sv: enabled /dev/vx/rdsk/rootdg/ii 10mb 0
Feb 06 16:15:16 ii: Enabled /dev/vx/rdsk/rootdg/ii_10mb_0 
/dev/vx/rdsk/rootdg/ii_1mb_0 /dev/vx/rdsk/rootdg/ii_mb_0 (dependent)
Feb 06 16:15:17 sv: enabled /dev/vx/rdsk/rootdg/ii 1mb 0
Feb 07 08:14:43 ii: Disabled /dev/vx/rdsk/rootdg/ii_1mb_0
Feb 07 08:15:05 sv: enabled /dev/vx/rdsk/rootdg/ii_10mb_0
Feb 07 08:15:05 ii: Enabled /dev/vx/rdsk/rootdg/ii_10mb_0 
/dev/vx/rdsk/rootdg/ii_1mb_0 /dev/vx/rdsk/rootdg/ii_mb_0 (dependent)
Feb 07 08:15:05 sv: enabled /dev/vx/rdsk/rootdg/ii_1mb_0
Feb 07 08:15:19 ii: Create overflow succeeded /dev/vx/rdsk/rootdg/ii 9mb 0
Feb 07 08:15:28 ii: Attach /dev/vx/rdsk/rootdg/ii_1mb_0
/dev/vx/rdsk/rootdg/ii_9mb_0
Feb 07 08:19:59 ii: Start update /dev/vx/rdsk/rootdg/ii 1mb 0 to shadow
Feb 07 08:20:02 ii: Finish update /dev/vx/rdsk/rootdg/ii_1mb_0 to shadow
Feb 07 08:21:21 ii: Disabled /dev/vx/rdsk/rootdg/ii_1mb_0
Feb 07 08:21:27 sv: enabled /dev/vx/rdsk/rootdg/ii 10mb 0
Feb 07 08:21:27 ii: Enabled /dev/vx/rdsk/rootdg/ii_10mb_0 
/dev/vx/rdsk/rootdg/ii_1mb_0 /dev/vx/rdsk/rootdg/ii_mb_0 (dependent)
Feb 07 08:21:27 sv: enabled /dev/vx/rdsk/rootdg/ii 1mb 0
Feb 07 08:21:38 ii: Attach /dev/vx/rdsk/rootdg/ii_1mb_0
/dev/vx/rdsk/rootdg/ii_9mb_0
Feb 07 08:22:42 ii: Disabled /dev/vx/rdsk/rootdg/ii_1mb_0
```
# Remarques sur le fonctionnement

Voici quelques remarques concernant le fonctionnement.

### Avertissements : opérations d'activation, de copie et de mise à jour

Gardez à l'esprit les mises en garde suivantes lorsque vous effectuez une opération d'activation, de copie ou de mise à jour :

- Bien que ces opérations soient contrôlées pour les systèmes de fichiers montés Solaris, n'effectuez pas d'opérations d'activation, de copie ou de mise à jour sur d'autres types de volumes en double. Pour éviter qu'une panique système ne se produise, vous devez démonter un volume en double avant d'exécuter une opération d'activation, de copie ou de mise à jour.
- Démontez ou mettez en attente toutes les applications à l'aide du volume maître le temps d'activer l'instantané ponctuel.
- Dès que l'instantané ponctuel est établi ou ré-établi (lorsque l'invite de l'interface de ligne de commande revient ou que la commande de script shell suivante est lue), le volume maître peut être remonté ou les applications les utilisant peuvent être reprises. Il est possible de monter le volume en double et d'y accéder immédiatement.

### Opérations de copie et de mise à jour avec la CLI

Vous devez toujours spécifier le nom du volume en double d'un groupe de volumes en double lorsque vous utilisez les commandes de copie et de mise à jour.

### Longueur du nom des volumes

La longueur des noms des volumes maître, en double et bitmap (chemin d'accès absolu) est actuellement limitée à 64 caractères qui peuvent être tout caractère admis dans un nom de fichier.

### Enregistrement en double du système de fichiers racine

Vous ne pouvez pas créer de copie du volume en double du système de fichiers racine /.

### Enregistrement en double des volumes encapsulés

Le logiciel Point-in-Time Copy ne prend pas en charge les volumes encapsulés. Vous ne pouvez pas créer de volume en double d'un volume encapsulé.

### Interaction avec svadm

Utiliser l'option de commande iiadm -e pour activer un ensemble de volumes ajoute automatiquement ces volumes à la couche sv. Utiliser l'option de commande iiadm -d pour désactiver un ensemble de volumes supprime automatiquement ces volumes de la couche sv.

En outre, il n'y a pas de vérification dans la couche sv qui vous empêche de supprimer avec svadm des volumes qui sont activement utilisés par le logiciel Pointin-Time Copy ou d'autres services de données. Si vous supprimez des volumes de la couche sv alors qu'ils sont toujours utilisés par le logiciel Point-in-Time Copy ou le logiciel Remote Mirror, vous pourrez continuer à effectuer des opérations sur ces volumes sans recevoir de message d'erreur, mais les données contenues dans l'ensemble de volumes deviendront incohérentes.

### Création et configuration d'ensembles de volumes Sun StorageTek

Les opérations de configuration sont les suivantes (cette liste n'est pas exhaustive) :

- création et suppression d'ensembles de volumes en double ;
- $\blacksquare$  ajout et suppression d'ensembles de volumes de groupes d'E/S ;
- attribution de nouveaux volumes bitmap à un ensemble de volumes en double ;
- la mise à jour du nom du groupe de périphériques de disque ou de ressources ;
- toute opération qui modifie les services Sun StorageTek et la configuration des ensembles de volumes en double qui y sont associés.

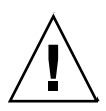

**Attention –** Quand vous créez des ensembles de volumes en double, ne créez pas de volumes en double ou bitmap en utilisant des partitions qui incluent le cylindre 0. Des pertes de données pourraient survenir. Reportez-vous à « [Informations](#page-33-0)  VTOC [», page](#page-33-0) 20.

Quand vous configurez un ensemble de volumes, n'utilisez pas un même ensemble de volumes en tant que volume en double de copie ponctuelle et volume secondaire de réplication distante. Si vous essayez de configurer un ensemble de volumes à ces deux fins, les données contenues sur le volume risquent de ne pas être valides pour l'application qui accède au volume.

# Considérations sur la configuration

Ce chapitre examine les problèmes de configuration du logiciel Point-in-Time Copy.

Il se compose des sections suivantes :

- « Utilisation du logiciel avec le logiciel Point-in-Time Copy avec le logiciel [Remote Mirror](#page-47-0) », page 34
- «Installation du logiciel Point-in-Time Copy dans un environnement Sun Cluster 3.1/3.2 [», page](#page-50-0) 37
- « [Considérations supplémentaires sur la performance](#page-51-0) », page 38

# <span id="page-47-0"></span>Utilisation du logiciel avec le logiciel Point-in-Time Copy avec le logiciel Remote Mirror

Le logiciel Sun StorageTek Availability Suite 4.0 Remote Mirror permet la réplication, ou mise en miroir, de volumes hébergés sur un système Solaris via tout réseau TCP/IP. Le logiciel Remote Mirror est utilisé pour assurer des sauvegardes au niveau des volumes sur des sites distants géographiquement parlant.

Le logiciel Remote Mirror, à l'instar du logiciel Point-in-Time Copy, synchronise des volumes. À la fin d'une synchronisation, les volumes miroir à distance, qui sont appelés les volumes principal et secondaire, sont répliqués à distance. Cela signifie que les deux volumes restent à jour l'un par rapport à l'autre. Pour de plus amples informations, reportez-vous à « [Documentation connexe](#page-11-0) », page xii. Les sections qui suivent décrivent les grands points de l'utilisation conjointe des logiciels Point-in-Time Copy et Remote Mirror.

Pour assurer les plus hauts niveaux d'intégrité des données et de performance système qui soient sur les deux sites pendant le fonctionnement normal, il est recommandé d'utiliser le logiciel Point-in-Time Copy conjointement avec le logiciel Remote Mirror.

Dans le cadre de l'utilisation conjointe du logiciel Point-in-Time Copy et du logiciel Remote Mirror, une copie ponctuelle peut être répliquée sur un emplacement distant sur le plan physique, constituant une copie cohérente du volume dans le cadre d'un plan de reprise sur sinistre général. Selon la configuration de l'ensemble de volumes en double, une telle copie peut être conservée relativement à jour sans impact notable sur le traitement normal.

Il est, par exemple, possible de transférer la copie ponctuelle d'un volume principal miroir distant sur le site secondaire. Les applications peuvent rester ouvertes et actives sur le site principal pendant l'établissement de la copie ponctuelle. Ce système fonctionne bien si le volume secondaire peut être légèrement désynchronisé par rapport au volume principal. L'avantage de cette approche est que la surcharge engendrée par la réplication distante des données principales est réduite si c'est la copie ponctuelle qui est mise en miroir à leur place. Laisser le site secondaire légèrement désynchronisé par rapport au site principal permet également de vérifier l'exactitude des données principales avant de les répliquer sur le site secondaire.

En utilisant le logiciel Point-in-Time Copy avec le logiciel Remote Mirror, vous pouvez établir une copie ponctuelle d'un volume secondaire miroir distant avant de lancer la synchronisation d'un volume secondaire depuis le site principal. La protection contre les pannes des volumes en double est assurée par la copie ponctuelle des données répliquées. Si une panne ultérieure survient pendant la resynchronisation, la copie ponctuelle peut être utilisée comme position de repli.

Il possible de reprendre la resynchronisation une fois cette panne ultérieure éliminée. Une fois que le site secondaire est complètement synchronisé avec le site principal, l'ensemble de volumes du logiciel Point-in-Time Copy peut être désactivé ou utilisé à d'autres fins (par exemple la sauvegarde à distance, l'analyse de données à distance ou d'autres fonctions) sur le site secondaire.

### Interaction dans la pile d'E/S des services de données Sun StorageTek

Les opérations d'E/S que le logiciel Point-in-Time Copy effectue en interne pendant une opération d'activation, de copie ou de mise à jour, peuvent endommager le contenu du volume en double sans nulle nouvelle E/S en provenance de la pile d'E/S. Lorsque cela se produit, l'E/S n'est pas interceptée dans la couche de volume de stockage (SV). Si le volume en double est aussi un volume miroir distant, le logiciel Remote Mirror ne voit pas non plus ces opérations E/S. Dans ce cas, les données modifiées par l'E/S ne sont pas répliquées sur le volume de réplication distante cible.

Pour que la réplication puisse survenir, le logiciel Point-in-Time Copy peut être configuré pour offrir au logiciel Remote Mirror le bitmap modifié. Si le logiciel Remote Mirror est en mode enregistrement, il accepte ce bitmap. Si le bitmap est accepté, le logiciel Remote Mirror ajoute les changements du logiciel Point-in-Time Copy à sa propre liste de changements à répliquer sur le nœud distant. Si le logiciel Remote Mirror est en mode réplication pour le volume, il rejette le bitmap du logiciel Point-in-Time Copy. Cela entraîne, en conséquence, l'échec de l'opération d'activation, copie ou mise à jour. Une fois le mode enregistrement rétabli, l'opération du logiciel Point-in-Time Copy peut être retentée.

### Utilisation d'un ensemble de volumes Point-in-Time Copy pour sauvegarder une resynchronisation miroir à distance

Avec la commande sndradm -I, le logiciel Remote Mirror permet à l'administrateur système de configurer un ensemble de volumes en double ponctuel à utiliser juste avant une opération de resynchronisation du logiciel Remote Mirror. Le volume secondaire miroir à distance est le volume maître de l'ensemble de volumes en double ponctuel. Juste avant la resynchronisation miroir à distance, l'ensemble de volumes en double ponctuel est activé. Si la resynchronisation miroir à distance échoue pour quelque raison que ce soit, le volume secondaire, en qualité de maître de son ensemble de volumes en double ponctuel, peut être restauré en effectuant une mise à jour du volume en double au volume maître.

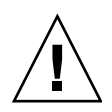

**Attention –** Les volumes (en double et maître) spécifiés pour être utilisés comme un ensemble de volumes en double ponctuel ne doivent pas être utilisés simultanément à d'autres fins. Des pertes de données peuvent survenir sur le volume miroir distant secondaire si la resynchronisation échoue et que les volumes ponctuels ont été simultanément utilisés à une autre fin.

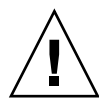

**Attention –** Il est possible d'établir des configurations dans lesquelles des pertes de données peuvent survenir, en particulier dans le cadre d'une duplication d'une réplication distante multihop et de scénarios de reprise après incident de réplication distante. L'administrateur système doit s'assurer que cela ne se produise pas. Pour plus d'informations, consultez le *Guide d'administration du logiciel Sun StorageTek Availability Suite 4.0 Remote Mirror*.

### Utilisation du dimensionnement des volumes de copie ponctuelle avec le logiciel Remote Mirror

Dans une prise de vue de copie ponctuelle, le volume en double est rendu exactement semblable au volume maître, et présente même le même nombre de blocs. Si le volume maître est plus grand ou plus petit que le volume en double, ce dernier semple redimensionné au moment de la prise de vue. Physiquement, ce volume n'a pas changé de taille, mais le module du noyau de copie ponctuelle indique toujours qu'un volume double a la même taille que son maître.

Cela peut créer plusieurs problèmes avec le logiciel Remote Mirror, qui ne s'attend pas à ce que la taille du volume change :

- Si vous envisagez d'utiliser le volume de réplication distante principal ou secondaire en tant que volume en double de copie ponctuelle, le maître et le double de cet ensemble de volumes de copie ponctuelle doivent avoir exactement la même taille. S'ils diffèrent, vous verrez une erreur lorsque vous essaierez d'activer l'ensemble de volumes de copie ponctuelle avec la commande iiadm -e.
- Il se peut aussi que vous voyiez cette erreur pendant une commande de désactivation iiadm -d. Si le volume en double de l'ensemble de volumes de copie ponctuelle existant n'est pas de la même taille que le volume maître, et qu'un ensemble de volumes de miroitage à distance a été activé en utilisant ce volume en double en tant que volume principal ou secondaire, le logiciel Point-in-Time Copy vous empêche d'effectuer l'opération de désactivation.

# <span id="page-50-0"></span>Installation du logiciel Point-in-Time Copy dans un environnement Sun Cluster 3.1/3.2

Les volumes du logiciel Point-in-Time Copy peuvent être hébergés dans les environnements Sun Cluster 3.1 et Sun Cluster 3.2. L'emploi de clusters permet aux réplications de copie ponctuelle de basculer, ou de continuer à fonctionner sans être affectées, si un nœud hébergeant des ensembles de volumes en double de copie ponctuelle tombe en panne. Le basculement consiste à placer les volumes du nœud en panne sous le contrôle d'un autre nœud du cluster et à poursuivre la réplication à la prise de contrôle du nouveau nœud. Ce processus est automatisé par Sun Cluster dans le cadre du contrôle qu'il exerce sur les soussystèmes de gestion de volumes.

Un basculement réussi du logiciel Point-in-Time Copy requiert la configuration adéquate des ensembles de volumes en double en un groupe de ressources Sun Cluster. Un groupe de ressources est un regroupement d'éléments dans un Sun Cluster, éléments qui sont reliés entre eux de manière telle qu'il est impossible de faire basculer un membre du groupe sans en faire basculer tous les membres. Autrement dit, les membres d'un groupe de ressources sont dépendants les uns des autres lorsqu'un nœud du cluster est basculé. Des informations détaillées sur les groupes de ressources sont disponibles dans la documentation de Sun Cluster.

### Basculements

Lorsque le logiciel Point-in-Time Copy est exécuté dans un cluster et que le nœud sur lequel il tourne tombe en panne, le logiciel Sun Cluster détecte la panne et lance le basculement. Techniquement parlant, le basculement consiste à redémarrer les processus qui étaient en cours d'exécution sur le nœud défectueux sur un autre nœud sans perdre aucune information. Ces informations sont dépendantes des applications et hors du contrôle de l'environnement Sun Cluster. L'environnement coordonne le mouvement des systèmes de fichiers, ensembles de volumes en double, volumes, éléments d'interconnexion et données de configuration qui y sont associés.

Dans le cas du logiciel Point-in-Time Copy, cela signifie que le contrôle des volumes qui sont référencés (c'est-à-dire le volume maître, le volume en double et le volume bitmap) doit être transféré au nouveau nœud. Les opérations redémarrent ensuite au point où elles en étaient restées.

Le logiciel Point-in-Time Copy doit être configuré de sorte que le volume maître, le volume bitmap et le volume de dépassement fassent partie du même groupe de périphériques du gestionnaire de volumes. Tous les membres du groupe de périphériques doivent être disponibles au moment où le logiciel Point-in-Time Copy est activé dans la séquence d'initialisation. Le volume en double peut se trouver dans un groupe de périphériques différent afin de permette l'utilisation des fonctions d'exportation, d'importation et de fusion dans un Sun Cluster.

Compte tenu de sa position dans la pile E/S du noyau, le basculement du logiciel Point-in-Time Copy est similaire à celui d'un gestionnaire de volumes. Le logiciel Sun StorageTek et le logiciel Sun Cluster travaillent ensemble pour que le traitement des E/S sur les volumes de copie ponctuelle soit établi au bon point du processus de basculement sur le nouveau nœud et que le traitement sur les E/S en transit soit terminé. Les volumes bitmap sont utilisés pour poursuivre les opérations sur le nouveau nœud. Les volumes bitmap pour les volumes de copie ponctuelle qui sont en cours d'exécution dans un cluster Sun Cluster doivent être basés sur un disque, pas sur la mémoire.

# <span id="page-51-0"></span>Considérations supplémentaires sur la performance

Tenez compte des points suivants lorsque vous configurez un système pour l'utiliser avec le logiciel Point-in-Time Copy :

- Effectuez la configuration de sorte à éviter les points chauds. Ne mettez pas de volumes multiples sur un même axe.
- La vitesse de disque du volume maître et du volume en double affecte la performance du volume maître pendant la synchronisation des ensembles de volumes en double indépendants.
- La performance du volume maître est affectée par les accès à un volume en double dépendant.
- Si le logiciel Sun StorageTek Availability Suite est utilisé avec un système de fichiers, régler le nombre des threads SV améliore souvent les performances.

Plusieurs considérations sur la performance peuvent être faites pour le logiciel Sun StorageTek Availability Suite 4.0 Point-in-Time Copy et cette liste n'est pas exhaustive.

Lorsqu'un système de fichiers vide son cache, il génère de nombreuses opérations d'écriture parallèles. Le paramétrage par défaut de SV, 32 threads, peut produire un goulot d'étranglement. Le nombre maximal de threads autorisé est de 1 024.

**Remarque –** Chaque thread consomme 32 k de mémoire.

La valeur sv\_threads (réglable) figure dans /usr/kernel/drv/sv.conf. Étant donné que les valeurs sv.conf sont lues au chargement d'un module, les changements apportés à la valeur sv\_threads ne seront pas effectifs tant que vous ne redémarrerez pas les services Availability Suite en utilisant dscfgadm.

# <span id="page-52-0"></span>Utilisation du logiciel Point-in-Time Copy

Ce chapitre contient des exemples illustrant la façon de configurer, d'activer et d'utiliser le logiciel Point-in-Time Copy. Ces exemples montrent comment effectuer ces opérations à l'aide de l'interface de ligne de commande. Ce chapitre se compose des principales sections suivantes :

- « [Résumé des tâches : mise en route](#page-53-0) », page 40
- « [Augmentation du nombre limite de volumes de stockage](#page-54-0) », page 41
- « [Taille requise des ensembles de volumes](#page-55-0) », page 42
- « [Activation des ensembles de volumes](#page-56-0) », page 43
- « [Utilisation des volumes de dépassement](#page-58-0) », page 45
- « [Déplacement des ensembles de volumes en double](#page-61-0) », page 48
- « [Définition des paramètres de copie](#page-62-0) », page 49
- « [Opérations de mise à jour, de copie et d'attente](#page-63-0) », page 50
- « [Verrouillage PID d'un ensemble de volumes en double](#page-67-0) », page 54
- « [Liste des ensembles de volumes en double et des volumes](#page-69-0) », page 56
- « [Affichage de l'état](#page-70-0) », page 57
- « [Abandon d'une commande de copie ou de mise à jour](#page-71-0) », page 58
- « [Réinitialisation](#page-73-0) », page 60
- « [Désactivation d'un ensemble de volumes en double](#page-75-0) », page 62
- « [Exportation, importation et fusion de volumes en double dans un](#page-77-1)  [environnement autonome](#page-77-1) », page 64
- « [Exportation, importation et fusion de](#page-80-1) volumes en double dans un EE Sun [Cluster](#page-80-1) », page 67
- « [Affichage de l'aide et de la version des logiciels](#page-88-0) », page 75
- « [Utilitaire de dimensionnement des bitmaps](#page-89-0) dsbitmap », page 76

# Résumé des tâches : mise en route

Le tableau ci-après récapitule les différentes étapes et tâches permettant de se familiariser avec le logiciel Point-in-Time Copy.

| Étape                                                                                                    | Voir instructions (interface de ligne de commande)                                      |  |
|----------------------------------------------------------------------------------------------------|-----------------------------------------------------------------------------------------|--|
| 1. Choix des volumes à utiliser.                                                                                     | « Taille requise des ensembles de volumes »,<br>page 42                                 |  |
| 2. Activation des ensembles de volumes<br>constitués du volume maître, du volume<br>en double et du volume bitmap.   | « Activation des ensembles de volumes »,<br>page 43                                     |  |
| 3. Initialisation et liaison de volumes de<br>dépassement aux ensembles de volumes<br>en double dépendants compacts. | « Utilisation des volumes de dépassement »,<br>page 45                                  |  |
| 4. Rassemblement des ensembles de<br>volumes dans des groupes d'E/S pour<br>une gestion aisée.                       | « Pour déplacer des ensembles de volumes<br>en double dans des groupes d'E/S », page 48 |  |
| 5. Copie, mise à jour et toute autre<br>opération sur les ensembles de volumes.                                      | Chapitre 4 et plus exactement :                                                         |  |
|                                                                                                    | « Opérations de mise à jour, de copie et<br>d'attente », page $50$                      |  |
|                                                                                                    | « Réalisation d'opérations de copie<br>intégrale », page 52                             |  |
| 6. Vérification de l'état des ensembles de<br>volumes.                                                               | « Pour afficher l'état d'un ensemble de<br>volumes en double », page 57                 |  |

**TABLEAU 4-1** Résumé des tâches de mise en route

<span id="page-53-0"></span>

# <span id="page-54-0"></span>Augmentation du nombre limite de volumes de stockage

Le logiciel Sun StorageTek Availability Suite a un nombre limite par défaut de 4 096 volumes de stockage utilisables. Par exemple, si vous utilisez uniquement le logiciel Point-in-Time Copy, vous pouvez avoir 1365 ensembles de volumes composés chacun d'un volume maître, d'un volume en double et d'un volume bitmap. Si vous utilisez les deux produits Remote Mirror et Point-in-Time Copy, le nombre des ensembles de volumes se partage entre ces deux produits.

Si vous voulez augmenter cette limite, éditez le fichier /usr/kernel/drv/nsctl.conf et plus particulièrement le nombre associé à nsc\_max\_devices.

La procédure qui suit explique comment augmenter la limite par défaut.

### ▼ Pour augmenter le nombre limite de volumes de stockage

- **1. Connectez-vous en tant que superutilisateur.**
- **2. Ouvrez le fichier** /usr/kernel/drv/nsctl.conf **en utilisant un éditeur de texte tel que** vi**(1) ou** ed**(1).**
- **3. Recherchez le champ** nsc\_max\_devices**.**
- **4. Éditez le nombre qui figure dans ce champ afin d'augmenter le nombre limite de volumes.**
- **5. Sauvegardez le fichier et fermez-le.**
- **6. Redémarrez les services d'Availability Suite comme suit :**

```
# dscfgadm -d
# dscfgadm -e
```
# <span id="page-55-0"></span>Taille requise des ensembles de volumes

Avant d'activer des ensembles de volumes en double, vous devez créer les volumes avec votre gestionnaire de volumes. Le logiciel Point-in-Time Copy prend en charge les volumes VERITAS Volume Manager, du logiciel Solaris Logical Volume Manager (SLVM) et les volumes bruts.

Les ensembles de volumes en double peuvent être organisés en groupes d'E/S pour que les commandes puissent être exécutées sur plusieurs ensembles de volumes en double en une fois. Le nombre des groupes d'E/S est uniquement limité par la quantité de stockage dont vous disposez physiquement. Voici les prérequis relatifs à la capacité des ensembles de volumes :

- Un volume maître peut être de n'importe quelle capacité.
- Un volume en double, indépendant ou dépendant, doit être au moins aussi grand que son volume maître.
- Un volume en double dépendant compact peut avoir n'importe quelle capacité, mais doit facilement dépasser le nombre total des écritures prévues sur les volumes maître et en double pendant le temps de l'utilisation du volume en double dépendant compact. Le logiciel Point-in-Time Copy prend en charge un volume de dépassement partagé pour le stockage du surplus de modifications, par rapport à la capacité configurée du volume en double dépendant. Si le volume de dépassement est saturé, ou n'est pas spécifié, il est impossible d'enregistrer une modification sur le volume en double dépendant compact dont le contenu deviendra incohérent. Ce volume sera par conséquent mis hors ligne.
- La capacité d'un volume bitmap est basée sur celle du volume maître et sur le type d'ensemble de volumes créé (indépendant, dépendant ou dépendant compact).
	- Pour les ensembles de volumes en double indépendants ou dépendants :

8 Ko par Go de capacité du volume maître (arrondis au Go entier le plus proche), plus 24 Ko supplémentaires pour la surcharge.

Par exemple, pour dupliquer un volume maître de 3 Go, la capacité du volume bitmap doit être de (3 × 8 Ko) + 24 Ko, soit 48 Ko. Un volume maître de 50 Go nécessite un volume bitmap de 424 Ko.

■ Pour les ensembles de volumes en double dépendants compacts :

264 Ko par Go de capacité du volume maître (arrondis au Go entier le plus proche), plus 24 Ko supplémentaires pour la surcharge.

Par exemple, pour dupliquer un volume maître de 3 Go, la capacité du volume bitmap doit être de  $(3 \times 264 \text{ Ko}) + 24 \text{ Ko}$ , soit 816 Ko. Un volume maître de 50 Go dans un ensemble de volumes en double dépendant compact nécessite un volume bitmap de 13 224 Ko.

Si vous activez un ensemble de volumes en double avec un bitmap trop grand, cet ensemble de volumes en double est créé même si l'espace est gaspillé. Si vous activez un ensemble de volumes en double avec un bitmap trop petit, la commande d'activation échoue et affiche un message d'erreur. Voir aussi « [Utilitaire de](#page-89-0)  [dimensionnement des bitmaps](#page-89-0) dsbitmap », page 76.

# <span id="page-56-0"></span>Activation des ensembles de volumes

Utilisez un volume pour le bitmap.

quand vous créez des ensembles de volumes en double, ne créez pas de volumes en double ou bitmap en utilisant des partitions qui incluent le cylindre 0. Des pertes de données pourraient survenir. Reportez-vous à « [Informations VTOC](#page-33-0) », page 20.

Un volume miroir distant doit être en mode journalisation (uniquement s'il est la *cible* d'une mise à jour ou d'une copie de Point-in-Time Copy) pour que le logiciel Point-in-Time Copy réussisse une opération d'activation, copie, mise à jour ou réinitialisation sur un volume miroir distant. S'il ne l'est pas, l'opération Point-in-Time échoue et le logiciel Remote Mirror signale que l'opération est refusée.

### ▼ Pour activer un ensemble de volumes indépendants

Utilisez l'option -e ind pour activer un ensemble de volumes en double indépendants. Une copie intégrale du volume maître sur le volume en double est effectuée. Les volumes maître et en double sont immédiatement disponibles, mais le volume en double est considéré comme un volume en double dépendant tant que la copie intégrale n'est pas terminée. Voir aussi « [Pour activer des ensembles de volumes](#page-103-0) », page 90.

- **1. Démontez le volume en double** /dev/dsk/c1t3d0s4**.**
- **2. Activez un ensemble de volumes en double indépendants en entrant ce qui suit :**

```
# iiadm -e ind /dev/rdsk/c1t3d0s0 /dev/rdsk/c1t3d0s4 /dev/rdsk/c1t2d0s5
#-- pour activer un ensemble de volumes en double indépendants
# iiadm -g nomgroupe-es -e ind /dev/rdsk/c1t3d0s0 /dev/rdsk/c1t3d0s4 \ 
/dev/rdsk/c1t2d0s5
#-- pour activer un ensemble de volumes en double indépendants dans un groupe d'E/S
```
**3. Montez le volume en double,** /dev/dsk/c1t3d0s4**.**

Si l'ensemble de volumes est activé dans un groupe d'E/S qui n'existe pas, ce groupe sera créé.

### ▼ Pour activer un ensemble de volumes dépendants

Utilisez l'option -e dep pour activer un ensemble de volumes en double dépendants. Aucune copie n'est effectuée et l'ensemble de volumes est immédiatement disponible. Voir aussi « [Pour activer des ensembles de volumes](#page-103-0) », page 90.

- **1. Démontez le volume en double** /dev/dsk/c1t3d0s4**.**
- **2. Activez un ensemble de volumes dépendants en entrant ce qui suit :**

```
# iiadm -e dep /dev/rdsk/c1t3d0s0 /dev/rdsk/c1t3d0s4 /dev/rdsk/c1t2d0s5
#-- pour activer un ensemble de volumes dépendants
# iiadm -g nomgroupe-es -e dep /dev/rdsk/c1t3d0s0 /dev/rdsk/c1t3d0s4 \ 
/dev/rdsk/c1t2d0s5
#-- pour activer les ensembles de volumes dépendants d'un groupe d'E/S
```
**3. Montez le volume en double** /dev/dsk/c1t3d0s4**.**

Vous disposez maintenant d'un instantané Point-in-Time dépendant du volume maître des données. Si l'ensemble de volumes est activé dans un groupe d'E/S qui n'existe pas, ce groupe sera créé.

# <span id="page-58-0"></span>Utilisation des volumes de dépassement

Vous pouvez initialiser un volume de dépassement pour l'utiliser avec des volumes en double dépendants compacts, puis le joindre aux ensembles de volumes dépendants compacts sélectionnés. Vous pouvez également séparer un volume de dépassement d'un ensemble de volumes en double dépendants.

### ▼ Pour initialiser un volume de dépassement

Le volume de dépassement doit être initialisé avant d'être joint à un ensemble de volumes. Voir aussi « [Pour initialiser un volume de dépassement](#page-113-0) », page 100.

● **Initialisez un volume de dépassement en tapant ce qui suit :**

```
# iiadm -O /dev/rdsk/c1t4d0s6
```
Vous pouvez désormais joindre des ensembles de volumes comportant des volumes en double dépendants compacts au volume de dépassement que vous venez d'initialiser. Un nombre quelconque de volumes en double dépendants compacts peut être joint à un volume de dépassement du moment qu'il présente un espace de stockage suffisant.

Cette option prend en charge le paramètre optionnel -n, absence d'invites, qui effectuera directement l'action requise sans émettre aucune invite. Cette option est en général utilisée pendant le traitement du script.

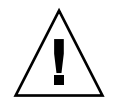

**Attention –** Ne vous lancez pas dans cette opération sans être sûr de vouloir initialiser le volume de dépassement, surtout si vous utilisez l'option -n.

**Remarque –** Lorsque que vous utilisez l'option -n, le -n doit précéder l'option -O sur la ligne de commande (par exemple : -nO ou -n -O). Reportez-vous à « [Option](#page-94-0)  -n [des options de commande](#page-94-0) -c et -u », page 81.

### ▼ Pour joindre des volumes de dépassement à des ensembles de volumes en double

Un volume de dépassement peut être joint à un ensemble de volumes dépendants avec un volume en double dépendant compact de sorte que toute écriture dans l'ensemble de volumes pourra, si nécessaire, être redirigée sur le volume de dépassement. Voir aussi « [Pour joindre un volume de dépassement](#page-99-0) », page 86.

**Remarque –** Vous ne pouvez joindre qu'un volume de dépassement à un volume en double dépendant compact.

● **Tapez cette commande pour joindre un volume de dépassement à un ensemble de volumes :**

```
# iiadm -A /dev/rdsk/c1t4d0s6 /dev/rdsk/c1t3d0s4
```
● **Tapez cette commande pour joindre un volume de dépassement à tous les ensembles de volumes en double dépendants compacts d'un groupe d'E/S :**

```
# iiadm -g nomgroupe-es -A /dev/rdsk/c1t4d0s6
```
Cette option prend en charge le paramètre optionnel -n, absence d'invites, qui effectuera directement l'action requise sans émettre aucune invite. Cette option est en général utilisée pendant le traitement du script.

Si le volume que vous joignez n'a pas encore été initialisé (voir « [Pour initialiser un](#page-113-0)  [volume de dépassement](#page-113-0) », page 100), il le sera avant que vous ne le reliiez. Ne vous lancez pas dans cette opération sans être sûr de vouloir initialiser le volume de dépassement, surtout quand vous utilisez l'option -n.

**Remarque –** Lorsque que vous utilisez l'option -n, le -n doit précéder l'option -A sur la ligne de commande (par exemple, -nA ou -n -A).

### ▼ Pour séparer des volumes de dépassement des ensembles de volumes en double

Cette procédure permet de séparer un volume de dépassement d'un ensemble de volumes en double compacts. Voir aussi « [Séparation d'un volume de](#page-102-0)  [dépassement](#page-102-0) », page 89.

● **Tapez cette commande pour séparer un volume de dépassement d'un ensemble de volumes en double :**

```
# iiadm -D /dev/rdsk/c1t3d0s4
```
● **Tapez cette commande pour séparer un volume de dépassement de tous les ensembles de volumes en double dépendants compacts d'un groupe d'E/S :**

```
# iiadm -g nomgroupe-es -D
```
Si le volume de dépassement contient des données associées à un ensemble que vous souhaitez séparer, la commande échouera.

# <span id="page-61-0"></span>Déplacement des ensembles de volumes en double

Les ensembles de volumes en double peuvent être déplacés dans et hors des groupes d'E/S pour faciliter la gestion. Tous les ensembles de volumes en double d'un groupe d'E/S répondent aux commandes envoyées à ce groupe.

### <span id="page-61-1"></span>▼ Pour déplacer des ensembles de volumes en double dans des groupes d'E/S

Utilisez l'option-m pour déplacer un ou plusieurs ensembles de volumes en double dans des groupes d'E/S pour faciliter la gestion. Faites sortir un ensemble de volumes en double de tout groupe d'E/S en tapant des guillemets anglo-saxons doubles au lieu du nom du groupe d'E/S. Voir aussi « [Pour déplacer un ensemble de](#page-112-0)  [volumes](#page-112-0) », page 99. Si vous déplacez l'ensemble de volumes en double dans un groupe d'E/S qui n'existe pas, le logiciel Point-in-Time Copy crée ce groupe.

● **Tapez cette commande pour déplacer l'ensemble de volumes en double dans un groupe d'E/S :**

**# iiadm -g** *nomgroupe-es* **-m /dev/rdsk/c1t3d0s4**

● **Tapez cette commande pour déplacer plusieurs ensembles de volumes en double dans un groupe d'E/S :**

**# iiadm -g** *nomgroupe-es* **-m /dev/rdsk/c1t3d0s4 /dev/rdsk/c1t4d0s4**

● **Pour déplacer (sortir) l'ensemble de volumes d'un groupe d'E/S, tapez :**

**# iiadm -g "" -m /dev/rdsk/c1t3d0s4**

# <span id="page-62-0"></span>Définition des paramètres de copie

La copie d'un volume peut être *accélérée* en définissant les paramètres de copie de façon à ce que les opérations de copie ne nuisent pas aux opérations de gestion en cours.

### ▼ Pour consulter et définir des paramètres de copie

Utilisez l'option -P pour définir les paramètres de copie après l'activation des ensembles de volumes en double et leur recueil dans des groupes d'E/S pour faciliter la gestion. Lorsqu'une mise à jour ou une copie est en cours, deux paramètres déterminent l'ampleur de l'impact de cette opération sur la disponibilité des ressources du système pour les autres applications.

Le premier, *délai*, est le laps de temps en tops d'horloge système (de 2 à 10 000) qui doit s'écouler avant l'envoi de la série de blocs de données suivante.

Le second de ces paramètres, *unités*, correspond au nombre de blocs de données à copier (de 100 à 60 000) avant tout délai pour permettre l'accès à d'autres applications.

L'option -P permet également d'accéder aux paramètres actuels. Le logiciel Point-in-Time Copy restaure par défaut les paramètres minimaux. Voir aussi « [Pour définir](#page-114-0)  [les paramètres de copie](#page-114-0) », page 101.

● **Tapez cette commande pour définir les paramètres de copie pour un ensemble de volumes spécifique :**

**# iiadm -P** *délai unités* **/dev/rdsk/c1t3d0s4**

● **Tapez cette commande pour définir les paramètres de copie pour tous les ensembles de volumes d'un groupe d'E/S :**

**# iiadm -g** *nomgroupe-es* **-P** *délai unités*

● **Tapez cette commande pour obtenir les paramètres de copie d'un ensemble de volumes spécifique :**

**# iiadm -P /dev/rdsk/c1t3d0s4**

● **Tapez cette commande pour obtenir les paramètres de copie de tous les ensembles de volumes d'un groupe d'E/S :**

```
# iiadm -g nomgroupe-es -P
```
# <span id="page-63-0"></span>Opérations de mise à jour, de copie et d'attente

Pour synchroniser les volumes maître et en double, vous pouvez effectuer une mise à jour ou une copie. Une mise à jour n'écrit que les blocs de données qui ont été modifiés depuis la dernière mise à jour ou copie comme enregistré dans le bitmap. Une opération de copie effectue une copie intégrale des volumes et est donc plus longue qu'une mise à jour. Vous pouvez mettre à jour le volume maître à partir du volume en double ou inversement. Au besoin, vous pouvez ordonner au logiciel Point-in-Time Copy d'attendre la fin d'une copie ou d'une mise à jour avant d'exécuter la commande suivante.

Les options de mise à jour, copie et attente prennent également en charge le verrouillage des ID de processus, ou verrouillage PID, voir « [Verrouillage PID d'un](#page-67-0)  [ensemble de volumes en double](#page-67-0) », page 54.

Prenez les mêmes précautions lorsque vous utilisez les options de mise à jour et de copie que lorsque vous utilisez la commande dd(1M) pour effectuer une copie entre périphériques en mode caractères. Autrement dit, commencez par démonter la cible de l'opération de copie ou mise à jour. Vous pouvez également démonter le périphérique source pour arrêter les opérations d'écriture et assurer ainsi une copie en double cohérente, mais le démontage de la source n'est pas obligatoire. Une fois la copie ou la mise à jour effectuée, remontez le ou les périphériques et reprenez la charge de travail. Il est inutile d'attendre que l'opération se termine.

Un volume miroir distant doit être en mode journalisation (uniquement s'il est la *cible* d'une mise à jour ou d'une copie de Point-in-Time Copy) pour que le logiciel Point-in-Time Copy réussisse une opération d'activation, copie, mise à jour ou réinitialisation sur un volume miroir distant. S'il ne l'est pas, l'opération Point-in-Time échoue et le logiciel Remote Mirror signale que l'opération est refusée.

**Remarque –** Si vous n'utilisez pas l'option -n avec la commande mise à jour, vous serez invité à confirmer les mises à jour pour toute mise à jour d'un volume en double d'après son volume maître. Reportez-vous à « Option -n [des options de](#page-94-0)  [commande](#page-94-0) -c et -u », page 81.

Utilisez l'option -u pour effectuer des resynchronisations rapides, ou des mises à jour, d'un ensemble de volumes en double à une vitesse beaucoup plus élevée que la plupart des opérations de copie de volumes complètes ou de réplication distante. Voir aussi « [Pour mettre à jour un ensemble de volumes](#page-119-0) », page 106.

### ▼ Pour mettre à jour le volume en double d'après le volume maître

- **1. Démontez le volume en double** /dev/rdsk/c1t3d0s4.
- **2. Tapez cette commande pour mettre à jour le volume en double :**

```
# iiadm -u s /dev/rdsk/c1t3d0s4
#-- mise à jour du volume en double d'après le volume maître dans l'ensemble de 
volumes spécifié
# iiadm -g nomgroupe-es -u s
# -- mise à jour de tous les volumes en double du groupe de volumes associés au 
groupe d'E/S spécifié
```
**3. Montez le volume en double.**

### ▼ Pour mettre à jour le volume maître d'après le volume en double

- **1. Démontez le volume maître** /dev/rdsk/c1t3d0s0.
- **2. Tapez cette commande pour mettre à jour le volume maître :**

```
# iiadm -u m /dev/rdsk/c1t3d0s4
# -- mise à jour du volume maître d'après le volume en double dans l'ensemble de 
volumes spécifié
# iiadm -g nomgroupe-es -u m
# -- mise à jour de tous volumes maîtres du groupe de volumes d'après leurs volumes 
en double respectifs dans le groupe d'E/S spécifié
```
**Remarque –** Dans cet exemple, le volume spécifié correspond au volume en double, même si vous mettez à jour le volume maître. Cela est exact : spécifiez toujours le volume en double de l'ensemble lorsque vous travaillez sur un ensemble de volumes.

**3. Montez le volume maître.**

### <span id="page-65-0"></span>Réalisation d'opérations de copie intégrale

De manière générale, vous n'effectuerez la copie intégrale d'un volume que lorsque vous aurez besoin de deux volumes physiquement distincts ou lorsqu'un volume aura été endommagé ou sera défectueux. Voir aussi « [Pour copier des volumes](#page-100-0) », page 87.

- ▼ Pour copier toutes les données du volume maître sur le volume en double
	- **1. Démontez le volume en double** /dev/rdsk/c1t3d0s4**.**
	- **2. Tapez cette commande pour copier toutes les données du volume maître dans le double :**

```
# iiadm -c s /dev/rdsk/c1t3d0s4
# -- copie toutes les données du volume maître sur le volume en 
double dans l'ensemble de volumes spécifié
# iiadm -g nomgroupe-es -c s
#-- copie toutes les données de tous les volumes maîtres d'un groupe 
d'E/S dans leurs doubles
```
- **3. Montez le volume en double.**
- ▼ Pour copier toutes les données du volume en double sur le volume maître
	- **1. Démontez le volume maître** /dev/rdsk/c1t3d0s0**.**
	- **2. Copiez toutes les données du volume en double sur le volume maître en tapant ce qui suit :**

```
# iiadm -c m /dev/rdsk/c1t3d0s4
#-- copie toutes les données du volume en double sur le volume maître 
dans l'ensemble de volumes spécifié
# iiadm -g nomgroupe-es -c m
#-- copie toutes les données de tous les volumes en double d'un 
groupe d'E/S dans leurs maîtres
```
#### **3. Montez le volume maître.**

### ▼ Pour attendre la fin d'une copie ou d'une mise à jour

Lorsque vous voulez exécuter une commande impliquant des ensembles de volumes en double qui font partie d'une copie ou d'une mise à jour en cours, exécutez une commande d'attente, puis la commande suivante. Le logiciel Point-in-Time Copy attend que la copie ou la mise à jour soit terminée avant d'exécuter la commande suivante. Voir aussi « [Pour attendre la fin d'une copie ou d'une mise à jour](#page-121-0) », page 108.

L'option de commande d'attente prend également en charge l'option de déverrouillage PID, -n. Si le processus de verrouillage s'est terminé sans déverrouiller un ensemble de volumes en double, vous pouvez le déverrouiller en utilisant l'option -n avec l'option de commande d'attente. Reportez-vous à « [Verrouillage PID d'un ensemble de volumes en double](#page-67-0) », page 54.

■ Tapez cette commande pour attendre la fin d'une copie ou d'une mise à jour sur un ensemble de volumes spécifique :

#### **# iiadm -w /dev/rdsk/c1t3d0s4**

■ Tapez cette commande pour attendre la fin des copies ou des mises à jour de tous les ensembles de volumes d'un groupe d'E/S :

**# iiadm -g** *nomgroupe-es* **-w**

Attendre la fin des opérations sur un ensemble de volumes surveille *tous* les processus en cours d'exécution sur cet ensemble à partir du moment où la commande d'attente est donnée et jusqu'au moment où tous les processus sont terminés.

# <span id="page-67-0"></span>Verrouillage PID d'un ensemble de volumes en double

Lorsque vous exécutez une commande de copie ou de mise à jour sur un ensemble de volumes en double et incluez l'option -p, vous verrouillez cet ensemble de volumes en double de sorte qu'aucun autre processus ne puisse l'affecter. Exécuter l'option de commande d'attente, -w, avec l'option de commande -p sur un ensemble de volumes en double élimine le verrou PID si et seulement si votre processus est le processus verrouillant.

### Verrouillage d'un ensemble de volumes en double

Vous pouvez verrouiller un ensemble de volumes en double quand vous mettez à jour ou copiez un volume en double.

Cette ligne de commande met à jour un volume en double d'après son volume maître et verrouille au PID l'ensemble de volumes en double au processus qui émet cette ligne de commande:

**# iiadm -p -u s /dev/rdsk/c1t3d0s4**

Cette ligne de commande copie un volume en double et verrouille l'ensemble de volumes au PID du processus qui émet cette ligne de commande :

**# iiadm -p -c s /dev/rdsk/c1t3d0s4**

Lorsque vous essayez de verrouiller à un PID un ensemble de volumes, trois cas de figure se présentent :

- Si l'ensemble de volumes n'est pas verrouillé à un PID au moment de l'opération, l'opération sera effectuée avec succès.
- Si l'ensemble de volumes est verrouillé à un PID et que vous êtes le processus de verrouillage d'origine, l'opération est effectuée avec succès, même si aucun changement n'a lieu.
- Si l'ensemble de volumes est verrouillé à un PID et que vous n'êtes pas le processus de verrouillage d'origine, l'opération échoue et un message d'erreur est émis.

### Déverrouillage du PID sur un ensemble de volumes en double

Les circonstances dans lesquelles vous serez amené à donner des commandes pour déverrouiller un verrou de niveau PID sont deux : lorsque vous en avez fini avec l'ensemble de volumes en double et n'êtes plus inquiet du fait qu'il puisse changer pendant l'exécution d'une commande ou lorsqu'un processus s'est terminé sans relâcher un verrou de niveau PID.

Par exemple, pour déverrouiller un ensemble de volumes en double que votre processus a verrouillé, tapez :

#### **# iiadm -p -w /dev/rdsk/c1t3d0s4**

Cette ligne de commande attend la fin de toutes les opérations dont fait l'objet un ensemble de volumes en double et déverrouille le verrou de niveau PID de cet ensemble de volumes. Vous devez être le processus d'origine pour que cette commande s'exécute avec succès

Dans le cas où un processus se termine avant de déverrouiller un verrou de niveau PID sur un ensemble de volumes, la commande d'attente peut être utilisée avec l'option -n pour le déverrouiller.

Par exemple, pour déverrouiller un ensemble de volumes en double dont le processus de verrouillage est défectueux, tapez :

```
# iiadm -n -p -w /dev/rdsk/c1t3d0s4
```
Cette ligne de commande attend la fin de toutes les commandes dont un ensemble de volumes en double est l'objet, puis déverrouille sans condition le verrou de niveau PID. Vous n'avez pas à être le processus d'origine pour que cette commande s'exécute avec succès.

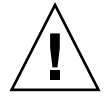

**Attention –** L'option -n de la commande d'attente, -w, n'a pas de sécurité inhérente et peut être utilisée par le superutilisateur même si un processus d'initialisation est en cours. Faites attention lorsque vous utilisez cette option de commande.

# <span id="page-69-0"></span>Liste des ensembles de volumes en double et des volumes

Ces options de commande vous permettent de lister les différents ensembles de volumes en double et volumes.

#### ▼ Pour lister les ensembles de volumes en double

Vous pouvez utiliser l'option -l pour répertorier tous les ensembles de volumes en double configurés, ensembles interrompus et hors ligne compris, ou tous les ensembles de volumes en double de ce type dans un groupe d'E/S donné. Voir aussi « [Pour lister les ensembles de volumes](#page-110-0) », page 97.

● **Tapez cette commande pour répertorier tous les ensembles de volumes en double configurés :**

**# iiadm -l**

● **Tapez cette commande pour répertorier tous les ensembles de volumes en double configurés d'un groupe d'E/S :**

**# iiadm -g** *nomgroupe-es* **-l**

**Remarque –** Taper iiadm sans option répertorie les mêmes informations que taper iiadm -l.

#### ▼ Pour lister les volumes de dépassement

Utilisez l'option -L pour répertorier tous les volumes de dépassement. Voir aussi « [Pour lister les volumes de dépassement ou les groupes](#page-111-0) », page 98.

● **Tapez cette commande pour répertorier tous les volumes de dépassement:**

**# iiadm -L**

#### ▼ Pour lister les groupes d'E/S

Utilisez l'option -L pour répertorier tous les groupes d'E/S. Voir aussi « [Pour lister](#page-111-0)  [les volumes de dépassement ou les groupes](#page-111-0) », page 98.

● **Tapez cette commande pour répertorier tous les groupes d'E/S :**

```
# iiadm -g -L
```
# <span id="page-70-0"></span>Affichage de l'état

Vous pouvez afficher l'état des ensembles de volumes en double et des volumes de dépassement. Vous pouvez ainsi visualiser la progression des opérations de copie et de mise à jour et l'état des volumes de dépassement.

### <span id="page-70-1"></span>▼ Pour afficher l'état d'un ensemble de volumes en double

Utilisez l'option -i pour contrôler l'état d'un ensemble de volumes en double ou de tous les ensembles de volumes d'un groupe d'E/S. Utilisez cette option après une commande de copie ou de mise à jour pour vérifier si l'exécution de ces opérations est terminée. Voir aussi « [Pour afficher l'état des ensembles de volumes](#page-107-0) », page 94.

● **Tapez cette commande pour afficher l'état d'un ensemble de volumes en double spécifique :**

**# iiadm -i /dev/rdsk/c1t3d0s4**

● **Tapez cette commande pour afficher l'état de tous les ensembles de volumes en double d'un groupe d'E/S :**

```
# iiadm -g nomgroupe-es -i
```
### ▼ Pour afficher l'état d'un volume de dépassement

Utilisez l'option -Q pour afficher l'état des volumes de dépassement et déterminer la capacité totale de dépassement, la capacité utilisée et la capacité disponible. Voir aussi « [Pour lister les volumes de dépassement ou les groupes](#page-111-0) », page 98.

● **Tapez cette commande pour afficher l'état d'un volume de dépassement spécifique :**

#### **# iiadm -Q /dev/rdsk/c1t4d0s6**

**Remarque –** Si le volume de dépassement n'est joint à aucun volume en double dépendant compact et que vous utilisez iiadm -Q, vous verrez un message d'erreur.

# <span id="page-71-0"></span>Abandon d'une commande de copie ou de mise à jour

Les opérations de mise à jour et de copie peuvent consommer la bande passante du système. Vous pouvez abandonner ces opérations aux heures de pointe pour les poursuivre ultérieurement.

### ▼ Pour abandonner une opération de copie ou de mise à jour

Utilisez l'option -a pour abandonner une copie ou une mise à jour en cours. L'état de la copie ou de la mise à jour est enregistré de façon à ce que vous puissiez terminer l'opération ultérieurement. Voir aussi « [Pour abandonner une](#page-98-0)  [opération de copie ou de mise à jour](#page-98-0) », page 85.

● **Tapez cette commande pour abandonner la copie ou la mise à jour dans un ensemble de volumes en double spécifique :**

**# iiadm -a /dev/rdsk/c1t3d0s4**
● **Tapez cette commande pour abandonner toutes les opérations de copie ou de mise à jour dans tous les ensembles de volumes en double d'un groupe d'E/S :**

```
# iiadm -g nomgroupe-es -a
```
Pour poursuivre, il vous suffit d'exécuter de nouveau la commande de copie ou de mise à jour pour l'ensemble de volumes concerné.

**Remarque –** Les volumes maître et en double d'un ensemble de volumes indépendants sont des volumes complets et cohérents, qui peuvent être utilisés indépendamment après la désactivation de l'ensemble de volumes. Pour ce, avant qu'une opération de désactivation puisse s'achever, les volumes maître et en double doivent être tout deux dans un état cohérent.

Si une opération de copie ou de mise à jour est en cours, vous ne pourrez pas désactiver l'ensemble de volumes avec l'option de commande iiadm -d. Pour poursuivre, vous devez abandonner l'opération de copie ou de mise à jour avec l'option de commande iiadm -a. Les volumes resteront incohérents et, par conséquent, l'option de commande de désactivation sera alors autorisée.

Abandonner un ensemble de volumes en double entraîne l'arrêt de toute activité de copie ou de resynchronisation. Une mise à jour Point-in-Time est nécessaire pour la reprise du traitement en interne.

# Réinitialisation

Les ensembles de volumes en double qui sont pour une raison ou une autre hors ligne peuvent être remis en ligne au moyen de la commande de réinitialisation. Si un volume bitmap est mis hors ligne, les paramètres *délai* et *unités* sont ramenés aux valeurs par défaut lorsque le volume est réinitialisé avec la commande iiadm -R.nd.

|                                 | Type de volume mis hors ligne Après l'émission d'une réinitialisation, le logiciel Point-in-Time Copy :                                  |
|---------------------------------|----------------------------------------------------------------------------------------------------|
| Volume en double<br>dépendant   | Met automatiquement à jour le volume en double à partir du volume<br>maître, en utilisant les différences stockées par le volume bitmap. |
| Volume en double<br>indépendant | Copie automatiquement le volume maître sur le volume en double                                                                           |
| Bitmap                          | Resynchronise la paire de volumes en copiant le volume maître<br>sur le volume en double.                                                |

**TABLEAU 4-2** Résultat de la commande de réinitialisation pour les différents types de volumes

Mettre hors ligne un volume dans un ensemble de volumes en double entraîne l'échec de toute tentative d'E/S sur ce volume. Le pilote Point-in-Time intervient, en interdisant l'accès par exemple, à un volume en double, et en empêchant les écritures et les changements de bitmap sur un maître.

Réinitialiser un volume après qu'il a été mis hors ligne rétablit les E/S. Si le volume maître a été mis hors ligne, par exemple, la gestion des bitmaps recommence sur le bitmap établi au préalable.

Réinitialiser des volumes est en général requis dans le cadre de l'entretien de la pile de stockage, par exemple, lorsque vous devez changer un disque sur lequel réside une partie d'un ensemble de volumes en double.

# ▼ Pour réinitialiser les ensembles de volumes

**Remarque –** Si un volume miroir distant est la *cible* d'une mise à jour ou d'une copie Point-in-Time Copy, un ensemble de volumes miroir doit être en mode journalisation pour que le logiciel Point-in-Time Copy réussisse une opération d'activation, de copie, de mise à jour ou de réinitialisation sur un volume miroir distant. S'il ne l'est pas, l'opération de copie Point-in-Time échoue et le logiciel Remote Mirror signale que l'opération est refusée.

Un ensemble de volumes mis hors ligne peut être remis en ligne à l'aide de l'option -R une fois le problème à l'origine du statut hors ligne corrigé. Il convient de remarquer que l'ensemble de volumes, tout en étant toujours associé, n'est pas considéré comme contenant des données en double valides. Voir aussi « [Pour](#page-117-0)  [réinitialiser un ensemble de volumes ou un groupe de volumes d'E/S](#page-117-0) », page 104.

● **Tapez cette commande pour réinitialiser un ensemble de volumes en double hors ligne :**

**# iiadm -R /dev/rdsk/c1t3d0s4**

● **Tapez cette commande pour réinitialiser tous les ensembles de volumes en double hors ligne d'un groupe d'E/S :**

**# iiadm -g** *nomgroupe-es* **-R**

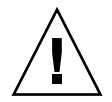

**Attention –** La commande iiadm -g group -R *ne doit pas être utilisée* avec des volumes en double multiples de mêmes maîtres. Toutes les réinitialisations se font en même temps, produisant des résultats imprévisibles.

## ▼ Pour réinitialiser le volume maître de plusieurs volumes en double

Si un volume maître associé à plusieurs volumes en double (volumes en double multiples) est mis hors ligne et, après réparation, doit être remis en ligne avec la commande iiadm -R, procédez comme suit :

**1. Réinitialisez tous les ensembles de volumes en double indépendants à l'exception de l'ensemble de volumes en double que vous voulez utiliser pour mettre à jour le volume maître.**

# **iiadm -R** *double double2 ... doubleN*

**2. Attendez que toutes les réinitialisations soient terminées en utilisant la commande** -w**.**

# **iiadm -w** *double double2 ... doubleN*

**3. Réinitialisez l'ensemble final de volumes en double contenant le volume en double avec lequel vous voulez mettre à jour le volume maître.**

```
# iiadm -R double
```
**4. Attendez la fin de la copie.**

```
# iiadm -w double
```
- **5. Réinitialisez tous les ensembles de volumes en double dépendants.**
	- # **iiadm -R** *double double2 ... doubleN*

# Désactivation d'un ensemble de volumes en double

La désactivation d'un ensemble de volumes en double met un terme à l'association des volumes au sein de cet ensemble de volumes. L'association des données dans l'ensemble de volumes ne peut pas être rétablie, sauf en activant de nouveau l'ensemble de volumes, ce qui provoque une copie intégrale du volume maître sur le volume en double. Il s'agit d'un nouvel ensemble de volumes et l'état des données au moment de la désactivation est perdu. Ne désactivez un ensemble de volumes que lorsque vous ne l'utilisez plus en tant qu'ensemble de volumes en double.

### ▼ Pour désactiver un ensemble de volumes en double

Voir aussi « [Désactivation d'ensembles de volumes](#page-101-0) », page 88 and « [Interaction avec](#page-45-0)  svadm [», page](#page-45-0) 32.

● **Tapez cette commande pour désactiver le logiciel Point-in-Time Copy pour un ensemble de volumes :**

```
# iiadm -d /dev/rdsk/c1t3d0s4
```
● **Tapez cette commande pour désactiver tous les ensembles de volumes d'un groupe d'E/S :**

```
# iiadm -g nomgroupe-es -d
```
# ▼ Pour désactiver un ensemble de volumes en double indépendants pendant une opération de copie ou de mise à jour

Le logiciel Point-in-Time Copy exige que les volumes maître et en double d'un ensemble de volumes en double indépendants se trouvent dans un état cohérent avant la désactivation de cet ensemble de volumes en double. Le logiciel Point-in-Time Copy ne vous autorisera pas, par conséquent, à désactiver un ensemble de volumes en double indépendants alors qu'une opération de copie ou de mise à jour est en cours.

Tout volume en double dépendant doit être démonté avant de tenter une opération de désactivation. Les volumes en double indépendants qui sont dépendants pour cause d'opération de copie ou de mise à jour incomplète rentrent également dans ce cas de figure.

Si vous devez désactiver un ensemble de volumes indépendants alors qu'une opération de copie ou de mise à jour est en cours, ne vous souciez de l'incohérence du volume cible:

- **1. Démontez l'ensemble de volumes en double.**
- **2. Abandonnez la copie ou la mise à jour.**

Reportez-vous à « [Pour abandonner une opération de copie ou de mise à jour](#page-71-0) », [page](#page-71-0) 58.

#### **# iiadm -a /dev/rdsk/c1t3d0s4**

**3. Désactivez l'ensemble de volumes en double avec l'option de commande** iiadm -d**.**

#### **# iiadm -d /dev/rdsk/c1t3d0s4**

L'ensemble de volumes en double est maintenant désactivé.

Si un ensemble de volumes en double est configuré avec un volume en double dépendant, toute E/S en cours de traitement en direction du volume en double est interrompue et l'ensemble de volumes est désactivé.

**Remarque –** Le volume cible (maître ou double) de l'opération de copie ou de mise à jour reste à l'état incohérent.

# Exportation, importation et fusion de volumes en double dans un environnement autonome

La fonctionnalité implémentée par le biais des trois options de commande iiadm, -E (exporter), -I (importer) et -J (fusionner), permet d'exporter un volume en double sur un périphérique à deux accès vers un hôte secondaire tout en le laissant sous le contrôle du logiciel Point-in-Time Copy. Cette fonctionnalité permet de décharger sur un hôte secondaire le traitement d'un volume en double par les applications y associées sans affecter le volume maître de l'hôte principal ni ses applications associées.

Le fait de conserver le contrôle du volume en double pendant qu'il est importé sur l'hôte secondaire permet de conserver l'intégrité du bitmap afin de faciliter une resynchronisation rapide ultérieure par un processus de copie ou de mise à jour.

Alors que le volume en double est exporté sur un hôte secondaire, l'accès en lecture et en écriture au volume maître est toujours suivi par le logiciel Point-in-Time Copy. L'accès en lecture et écriture au volume en double sur l'hôte secondaire est également suivi par le logiciel Point-in-Time Copy à l'aide d'un second bitmap.

Une fois le traitement de l'hôte secondaire terminé, le volume en double et le second bitmap peuvent être désactivés sur l'hôte secondaire et être réunis au volume maître d'origine. La cohérence entre le maître, le double et le bitmap est reconstruite. Une fois la fusion effectuée, l'ensemble de volumes en double se trouve dans l'état dans lequel il aurait été si le traitement sur l'hôte secondaire volume en double avait eu lieu sur l'hôte principal.

**Remarque –** Il se peut que vous n'ayez pas à copier le bitmap sur l'hôte d'origine si le bitmap se trouve sur une unité à double accès.

**Remarque –** Le bitmap de l'hôte B qui a été copié pour être fusionné peut être supprimé de l'hôte A une fois la commande de fusion exécutée avec succès.

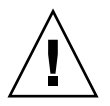

**Attention –** Une fois qu'un double est refusionné à son maître d'origine sur l'hôte A, l'hôte B ne doit plus utiliser le volume en double même s'il est toujours accessible.

## ▼ Pour exporter, importer et fusionner un volume en double

Cette section résume sous forme de tableaux comment exporter, importer et fusionner un volume en double.

Voir aussi « [Pour exporter un volume en double](#page-105-0) », page 92.

Voir aussi « [Importation d'un volume en double](#page-108-0) », page 95.

Voir aussi « [Pour fusionner un volume en double](#page-109-0) », page 96.

**1. Créez un volume en double sur le nœud principal et lancez l'application en utilisant ce volume en double.**

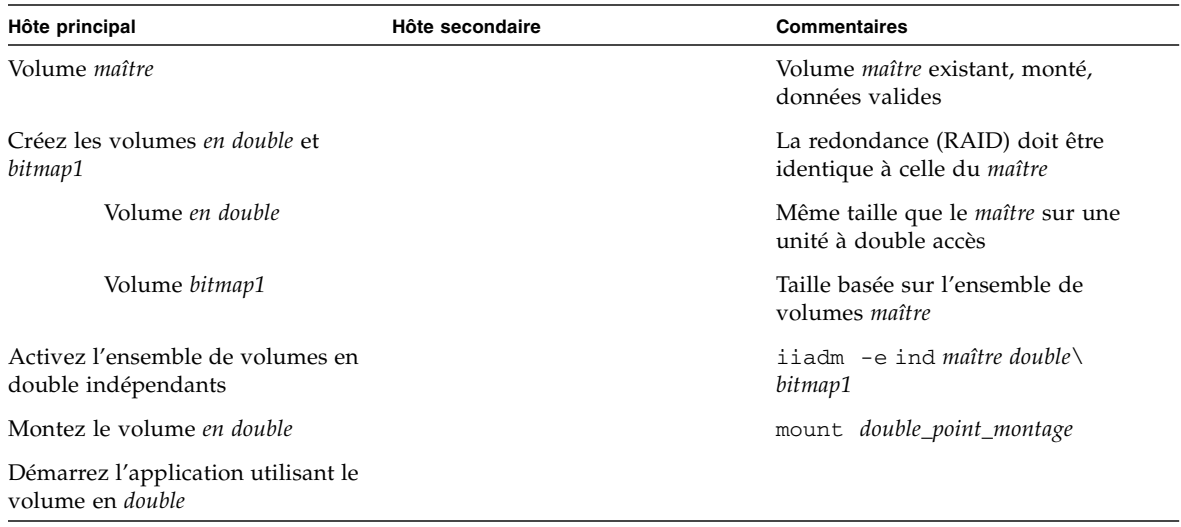

#### **2. Faites basculer l'application et le volume en double sur l'hôte secondaire.**

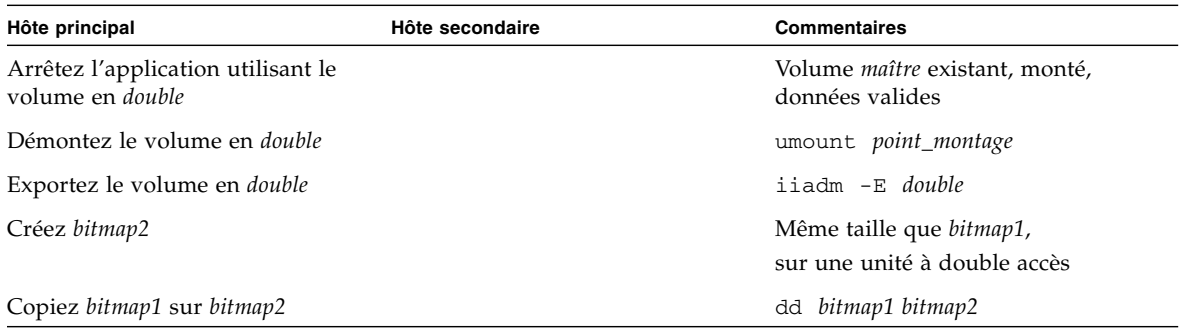

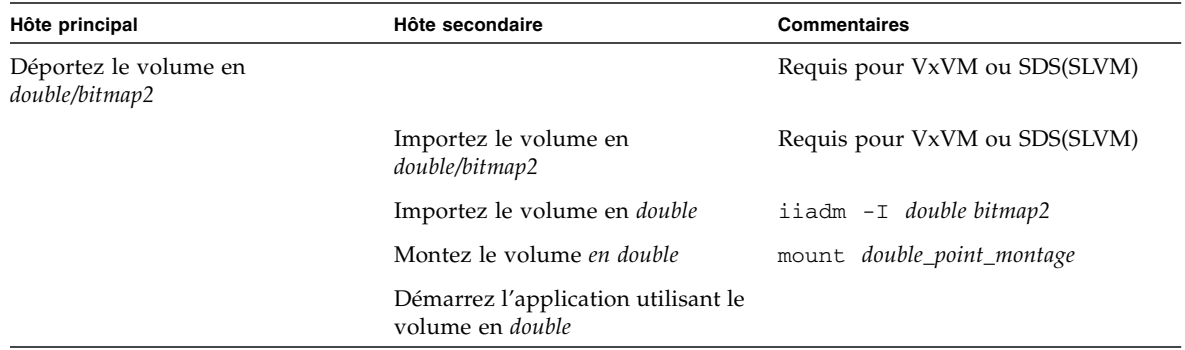

#### **3. Faites basculer l'application et le volume en double sur l'hôte principal.**

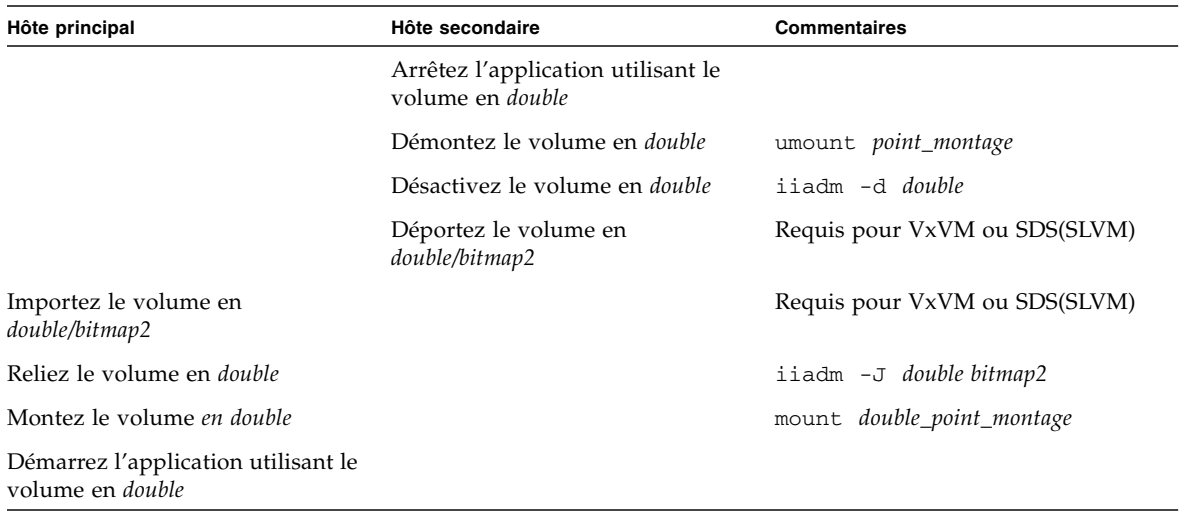

# Exportation, importation et fusion de volumes en double dans un EE Sun Cluster

Le logiciel Point-in-Time Copy fournit une fonctionnalité permettant à un volume en double indépendant situé sur un périphérique de stockage à plusieurs accès d'être exporté sur un nœud secondaire au sein d'un environnement d'exploitation (EE) Sun Cluster, tout en restant sous le contrôle du logiciel Point-in-Time Copy. Cette capacité d'exporter / importer / fusionner (ou fonctionnalité E/I/J) un ensemble de volumes en double Point-in-Time Copy permet de décharger le traitement du volume en double par les applications associées sur un nœud secondaire de l'EE Sun Cluster, sans affecter le volume maître du nœud principal ou ses applications associées. Étant donné que le logiciel Point-in-Time Copy conserve le contrôle du volume en double alors qu'il est importé sur un nœud secondaire de l'EE Sun Cluster, la cohérence ponctuelle est conservée pour faciliter une resynchronisation rapide via le traitement de mise à jour à un moment ultérieur.

Au niveau de chaque ensemble de volumes Point-in-Time, un minimum de trois partitions de périphérique global brut ou de volumes contrôlés par le gestionnaire de volumes (par exemple, Solaris Volume Manager ou VERITAS Volume Manager) est nécessaire. Pour que la fonctionnalité E/I/J fonctionne correctement, le volume en double doit se trouver sur un périphérique global ou un groupe de périphériques contrôlé par un gestionnaire de volumes différent que ses volumes maître et bitmap associés. Cela permet au groupe de périphériques du volume en double d'être commuté entre plusieurs nœuds dans un Sun Cluster et d'être utilisé comme un volume en double exportable.

# Configuration d'un ensemble Point-in-Time Copy dans un EE Sun Cluster

Les étapes à suivre pour créer un ensemble de volumes Point-in-Time Copy hautement disponible sont listées dans la section suivante.

Aucune convention n'est requise pour les groupes ou les types de ressources Resource Group Manager (RGM), mais l'adoption d'un système de nommage planifié et astucieux, qui couvre le gestionnaire de volumes, s'il y en a un d'utilisé, et les groupes et types de ressources Sun Cluster, pourra se révéler bénéfique par la suite dans le cadre du dépannage.

La configuration crée un ensemble Point-in-Time Volume sur les nœuds Sun Cluster, node-A et node-B, le volume en double exportable étant disponible sur node-C.

# ▼ Pour configurer un ensemble Point-in-Time Copy dans un EE Sun Cluster

**Remarque –** Cet exemple utilise deux groupes de périphériques SVM : « oracle » et « backup », « oracle » étant le groupe de périphériques du volume maître et « backup » le groupe de périphériques du volume en double exportable.

Cet exemple est basé sur la configuration de l'ensemble Point-in-Time Copy suivant :

# iiadm -ne ind /dev/md/oracle/rdsk/d1 /dev/md/backup/rdsk/d1 \ /dev/md/oracle/rdsk/d2

**Remarque –** N'appelez pas la commande iiadm ci-dessus ni une commande similaire à ce point de la procédure. Les attributs de périphériques des volumes constituant un ensemble Point-in-Time Copy activé sont tels que sans le contrôle du Sun Cluster Resource Group Manager (RGM), l'association d'un volume maître et d'un volume bitmap, en autorisant un volume en double exportable, fait que tous les groupes de périphériques associés ne sont plus hautement disponibles. Cela pourrait avoir un impact sur la haute disponibilité du Sun Cluster car celle-ci est liée à ces volumes associés.

**1. Créez un groupe de ressources qui contiendra le type de ressource HAStoragePlus associé à l'ensemble Point-in-Time Copy.**

Ce groupe de ressources devrait spécifier deux nœuds ou plus au sein du Sun Cluster, ou être laissé vide si tous les nœuds du Sun Cluster sont à même de prendre en charge l'ensemble de volumes Point-in-Time Copy comme une ressource hautement disponible.

```
# scrgadm -a -g Availability_Suite_RG -h nœoeud-A,nœoeud-B 
[,nœoeud-C,...]
```
Ou, pour tous les nœuds du Sun Cluster, à condition que le logiciel Availability Suite ait été installé et configuré sur chacun :

```
# scrgadm -a -g Availability_Suite_RG
```
**Remarque –** Des types de ressources supplémentaires pour les autres services de données ou applications haute disponibilité (HA) Sun Cluster peuvent être ajoutés à ce même groupe de ressources à votre discrétion.

**2. Vérifiez si le type de ressource** SUNW.HAStoragePlus **est enregistré. Dans la négative, enregistrez-le.**

```
# scrgadm -p | grep "Res Type name:" | grep HAStoragePlus
# scrgadm -a -t SUNW.HAStoragePlus
```
**3. Ajoutez un type de ressource** HAStoragePlus **au groupe de ressources créé au préalable.**

Le type de ressource HAStoragePlus sera utilisé pour spécifier deux groupes de périphériques Sun Cluster, l'un représentant la paire de volumes maître-bitmap, l'autre pour le volume en double exportable. L'ordre de ce groupe de périphériques est important ; le volume en double exportable doit être le dernier spécifié.

**Remarque –** Pour type de ressource HAStoragePlus, le paramètre GlobalDevicePaths peut être soit la spécification de chemin complète d'un périphérique Sun Cluster soit le nom d'un groupe de périphériques Sun Cluster. Le premier format est utilisé dans cet exemple, de sorte qu'il n'y a pas de doute quant aux périphériques qui sont associés. Ce faisant, dans cet exemple, un GlobalDevicePath sera paramétré avec à la fois le volume maître et le volume bitmap, chacun faisant partie du même groupe de périphériques. De la sorte, l'une des spécifications de chemin de périphérique est redondante et sera ignorée.

```
# scrgadm -a -g Availability_Suite_RG -j \
Availability_Suite_RES -t SUNW.HAStoragePlus -x \
GlobalDevicePaths=/dev/md/oracle/rdsk/d1,\
/dev/md/oracle/rdsk/d2,/dev/md/backup/rdsk/d1 -x \
AffinityOn=False
```
Le type de ressource Sun Cluster, SUNW.HAStoragePlus, prend en charge une option de configuration AffinityOn, dont la valeur par défaut est True. Ce paramètre, ainsi que le fait que le qualificateur GlobalDevicePaths contienne deux groupes de périphériques, dont l'un est le volume en double exportable, implique que si le volume en double exportable est actuellement utilisé sur un nœud Sun Cluster secondaire, ce groupe de ressources aura une forte affinité pour se déplacer vers le nœud, quelle que soit la liste de nœuds spécifiée à l'étape 2 ci-dessus.

Par exemple, dans une configuration Sun Cluster à trois nœuds (ou plus), dans laquelle deux nœuds présentent des ressources système permettant de prendre en charge une application d'entreprise HA comme Oracle et le troisième nœud est un système de sauvegarde de bas de gamme, si le volume en double exportable est utilisé sur ce troisième système, l'application HA se transfèrera sur ce troisième nœud Sun Cluster, même en l'absence de ressources système à même d'en prendre en charge l'exécution. Cela justifie le paramétrage AffinityOn=False dans l'exemple ci-dessus.

**4. Mettez le groupe de ressource en ligne. Assurez-vous ensuite que le groupe de ressources se trouve sur le nœud Sun Cluster sur lequel la commande d'activation de Point-in-Time Copy sera appelée.**

```
# scswitch -Z -g Availability_Suite_RG
# scswitch -z -g Availability_Suite_RG -h node-A
```
**5. Activez l'ensemble Point-in-Time Copy, en prenant note de la nouvelle option** -n **permettant d'activer les volumes en double exportables.**

```
# iiadm -ne ind /dev/md/oracle/rdsk/d1 /dev/md/backup/rdsk/d1 \
/dev/md/oracle/rdsk/d2
```
**6. Validez la disponibilité de l'ensemble Point-in-Time Copy sur ce nœud.**

```
# iiadm -i /dev/md/backup/rdsk/d1
# scstat -g
# scstat -D
```
**7. Commutez le groupe de ressources de ce nœud à chacun du ou des autres nœuds configurés et validez l'ensemble de volumes.**

```
# scswitch -z -g Availability_Suite_RG -h node-B
# telnet node-B
<login to root account>
# iiadm -i /dev/md/backup/rdsk/d1
# scstat -g
# scstat -D
# ^D {logout}
```
**8. Cet ensemble de volumes Point-in-Time Copy est maintenant hautement disponible et utilisable comme un groupe de ressources auquel il est maintenant possible d'ajouter d'autres applications hautement disponibles (**HA-NFS**,** HA-ORACLE**, etc).**

Par exemple :

```
# scrgadm -a -g Availability_Suite_RG -j nfs_res -t SUNW.nfs
# scswitch -e -j nfs
```
Pour utiliser le volume en double Point-in-Time sur un autre nœud au sein de Sun Cluster, celui-ci doit être exporté de son ensemble associé et désactivé en tant que chemin de périphérique au sein de son type de ressource HAStoragePlus.

**9. Avant d'être exporté à partir d'un ensemble Point-in-Time Copy, l'ensemble II doit être complètement indépendant, ce qui est confirmé par en attendant le retour de**  iiadm -w**.**

```
# iiadm -w /dev/md/backup/rdsk/d1
```
**10. Exportez le volume en double II à partir de son ensemble Point-in-Time Copy associé.**

```
# iiadm -E /dev/md/backup/rdsk/d1
# iiadm -i /dev/md/backup/rdsk/d1
```
**11. Le volume en double exportable Point-in-Time peut être commuté sur un autre nœud du Sun Cluster.**

```
# scswitch -z -D backup -h nœoeud-C
```
Sinon, l'ensemble Point-in-Time peut être commuté sur un autre nœud du Sun Cluster.

**# scswitch -z -g Availability\_Suite\_RG -h nœoeud-C**

**12. Validez ensuite le comportement correct.**

```
# telnet node-C
<login to root account>
# iiadm -i /dev/md/backup/rdsk/d1
# scstat -g
# scstat -D
```
**13. Le volume en double Point-in-Time est maintenant accessible indépendamment depuis l'ensemble Point-in-Time, hors hôte, mais l'ensemble Point-in-Time est toujours actif sur l'autre nœud Sun Cluster.**

Si des accès au volume en double sont prévus en mode lecture/écriture, un bitmap secondaire doit être utilisé pour importer le volume en double localement sur ce nœud, de sorte que les opérations de resynchronisation rapide suivantes (iiadm -u) puissent être effectuées, par opposition à la synchronisation complète (iiadm -c).

**Remarque –** Le volume en double exportable DOIT être activé avec l'étiquette -C local pour que le système puisse faire la différence entre l'ensemble Point-in-Time Copy hautement disponible et le volume en double exportable accessible localement, qui a exactement le même nom.

**# iiadm -C local -I /dev/md/backup/rdsk/d1 /dev/md/backup/rdsk/d2 # iiadm -i /dev/md/backup/rdsk/d1**

**Remarque –** Depuis ce nœud, vous verrez le volume en double importé et l'ensemble de volumes Point-in-Time du volume en double interrompus sur ce nœud et actifs sur nœud-A (ou nœud-B).

**14. Alors que ce volume en double importé est actif sur ce nœud, testez les étapes 4 et 5 pour valider que l'ensemble Point-in-Time Copy d'origine est toujours hautement disponible.**

Rappelez-vous que l'ensemble de volumes Point-in-Time d'origine n'est pas configuré pour être hautement disponible sur nœud-C, étant donné qu'une tentative à ces fins échouera tant que le volume en double sera importé sur ce nœud.

**15. Lorsque vous avez terminé d'utiliser le volume en double sur ce nœud (s'il avait été décidé de l'importer), désactivez le volume en double importé accessible localement, commutez-le de nouveau sur l'ensemble de volumes Point-in-Time Volume actif et activez la ressource dans le groupe de ressources.**

```
# iiadm -C local -d /dev/md/backup/rdsk/d1
```
**16. Mettez la ressource hors ligne puis de nouveau en ligne, en obligeant le volume en double exportable à revenir au nœud Sun Cluster, où le reste de l'ensemble Point-in-Time Copy est activé.**

```
# scswitch -n -j Availability_Suite_RES
# scswitch -n -j Availability_Suite_RES
```
**Remarque –** Depuis ce nœud, vous verrez toujours l'ensemble de volumes Pointin-Time du volume en double comme interrompu sur ce nœud et actif sur nœud-A (ou nœud-B). Le volume en double importé n'est plus listé.

**# iiadm -i /dev/md/backup/rdsk/d1 # ^D {logout, back to nœoeud-A }**

**17. Fusionnez maintenant le volume en double (et les modifications possible) avec l'ensemble de volumes Point-in-Time Copy d'origine.**

```
# iiadm -J /dev/md/backup/rdsk/d1 /dev/md/backup/rdsk/d2
```
**18. L'ensemble Point-in-Time Copy est ramené à son état d'origine bien que le volume en double n'ait jamais été exporté.**

# Considérations sur les ensembles Point-in-Time Copy dans un EE Sun Cluster

Cette section examine les problèmes liés aux ensembles Point-in-Time Copy dans un EE Sun Cluster.

### Redondance

Pour assurer la haute disponibilité des données contenues sur un ensemble de volumes Point-in-Time Copy lors de l'utilisation de périphériques globaux, l'on assume que les volumes maître, en double et bitmap sont sur du stockage redondant, étant donné qu'il n'existe actuellement aucun moyen d'assurer la redondance des services de données basés sur l'hôte sur les périphériques globaux bruts. Si la redondance basée sur le contrôleur n'est pas disponible, il faut alors utiliser un gestionnaire de volumes pris en charge par Sun Cluster. Pour des raisons de performance, il est recommandé dans tous les scénarios que les volumes bitmap ne soient PAS placés sur des volumes RAID-5 (qu'ils soient basés sur l'hôte ou basé sur le contrôleur), étant donné que le traitement des E/S de bitmap au sein d'un ensemble de volumes Point-in-Time Copy peut nécessiter de nombreuses E/S.

### Opération de fusion implicite

L'opération de fusion implicite est une nouvelle fonctionnalité du logiciel Availability Suite, disponible lors de l'utilisation de la fonctionnalité EIJ d'un EE Sun Cluster. De par sa conception, un ensemble Point-in-Time Copy dont le volume en double est exporté ne peut pas coexister sur le même nœud que l'ensemble Point-in-Time Copy contenant le volume en double importé.

D'un point de vue opérationnel, avoir les volumes maître et en double sur deux nœuds Sun Cluster différents est la seule raison justifiant l'utilisation de la fonctionnalité EIJ dans un EE Sun Cluster. Si vous voulez que les deux volumes maître et en double soient sur le même nœud, vous devez éviter d'utiliser la fonctionnalité EIJ.

Si un événement de basculement volontaire ou non du Sun Cluster a entraîné le déplacement du volume maître et de son volume bitmap associé sur le nœud Sun Cluster contenant le volume en double importé, le problème de conception susmentionné empêcherait la réussite du basculement. Pour résoudre ce problème, le logiciel Availability Suite détecte cette condition de basculement et effectue une opération de fusion implicite, en refusionnant les deux ensembles de volumes Pointin-Time Copy en un. Cette opération ne devrait avoir aucun impact sur le volume maître ou en double, autre que le fait que les deux volumes se trouvent maintenant dans le même ensemble Point-in-Time Copy, sur le même nœud du Sun Cluster.

### Séquence Exportation/Importation/Fusion incomplète

Les procédures opérationnelles des opérations d'Exportation/Importation/Fusion reposent sur l'hypothèse que les trois étapes seront effectuées. À cause de circonstances liées à la disponibilité du système en dehors d'Availability Suite, après l'exportation du volume en double de l'ensemble, il peut ne pas être possible d'effectuer l'étape d'importation, mais il reste toutefois souhaitable de refusionner le volume en double exporté à l'ensemble Point-in-Time Copy. Autrement dit, il peut parfois être souhaitable d'effectuer une séquence d'exportation/fusion en sautant l'étape d'importation. Pour effectuer une opération de fusion, un volume bitmap secondaire est toujours requis mais étant donné que ce volume bitmap secondaire n'a PAS été utilisé pendant une opération d'importation récente, il contient des données obsolètes ou non initialisées. Avant d'effectuer une opération de fusion, il est nécessaire de copier (en utilisant l'utilitaire Solaris dd) le volume bitmap courant sur le contenu du volume bitmap secondaire, de sorte que les données du volume bitmap secondaire soient dans un état connu. La non exécution de cette étape d'initialisation peut se traduire par l'échec de l'opération de fusion, ou en cas d'utilisation de données obsolètes, peut causer une incohérence entre ce qui est actuellement sur le volume en double et l'état courant tel qu'enregistré dans le bitmap.

# Affichage de l'aide et de la version des logiciels

Le logiciel Point-in-Time Copy peut afficher l'aide, ainsi que les numéros de version des modules installés.

## ▼ Pour afficher les informations d'aide

Les informations d'aide s'affichent de deux manières : sous forme contextuelle lorsqu'une ligne de commande inexacte est entrée et en réponse à l'option-h. La saisie d'une ligne de commande erronée fait apparaître une aide spécifique à la commande concernée. L'option -h envoie tout le contenu de l'aide à stderr.

● **Tapez cette commande pour afficher tout le texte de l'aide :**

# **iiadm -h** 

# ▼ Pour afficher les numéros de version des logiciels

Les numéros de version des modules du logiciel Point-in-Time Copy installés sont accessibles au moyen de l'option -v. Voir aussi « [Pour imprimer la version des](#page-120-0)  [logiciels](#page-120-0) », page 107.

● **Affichez les numéros de version des logiciels en entrant ce qui suit :**

**# iiadm -v**

# Utilitaire de dimensionnement des bitmaps dsbitmap

L'utilitaire dsbitmap est installé avec le logiciel Sun StorageTek Availability Suite. Utilisez-le pour calculer la taille requise d'un bitmap pour un ensemble de volumes en double Point-in-Time Copy ou un ensemble de volumes Remote Mirror.

L'utilitaire dsbitmap est en général utilisé par l'administrateur système pendant les étapes initiales de la configuration du logiciel Sun StorageTek Availability Suite. Cet utilitaire détermine la taille requise des volumes bitmap puis contrôle si les volumes bitmap qui ont été créés sont appropriés.

#### dsbitmap

Cet utilitaire vous permet de déterminer la taille requise du volume pour un bitmap Point-in-Time Copy ou un bitmap Remote Mirror. Si vous incluez un volume bitmap proposé en option dans la commande, son adaptabilité au rôle de volume bitmap pour le volume de données proposé est testée.

#### **Syntaxe**

Pour obtenir la taille d'un bitmap Point-in-Time Copy, utilisez la commande suivante :

dsbitmap -p *volume-données* [*volume-bitmap*]

Pour obtenir la taille d'un bitmap Remote Mirror, utilisez la commande suivante :

dsbitmap -r *volume-données* [*volume-bitmap*]

Utilisation pour dsbitmap

```
# dsbitmap -h
usage: dsbitmap -h
        dsbitmap { -p | -r } data_volume [bitmap_volume]
        -h : This usage message
        -p : Calculate size of Point in Time bitmap
        -r : Calculate size of Remote Mirror bitmap
```
### Exemples pour dsbitmap

Les volumes Remote Mirror affichent la taille des files d'attente en mémoire et sur disque.

```
# dsbitmap -r /dev/md/rdsk/d100
Remote Mirror bitmap sizing
Data volume (/dev/md/rdsk/d100) size: 2064384 blocks
Required bitmap volume size:
  Sync replication: 9 blocks
  Async replication with memory queue: 9 blocks
  Async replication with disk queue: 73 blocks
```
Les volumes Point-in-Time Copy affichent les tailles des volumes indépendants, dépendants et compacts dépendants.

```
# dsbitmap -p /dev/md/rdsk/d100 
Point in Time bitmap sizing
Data volume (/dev/md/rdsk/d100) size: 2064384 blocks
Required bitmap volume size:
   Independent shadow: 62 blocks
   Full size dependent shadow: 62 blocks
   Compact dependent shadow: 798 blocks
```
# Interface de ligne de commande

Ce chapitre décrit la CLI du logiciel Point-in-Time Copy et fournit la syntaxe des commandes de la CLI. La CLI est conçue pour contrôler un seul ensemble de volumes en double, un groupe d'E/S composé de plusieurs ensembles de volumes en double, des ensembles de volumes sélectionnés ou des groupes d'E/S au sein d'un groupe de ressources Sun Cluster spécifique. La CLI peut être appelée de manière interactive ou incorporée à un script de shell.

Ce chapitre se compose des sections suivantes :

- « [Modificateurs de commande](#page-92-0) », page 79
- « [Informations d'aide](#page-96-0) », page 83
- « [Options de commande](#page-95-0) », page 82
- « [Liste des options](#page-98-0) », page 85

### <span id="page-92-0"></span>Modificateurs de commande

L'interface utilisateur principale du logiciel Point-in-Time Copy est la commande /usr/sbin/iiadm.

Les termes suivants s'appliquent à tous les exemples et explications de ce chapitre.

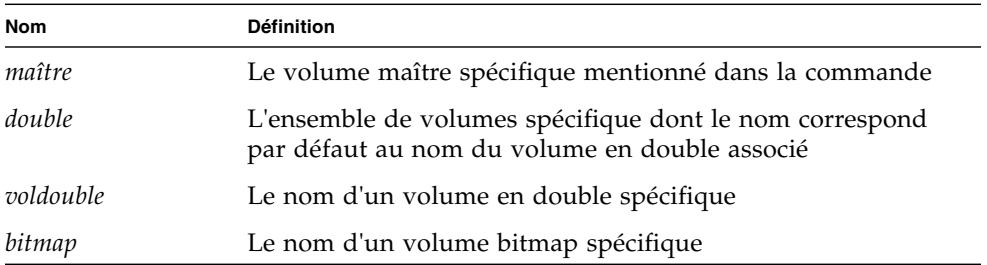

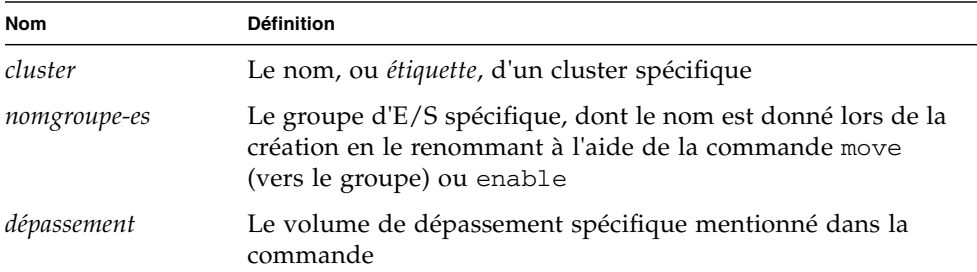

L'interface de ligne de commande iiadm n'effectue qu'une action par appel de commande. Vous ne pouvez pas associer plusieurs options, sauf avec les modificateurs de commande -g et -C. Les modificateurs de commande doivent être entrés après la commande iiadm et avant toute autre option ou variable, telle que des noms. Notez également que l'option de commande est la dernière entrée non variable sur une ligne de commande, ce qui empêche toute confusion avec les noms de volume.

#### iiadm -g

Le modificateur -g étend la plupart des commandes existantes, mais pas toutes, pour qu'elles agissent sur les groupes d'E/S. Aucun nom de volume spécifique n'est requis, la commande s'exécute en effet sur tous les ensembles de volumes du groupe d'E/S spécifié.

#### **Syntaxe**

iiadm -g *nomgroupe-es* -l

Cette ligne de commande répertorie (-l) tous les ensembles de volumes du groupe d'E/S, *nomgroupe-es*.

#### iiadm -C

Le modificateur -C étend toutes les commandes existantes pour qu'elles agissent sur tous les ensembles de volumes associés à l'étiquette Sun Cluster spécifiée. Dans un cluster, activer un ensemble de volumes le marque avec l'étiquette de cluster courante. Ce modificateur active les ensembles de volume pour que les volumes maître, en double, bitmap et de dépassement se trouvent dans le même groupe de périphériques, physique et logique, pour que le basculement fonctionne correctement. Les commandes exécutées dans un cluster le sont sur tous les ensembles de volumes associés au cluster courant. Si vous devez exécuter des commandes sur un autre cluster que celui courant, l'option -C vous permet de le faire.

#### **Syntaxe**

iiadm -C *cluster* -l

Cette ligne de commande répertorie (-l) tous les ensembles de volumes en double associés au *cluster* spécifié.

```
iiadm -C cluster -g nomgroupe-es -l
```
Cette ligne de commande répertorie tous les ensembles de volumes en double du groupe d'E/S spécifié dans le cluster dont l'étiquette est *cluster*.

**Remarque –** Le logiciel des services de base et de données est compatible avec les clusters dans l'environnement Sun Cluster 3.2 et assure la haute disponibilité pour les services de données de Sun StorageTek.

Option -n des options de commande -c et -u

Le modificateur de commande -n, quand il est utilisé avec une commande de copie ou de mise à jour, évite l'impression sur stderr d'une invite demandant si vous voulez vraiment mettre à jour le volume maître. Cela est particulièrement utile dans les scripts où vous ne voulez pas que le processus s'arrête en attente d'une réponse de l'opérateur. Consultez les descriptions complètes des commandes pour connaître les détails de l'utilisation de l'option -n et les avertissements à prendre en compte.

#### **Syntaxe**

```
iiadm -n -c m double
iiadm -n -u m double
```
# <span id="page-95-0"></span>Options de commande

Lorsque vous entrez une commande iiadm, vous devez inclure une option qui indique au logiciel comment procéder. En général, vous saisirez aussi un ou plusieurs noms de volumes, d'ensembles et de groupes, qui indiqueront au logiciel où exécuter la commande.

À quelques exceptions près, une seule option peut être entrée sur une ligne de commande. Voici quelques exemples de lignes de commande illustrant l'option d'activation, -e.

iiadm -e ind *maître voldouble bitmap* iiadm -g *nomgroupe-es* -e dep *maître voldouble bitmap* iiadm -C *cluster* -e ind *maître voldouble bitmap*

# <span id="page-96-0"></span>Informations d'aide

Si vous saisissez un élément d'action non pris en charge, iiadm affiche un bref résumé du texte d'aide sur stderr (sortie d'erreur standard). Le message d'aide peut également être appelé au moyen de l'option iiadm -h.

Voici un exemple d'action incorrecte.

```
# iiadm -d
iiadm: option requires an argument -- d
iiadm: unrecognized argument
Brief summary:
             -e {ind|dep} master_vol shadow_vol bitmap_vol
             -[cu {s|m}] volume_set
             -[irs] all
             -[adDEilPRw] volume_set
             -g group_name [options]
             -f config_file [options]
             -C cluster_tag [options]
             -[hilLrsv]
             -[IJ] bitmap volume_set
             -[OQ] overflow_vol
             -P {delay} {units} volume_set
```
Si vous entrez plusieurs éléments d'action ou un élément d'action incorrect, iiadm affiche un message d'erreur spécifique sur stderr.

# Paramètres de configuration

Quatre paramètres de configuration ont une influence directe sur l'utilisation du logiciel Point-in-Time Copy. Vous pouvez utiliser l'éditeur vi ou un autre éditeur pour les modifier.

**Remarque –** Lorsque vous changez l'un quelconque des paramètres décrits dans cette section, vous devez redémarrer les services d'Availability Suite en utilisant dscfgadm pour que les changements soient appliqués.

#### ii\_bitmap

Ce paramètre se remet à 1 par défaut à l'installation du logiciel. Les réglages possibles sont 0 et 1. Lorsque vous activez des groupes de volumes, cette valeur leur est associée. Éditez le fichier /usr/kernel/drv/ii.conf pour la modifier.

S'il est sur 0, les bitmaps ne sont conservés que dans la mémoire et leurs contenus respectifs sont stockés sur des volumes bitmap entre deux arrêts. Si cependant le système se plante, il est possible d'obtenir des données incohérentes. En particulier si l'arrêt de fonctionnement du système se produit lors d'une mise à jour du volume en double d'après le volume maître dans un ensemble de volumes en double dépendants compacts.

S'il est sur 1, les bitmaps sont conservés dans le volume bitmap.

#### ii\_throttle\_units

Cette variable contient la valeur par défaut des *unités* de la commande des paramètres de copie, iiadm -P. Vous pouvez définir la valeur par défaut (de 100 à 60000) pour tous les ensembles nouvellement activés en modifiant le paramètre ii\_throttle\_delay dans le fichier /usr/kernel/drv/ii.conf.

#### ii\_throttle\_delay

Cette variable contient la valeur par défaut du *délai* de la commande des paramètres de copie, iiadm -P. Vous pouvez définir la valeur par défaut (de 2 à 10 000) pour tous les ensembles nouvellement activés en modifiant le paramètre ii throttle delay dans le fichier /usr/kernel/drv/ii.conf.

#### ii\_debug

Cette variable passe par défaut à 0, mais peut être réglée sur 1 ou 2, ce qui génère des message de débogage sur la console. Aucun des paramètres ne change le fonctionnement du logiciel Point-in-Time Copy.

# <span id="page-98-0"></span>Liste des options

Toutes les options de commande sont classées ici par ordre alphabétique.

# Pour abandonner une opération de copie ou de mise à jour

Utilisez cette option lorsque vous devez abandonner une opération de copie ou de mise à jour avant que son exécution ne se termine. Les données restent valides mais la mise à jour ou la copie du volume cible est incomplète. Le volume cible est maintenant une copie dépendante du volume source. Vous pourrez réexécuter ultérieurement l'option de mise à jour ou de copie pour resynchroniser les volumes.

**Remarque –** Reportez-vous à « [Avertissements : opérations d'activation, de copie et](#page-44-0)  [de mise à jour](#page-44-0) », page 31.

Cette option abandonne toute opération de copie ou de mise à jour en cours sur l'ensemble de volumes spécifié ou sur tous les ensembles de volumes d'un groupe d'E/S.

#### iiadm -a

#### **Syntaxe**

```
iiadm -a double
iiadm -g nomgroupe-es -a
```
## Pour joindre un volume de dépassement

Cette option joint un volume de dépassement à un ensemble de volumes avec un volume en double dépendant compact ou à tous les ensembles de volumes d'un groupe d'E/S ayant des volumes en double dépendants compacts.

Utilisez cette option après avoir activé un ensemble de volumes avec un volume en double dépendant compact. Vous pouvez également utiliser cette commande pour lier un volume de dépassement à un groupe d'E/S contenant des ensembles de volumes avec des volumes dépendants compacts.

Cette option prend en charge le paramètre optionnel -n, absence d'invites, qui effectuera directement l'action requise sans émettre aucune invite. Cette option est en général utilisée pendant le traitement du script.

Si le volume que vous joignez n'a pas encore été initialisé (voir « [Pour initialiser un](#page-113-0)  [volume de dépassement](#page-113-0) », page 100), il le sera avant que vous ne le reliiez. Ne vous lancez pas dans cette opération sans être sûr de vouloir initialiser le volume de dépassement, surtout quand vous utilisez l'option -n.

**Remarque –** Lorsque que vous utilisez l'option -n, le -n doit précéder l'option -A sur la ligne de commande (par exemple, -nA ou -n -A).

#### iiadm -A

#### **Syntaxe**

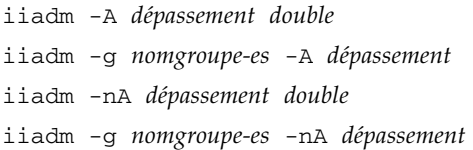

### Pour copier des volumes

**Remarque –** Pour plus d'informations, reportez-vous à la section « [Avertissements : opérations d'activation, de copie et de mise à jour](#page-44-0) », page 31.

L'option de copie écrit toutes les données du volume maître de l'ensemble de volumes sur le volume en double ou inversement. Vous pouvez également copier tous les volumes maîtres sur tous les volumes en double d'un groupe d'E/S ou inversement.

Si vous effectuez une copie d'un volume en double vers un volume maître, le système vous demande de confirmer cette opération. Vous pouvez éviter que ce message soit affiché en utilisant l'option de commande -n.

Vous pouvez placer l'ensemble de volumes en double sous verrou PID en utilisant l'option -p. Voir aussi « [Verrouillage PID d'un ensemble de volumes en double](#page-67-0) », [page](#page-67-0) 54.

Cette option permet de synchroniser les volumes maître et en double avec une copie de volume intégrale. Si vous n'avez pas besoin d'une copie intégrale, utilisez plutôt l'option de mise à jour.

iiadm -c

#### **Syntaxe**

```
iiadm -c { s | m } double
iiadm -g nomgroupe-es -c { s | m }
iiadm -p -c { s | m } double
iiadm -g nomgroupe-es -p -c { s | m }
```
#### **Options**

```
s Mise à jour du volume maître vers le volume en double
```
m Mise à jour du volume en double vers le volume maître

**Remarque –** Si un volume miroir distant est la *cible* d'une mise à jour ou d'une copie Point-in-Time Copy, un ensemble de volumes miroir doit être en mode journalisation pour que le logiciel Point-in-Time Copy réussisse une opération d'activation, de copie, de mise à jour ou de réinitialisation sur un volume miroir distant. S'il ne l'est pas, l'opération de copie ponctuelle échoue et le logiciel Remote Mirror signale que l'opération est refusée.

### <span id="page-101-0"></span>Désactivation d'ensembles de volumes

#### **Remarque –** Reportez-vous à « [Interaction avec svadm](#page-45-0) », page 32.

L'option de désactivation désactive un ensemble de volumes ou tous les ensembles de volumes d'un groupe d'E/S. Si vous désactivez un ensemble de volumes indépendants, le volume en double contient des données valides et reste accessible. Si vous désactivez un ensemble de volumes dépendants, le volume en double ne contient aucune donnée valide, les 64 premiers Ko du volume sont effacés et le volume devient inaccessible pour la récupération des données.

Cette option permet de désactiver le logiciel Point-in-Time Copy pour des ensembles de volumes spécifiques ou tous les ensembles de volumes de groupes d'E/S spécifiques pour que le logiciel ne conserve plus les instantanés ponctuels des volumes en double ni les bitmaps qui y sont associés.

Cette option permet de mettre fin à la liaison des volumes lorsque l'ensemble de volumes n'est plus utile, comme lorsque vous souhaitez disposer d'un volume en double indépendant à des fins de test. Une fois désactivé, l'ensemble de volumes ne peut plus être utilisé, sauf comme copies autonomes. Il ne peut pas non plus être réactivé.

iiadm -d

#### **Syntaxe**

iiadm -d *double* iiadm -g *nomgroupe-es* -d

## Séparation d'un volume de dépassement

Cette option permet de séparer un volume de dépassement d'un ensemble de volumes ou de tous les ensembles de volumes d'un groupe d'E/S.

Cette option ne s'exécute que si l'ensemble de volumes n'a pas de données sur le volume de dépassement. Ce cas de figure se présente immédiatement après une prise de vue ponctuelle du volume maître.

iiadm -D

#### **Syntaxe**

iiadm -D *double* iiadm -g *nomgroupe-es* -D

### Pour activer des ensembles de volumes

**Remarque –** Pour plus d'informations, reportez-vous à la section « Avertissements [: opérations d'activation, de copie et de mise à jour](#page-44-0) », page 31.

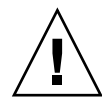

**Attention –** Quand vous créez des ensembles de volumes en double, ne créez pas de volumes en double ou bitmap en utilisant des partitions qui incluent le cylindre 0. Des pertes de données pourraient survenir. Reportez-vous à « [Informations](#page-33-0)  VTOC [», page](#page-33-0) 20.

L'option d'activation active un ensemble de volumes de copie ponctuelle, composé du volume maître spécifié, du volume en double et du volume bitmap, puis effectue une prise de vue ponctuelle du volume maître. Le volume en double, dépendant ou indépendant, héberge la copie ponctuelle.

Vous pouvez activer l'ensemble de volumes en tant qu'élément d'un groupe d'E/S en spécifiant le nom de ce groupe. Si le groupe d'E/S existe, l'ensemble de volumes est lié à ce groupe. Si le groupe d'E/S n'existe pas, le logiciel le crée et y lie l'ensemble de volumes. L'ensemble de volumes est activé comme volume en double dépendant compact si le volume en double spécifié est plus petit que le volume maître.

**Remarque –** Lorsque vous utilisez des ensembles de volumes en double dépendants compacts, nous vous suggérons de joindre un volume de dépassement partagé juste après la création des ensembles, de sorte à résoudre dès maintenant un potentiel problème d'espace de volume insuffisant, au lieu de le faire plus tard lorsque le volume en double dépendant compact risquera de déborder.

Cette option permet de créer initialement des ensembles de volumes. Vous pouvez créer les ensembles de volumes en les affectant ou non à un groupe d'E/S. Vous pourrez par la suite déplacer tout ensemble de volumes dans un groupe d'E/S à l'aide de l'option de déplacement.

#### iiadm -e

#### **Syntaxe**

iiadm -e { ind | dep } *maître voldouble bitmap* iiadm -g *nomgroupe-es* -e { ind | dep } *maître voldouble bitmap*

#### **Options**

- ind Double indépendant : toutes les données du volume maître sont copiées sur le volume en double.
- dep Double dépendant. Prise de vue ponctuelle du volume maître dépendante du volume maître qui est accessible par l'intermédiaire du volume en double.

**Remarque –** Si un volume miroir distant est la *cible* d'une mise à jour ou d'une copie Point-in-Time Copy, un ensemble de volumes miroir doit être en mode journalisation pour que le logiciel Point-in-Time Copy réussisse une opération d'activation, de copie, de mise à jour ou de réinitialisation sur un volume miroir distant. S'il ne l'est pas, l'opération de copie ponctuelle échoue et le logiciel Remote Mirror signale que l'opération est refusée.

### <span id="page-105-0"></span>Pour exporter un volume en double

Utilisez cette option pour exporter un volume en double ou tous les volumes en double d'un groupe d'E/S pour qu'un autre hôte puisse les importer. Par exemple, vous souhaiterez peut-être poursuivre des transactions de gestion sur un hôte secondaire tant que l'hôte principal n'est pas disponible.

#### iiadm -E

#### **Syntaxe**

iiadm -E *voldouble* iiadm -g *nomgroupe-es* -E

## Pour affichaer l'utilisation des commandes

Cette option permet d'afficher un résumé de l'utilisation de tous les options et modificateurs du logiciel Point-in-Time Copy.

Lorsque vous entrez une commande de manière incorrecte, iiadm envoie un résumé de l'utilisation de cette commande sur stderr. Utilisez l'option -h pour afficher le résumé de l'utilisation de toutes les options de iiadm.

iiadm -h

#### **Syntaxe**

iiadm -h

### Pour afficher l'état des ensembles de volumes

Utilisez cette commande lorsque vous souhaitez afficher l'état des ensembles de volumes. Spécifiez le nom de l'ensemble de volumes dont vous voulez contrôler l'état, ou tapez all (ou laissez blanc) pour vérifier tous les ensembles de volumes. En règle générale, cette option sert à vérifier l'état d'une opération de copie ou de mise à jour avant d'utiliser le volume cible pour toute autre opération. Voir aussi « [Pour attendre la fin d'une copie ou d'une mise à jour](#page-121-0) », page 108.

#### iiadm -i

#### **Syntaxe**

iiadm -i { *double* | all } iiadm -g *nomgroupe-es* -i

#### **Options**

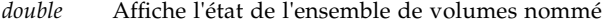

all Affiche l'état de tous les ensembles de volumes

Exemple de sortie :

```
# iiadm -i /dev/vx/rdsk/shadowdg/shadowvol1
/dev/vx/rdsk/masterdg/mastervol1: (master volume)
/dev/vx/rdsk/shadowdg/shadowvol1: (shadow volume)
/dev/vx/rdsk/rootdg/bitvol1: (bitmap volume)
Independent copy (ensemble de volumes en double indépendants)
Volume size: 200
Percent of bitmap set: 0 (le bitmap est propre)
```
Exemple de sortie montrant un volume en double compact dépendant :

```
# iiadm -i
/dev/md/rdsk/d3000: (master volume)
/dev/md/rdsk/d3011: (shadow volume)
/dev/md/rdsk/d3021: (bitmap volume)
Dependent copy, compacted shadow space
Volume size: 262144
Shadow chunks total: 2048 Shadow chunks used: 0
Percent of bitmap set: 0
      (bitmap clean)
```
# <span id="page-108-1"></span>Importation d'un volume en double

<span id="page-108-2"></span>Cette option permet d'importer un volume en double exporté au préalable en utilisant un bitmap spécifié. Vous utiliserez ultérieurement ce bitmap pour refusionner le volume en double à son volume maître. En général, cette opération est effectuée par un hôte secondaire qui importe le volume en double exporté par l'hôte principal.

<span id="page-108-0"></span>iiadm -I

#### **Syntaxe**

iiadm -I *voldouble bitmap*

# <span id="page-109-1"></span>Pour fusionner un volume en double

<span id="page-109-2"></span>Cette commande permet de fusionner le volume en double à son volume maître à l'aide d'un bitmap spécifique. Pour la séquence à suivre pour fusionner un volume en double à son volume maître original, consultez « [Exportation, importation et](#page-77-0)  [fusion de volumes en double dans un environnement autonome](#page-77-0) », page 64.

#### <span id="page-109-0"></span>iiadm -J

#### **Syntaxe**

iiadm -J *voldouble bitmap*

#### **Options**

*bitmap* volume bitmap

**Remarque –** Il se peut que vous n'ayez pas à copier le bitmap sur l'hôte A si le bitmap se trouve sur une unité à double port.

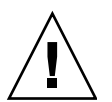

**Attention –** Une fois qu'un double est refusionné à son maître d'origine sur l'hôte A, l'hôte B ne doit pas utiliser le volume en double même s'il est toujours accessible.

## <span id="page-110-2"></span>Pour lister les ensembles de volumes

<span id="page-110-3"></span><span id="page-110-1"></span>Cette option répertorie tous les ensembles de volumes ou tous les ensembles de volumes figurant dans un groupe d'E/S. Tous les ensembles de volumes configurés, ensembles de volumes hors ligne ou interrompus compris, sont listés.

<span id="page-110-0"></span>iiadm -l

#### **Syntaxe**

```
iiadm -l
iiadm -g nomgroupe-es -l
```
Exemple de sortie :

#### # **iiadm -l**

```
ind /dev/vx/rdsk/masterdg/mastervol5 
/dev/vx/rdsk/shadowdg/shadowvol5 /dev/vx/rdsk/rootdg/bitvol5
dep /dev/vx/rdsk/masterdg/mastervol4 
/dev/vx/rdsk/shadowdg/shadowvol4 /dev/vx/rdsk/rootdg/bitvol4
ind /dev/vx/rdsk/masterdg/mastervol3 
/dev/vx/rdsk/shadowdg/shadowvol3 /dev/vx/rdsk/rootdg/bitvol3
dep /dev/vx/rdsk/masterdg/mastervol2 
/dev/vx/rdsk/shadowdg/shadowvol2 /dev/vx/rdsk/rootdg/bitvol2
ind /dev/vx/rdsk/masterdg/mastervol1 
/dev/vx/rdsk/shadowdg/shadowvol1 /dev/vx/rdsk/rootdg/bitvol1 
(suspended)
```
**Remarque –** Taper iiadm sans option répertorie les mêmes informations que taper iiadm -l.

# <span id="page-111-2"></span><span id="page-111-1"></span>Pour lister les volumes de dépassement ou les groupes

<span id="page-111-4"></span><span id="page-111-3"></span>Cette option répertorie, au choix, tous les volumes de dépassement ou tous les groupes d'E/S.

<span id="page-111-0"></span>iiadm -L

#### **Syntaxe**

iiadm -L iiadm -g -L

Exemple de sortie :

# **iiadm -g -L** groupone # **iiadm -L** /dev/vx/rdsk/rootdg/overflowvol

# <span id="page-112-1"></span>Pour déplacer un ensemble de volumes

<span id="page-112-2"></span>Cette option permet de déplacer un ou plusieurs ensembles de volumes dans un groupe d'E/S. L'ensemble de volumes peut être ou non membre d'un groupe d'E/S existant. L'opération de déplacement n'implique pas d'opérations sur les données et il n'est donc pas nécessaire d'arrêter l'application avant de déplacer l'ensemble de volumes. Vous pouvez déplacer l'ensemble de volumes dans le groupe d'E/S NULL, à savoir aucun groupe, en utilisant des guillemets anglo-saxons doubles à la place du nom d'un groupe d'E/S.

La plupart des options du logiciel Point-in-Time Copy, telles que l'option de copie, peuvent être utilisées avec la commande de groupe, ce qui permet de simplifier les opérations. L'option de déplacement place des groupes de volumes dans des groupes de volumes d'E/S permettant d'effectuer des opérations sur tous les volumes du groupe avec une commande unique.

#### <span id="page-112-0"></span>iiadm -m

#### **Syntaxe**

```
iiadm -g nomgroupe-es -m double-1 double -2 ... double-n
iiadm -g "" -m double
```
# <span id="page-113-1"></span>Pour initialiser un volume de dépassement

<span id="page-113-2"></span>Cette option initialise un volume de dépassement pour l'utiliser avec les ensembles de volumes qui ont été activés avec les volumes en double dépendants compacts.

Une fois initialisé, le volume de dépassement peut être lié à un nombre quelconque de volumes en double dépendants compacts, selon l'espace disponible.

Si l'espace du volume de dépassement existant est insuffisant, utilisez cette option après avoir activé un ensemble de volumes avec un volume en double dépendant compact. Liez ensuite le volume de dépassement à l'ensemble de volumes pour recevoir les éventuelles données en excès.

Cette option prend en charge le paramètre optionnel -n, absence d'invites, qui effectuera directement l'action requise sans émettre aucune invite. Cette option est en général utilisée pendant le traitement du script.

**Remarque –** Lorsque que vous utilisez l'option -n, le -n doit précéder l'option -O sur la ligne de commande (par exemple, -nO ou -n -O).

<span id="page-113-0"></span>iiadm -O

#### **Syntaxe**

iiadm -O *dépassement* iiadm -n -O *dépassement*

# <span id="page-114-2"></span>Pour définir les paramètres de copie

<span id="page-114-5"></span><span id="page-114-3"></span><span id="page-114-1"></span>Cette option permet de paramétrer le processus de copie de sorte qu'il ne sature pas les ressources du système. Cette copie accélérée est réglée en définissant le nombre maximum de blocs de données (de 100 à 60 000) à envoyer avant la pause et en déterminant la durée de la pause en tops d'horloge du système (de 2 à 10 000). Ainsi, le processus de copie s'achève sans empêcher les autres processus d'utiliser le système. Le logiciel rétablit les paramètres minimaux par défaut pour les deux paramètres.

Accédez aux paramètres de copie pour un ensemble de volumes spécifique à l'aide de la commande iiadm -P shadow. Accédez aux paramètres de copie pour un groupe d'E/S à l'aide de la commande iiadm -g *nomgroupe-es* -P.

<span id="page-114-4"></span>À l'installation, le logiciel Point-in-Time Copy passe par défaut aux paramètres minimaux pour les deux paramètres *délai* et *unités*. Utilisez cette option pour accélérer les copies si le système reste inoccupé lors des opérations de copie. Utilisez cette commande pour ralentir les copies si d'autres applications nécessitent davantage de ressources système lors des opérations de copie.

**Remarque –** Si un volume bitmap est mis hors ligne, les paramètres *délai* et *unités*  sont ramenés aux valeurs par défaut lorsque le volume est réinitialisé avec la commande iiadm -R.

#### <span id="page-114-0"></span>iiadm -P

#### **Syntaxe**

```
iiadm -P délai unités double
iiadm -P double
iiadm -g nomgroupe-es -P délai unités
iiadm -g nomgroupe-es -P
```
#### **Options**

- *délai* Nombre de tops d'horloge système (de 2 à 10 000) entre les opérations de copie
- *unités* Nombre de blocs de données (de 100 à 60 000) envoyés avant une pause de la durée du délai défini

Exemple de sortie :

```
# iiadm -P /dev/vx/rdsk/shadowdg/shadowvol3
volume: /dev/vx/rdsk/shadowdg/shadowvol3
copy delay: 2
copy unit: 100
# iiadm -g groupone -P
volume: /dev/vx/rdsk/shadowdg/shadowvol2
copy delay: 2
copy unit: 100
volume: /dev/vx/rdsk/shadowdg/shadowvol4
copy delay: 3
copy unit: 1000
```
# <span id="page-116-0"></span>Pour afficher l'état d'un volume de dépassement

<span id="page-116-2"></span>Cette option affiche l'état du volume de dépassement spécifié.

**Remarque –** Pour que cette option de commande fonctionne correctement, le volume de dépassement doit être lié à au moins un volume en double dépendant compact.

Cette option permet de déterminer :

- Le nombre des ensembles de volumes liés au volume de dépassement.
- Le nombre des ensembles de volumes utilisant le volume de dépassement.
- Le nombre total des blocs du volume de dépassement.
- Le nombre total des blocs utilisés.
- Le nombre total des blocs disponibles.

#### <span id="page-116-1"></span>iiadm -Q

#### **Syntaxe**

iiadm -Q *dépassement*

Exemple de sortie :

```
# iiadm -Q /dev/vx/rdsk/rootdg/overflowvol
Total number of attached shadows: 1
Number of currently attached shadows: 1
Total number of chunks: 159
Number of chunks ever allocated: 1
Number of unused chunks: 158
```
# <span id="page-117-4"></span><span id="page-117-3"></span>Pour réinitialiser un ensemble de volumes ou un groupe de volumes d'E/S

<span id="page-117-2"></span><span id="page-117-1"></span>Cette option met en ligne des ensembles de volumes spécifiques qui sont hors ligne ou tous les ensembles de volumes hors ligne d'un groupe d'E/S.

Cette option permet de remettre en ligne des ensembles de volumes une fois le problème à l'origine de la mise hors ligne corrigé. Une fois cette option exécutée, le meilleur état disponible pour l'ensemble de volumes est rétabli. Une prise de vue ponctuelle est créée ou, dans le cas d'ensembles de volumes indépendants où le bitmap était hors ligne, les volumes maître et en double sont marqués comme différents.

**Remarque –** Si un volume bitmap est mis hors ligne, les paramètres *délai* et *unités*  sont ramenés aux valeurs par défaut lorsque le volume est réinitialisé avec la commande iiadm -R.

#### <span id="page-117-0"></span>iiadm -R

#### **Syntaxe**

iiadm -R *double* iiadm -g *nomgroupe-es* -R

**Remarque –** Si un volume miroir distant est la *cible* d'une mise à jour ou d'une copie Point-in-Time Copy, un ensemble de volumes miroir doit être en mode journalisation pour que le logiciel Point-in-Time Copy réussisse une opération d'activation, de copie, de mise à jour ou de réinitialisation sur un volume miroir distant. S'il ne l'est pas, l'opération de copie ponctuelle échoue et le logiciel Remote Mirror signale que l'opération est refusée.

# ▼ Pour réinitialiser un volume maître avec plusieurs doubles

**Attention –** La commande iiadm -g *groupe* -R ne doit *pas* être utilisée avec des volumes en double multiples de mêmes maîtres. Toutes les réinitialisations se font en même temps, produisant des résultats imprévisibles.

Si un volume maître ayant plusieurs volumes en double est mis hors ligne, remettezle en ligne avec la commande iiadm -R, comme suit :

**1. Réinitialisez tous les ensembles de volumes en double indépendants à l'exception de l'ensemble de volumes en double que vous voulez utiliser pour mettre à jour le volume maître.**

# **iiadm -R** *double double2* ... *doubleN*

**2. Attendez la fin de toutes les opérations de réinitialisation.**

# **iiadm -w** *double double2* ... *doubleN*

**3. Réinitialisez l'ensemble de volumes contenant le volume en double que vous voulez utiliser pour mettre à jour le volume maître.**

```
# iiadm -R double
```
**4. Attendez la fin de la copie.**

# **iiadm -w** *double*

**5. Réinitialisez tous les ensembles de volumes en double dépendants.**

# **iiadm -R** *double double2* ... *doubleN*

## <span id="page-119-1"></span>Pour mettre à jour un ensemble de volumes

**Remarque –** Reportez-vous à « [Avertissements : opérations d'activation, de copie et](#page-44-0)  [de mise à jour](#page-44-0) », page 31.

<span id="page-119-2"></span>Utilisez cette option pour désactiver un ensemble de volumes ou tous les ensembles de volumes d'un groupe d'E/S. La mise à jour peut se faire du maître au double ou du double au maître.

Si vous effectuez une mise à jour du volume double vers le volume maître, le système imprime une demande vous demandant de confirmer l'opération. Vous pouvez éviter que ce message ne s'affiche en utilisant l'option de commande -n.

Vous pouvez placer l'ensemble de volumes en double sous verrou PID en utilisant l'option -p. Voir aussi « [Verrouillage PID d'un ensemble de volumes en double](#page-67-0) », [page](#page-67-0) 54.

Utilisez cette option chaque fois que vous souhaitez mettre à jour la copie ponctuelle en double du volume maître ou mettre à jour le volume maître à partir du volume en double. L'option de mise à jour met progressivement à jour les volumes ne contenant que des données modifiées, comme indiqué dans les bitmaps. Son exécution est très rapide par rapport à une copie de volume intégrale. Si vous avez besoin d'une copie de volume intégrale, utilisez l'option de copie.

#### <span id="page-119-0"></span>iiadm -u

#### **Syntaxe**

```
iiadm -u { s | m } double
iiadm -g nomgroupe-es -u { s | m }
iiadm -p -u { s | m } double
iiadm -g nomgroupe-es -p -u { s | m }
```
#### **Options**

s Mise à jour du volume maître vers le volume en double

m Mise à jour du volume en double vers le volume maître

**Remarque –** Si un volume miroir distant est la *cible* d'une mise à jour ou d'une copie Point-in-Time Copy, un ensemble de volumes miroir doit être en mode journalisation pour que le logiciel Point-in-Time Copy réussisse une opération d'activation, de copie, de mise à jour ou de réinitialisation sur un volume miroir distant. S'il ne l'est pas, l'opération de copie ponctuelle échoue et le logiciel Remote Mirror signale que l'opération est refusée.

# <span id="page-120-1"></span>Pour imprimer la version des logiciels

<span id="page-120-2"></span>Cette option permet d'imprimer les numéros de version des principaux modules de logiciel. Par exemple, vous pouvez avoir besoin de connaître les versions des logiciels avant d'effectuer une mise à jour.

<span id="page-120-0"></span>iiadm -v

#### **Syntaxe**

iiadm -v

Exemple de sortie :

# **iiadm -v** PointInTime version 11.10

# <span id="page-121-0"></span>Pour attendre la fin d'une copie ou d'une mise à jour

<span id="page-121-2"></span>Cette option oblige le système à attendre que le logiciel Point-in-Time Copy termine toute opération de copie ou de mise à jour en cours sur un ensemble de volumes ou sur tous les ensembles de volumes d'un groupe d'E/S. Aucune autre commande ne peut s'exécuter sur cet ensemble de volumes tant que l'opération de copie ou de mise à jour n'est pas terminée.

Utilisez cette commande pour vous assurer que l'opération de copie ou de mise à jour est bien terminée avant d'exécuter une autre commande qui affecte le volume en question.

Utilisez cette commande après avoir activé un ensemble de volumes en mode indépendant ou exécuté une commande de copie ou de mise à jour.

Utilisez cette commande avant de désactiver un ensemble de volumes sur lequel une opération de copie ou de mise à jour pourrait être en cours.

Vous pouvez également utiliser cette commande avec l'option -p pour retirer un verrou d'ID de processus (PID) d'un ensemble de volumes si vous êtes le processus d'origine. Si vous êtes le superutilisateur, vous pouvez utiliser l'option -n avec l'option -p pour retirer un verrou PID d'un ensemble de volumes en double même si le processus en étant à l'origine est terminé.

Cette commande s'avère pratique lorsqu'elle est utilisée dans un script.

#### <span id="page-121-1"></span>iiadm -w

#### **Syntaxe**

iiadm -w *double* iiadm -g *nomgroupe-es* -w iiadm -p -w *double* iiadm -p -n -w *double*

# dsstat et statistiques du cache de stockage

Cette annexe décrit le fonctionnement de l'utilitaire dsstat. L'utilitaire dsstat rassemble et rapporte des statistiques sur les E/S pour les composants du logiciel Sun StorageTek Availability Suite.

<span id="page-122-0"></span>La commande /usr/sbin/dsstat affiche des statistiques sur les E/S pour les logiciels Remote Mirror, Point-in-Time Copy et Cache. Pour plus d'informations, reportez-vous au fichier dsstat.

Sauf spécification autre de votre part, tous les champs affichés indiquent des moyennes par seconde calculée sur la base des données recueillies pendant l'intervalle. Par exemple, si vous spécifiez des intervalles de 5 secondes, les données affichées sont une moyenne par seconde des données recueillies pendant le dernier intervalle de 5 secondes.

#### **Syntaxe**

dsstat -m *mode* [-r *options-rapport*][-d *options-affichage*][-s *ensembles-volumes*] [-f |-F][-z] [*intervalle* [*nombre*]]

Voir [TABLEAU](#page-123-0) A-1 pour les options de la commande.

<span id="page-123-0"></span>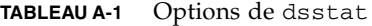

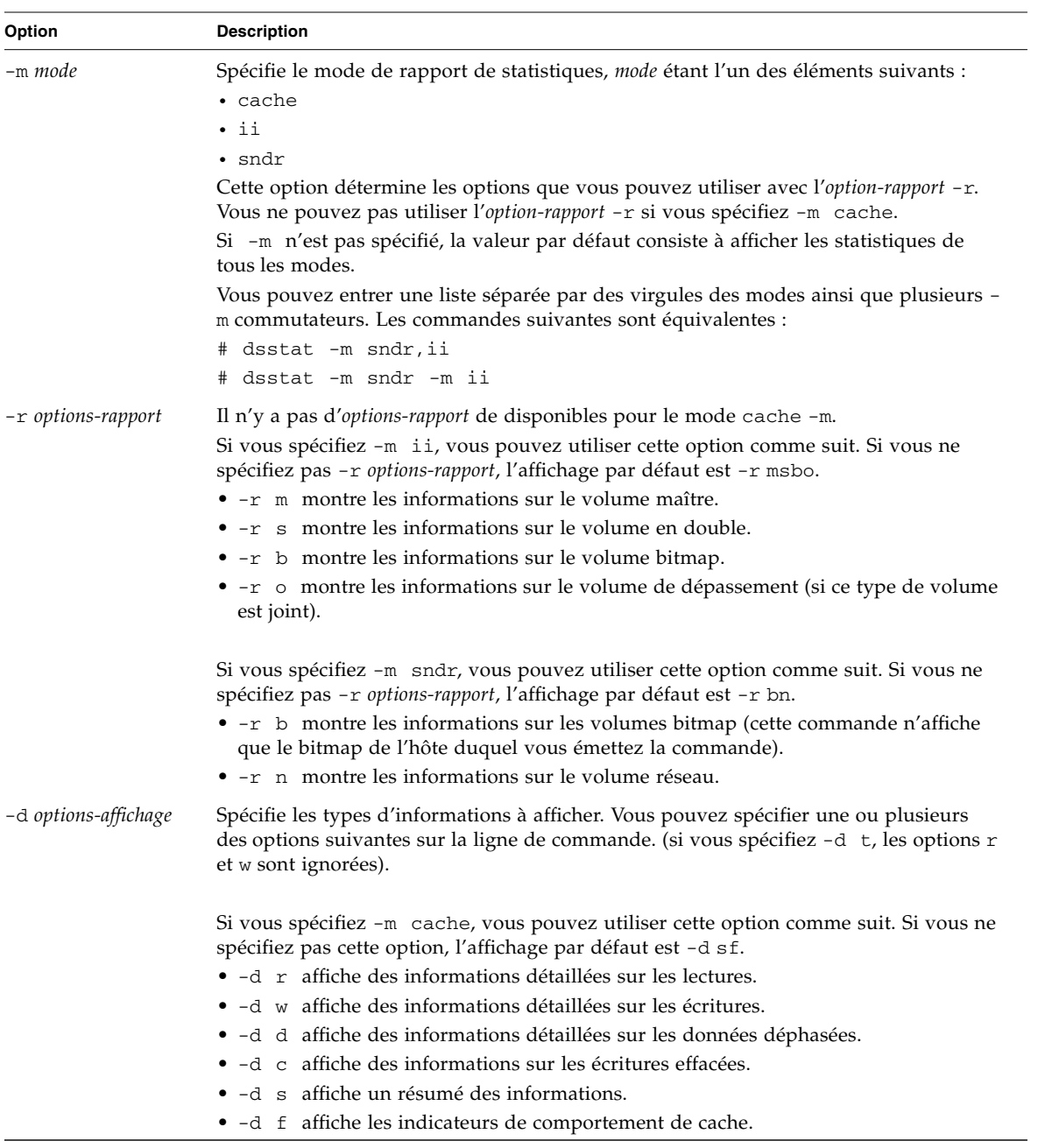

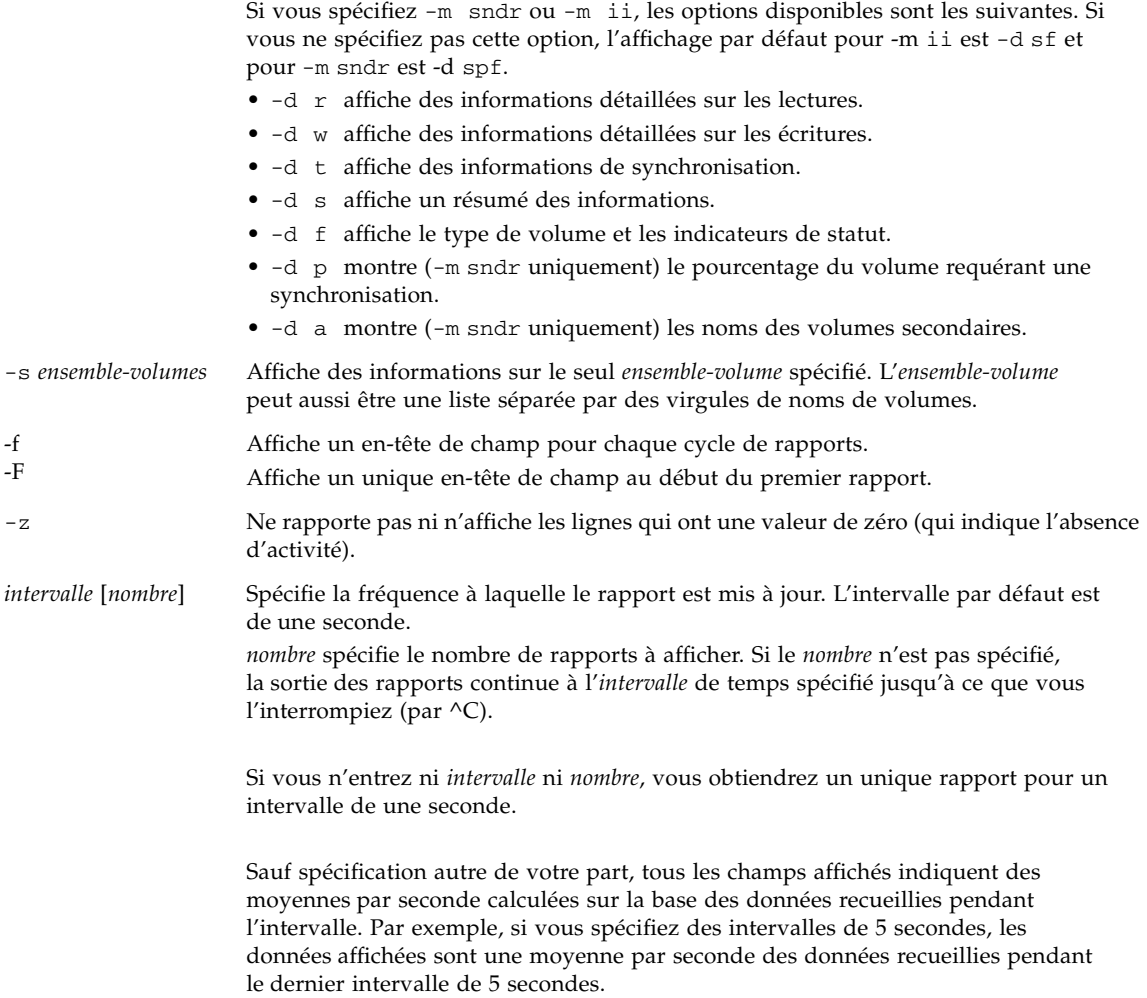

# Exemples

Le [TABLEAU](#page-128-0) A-2 décrit les champs affichés.

### Rapport des statistiques du cache

- Générer des statistiques sur le cache (dsstat -m cache)
- Afficher des informations détaillées pour les statistiques relatives aux lectures et aux écritures (-d rw)
- Afficher des informations pour le volume c1t35d0s6 (-s /dev/rdsk/c1t35d0s6)
- Générer des rapports à intervalles de cinq secondes (5)

**Remarque –** Seuls les seize derniers caractères du nom d'un volume apparaissent dans un rapport. Par exemple : /dev/rdsk/c1t1d0s0 s'affiche sous la forme ev/rdsk/c1t1d0s0.

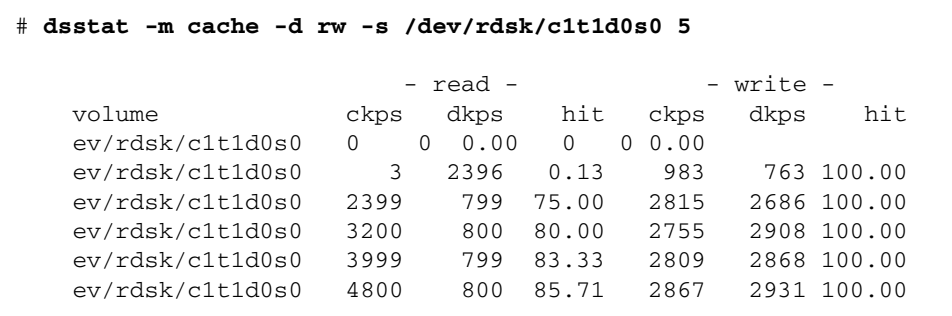

### Rapport de statistiques sur les volumes maître et en double pour le logiciel Point-in-Time Copy

- Générer les statistiques sur les volumes maître et en double pour le logiciel Pointin-Time Copy (dsstat -m ii -r ms)
- Générer des rapports à intervalles de cinq secondes (5)

```
 # dsstat -m ii -r ms 5
                      - master - - shadow -
   set name t s kps tps svt kps tps svt
   ev/rdsk/c0t1d0s0 I - 0 0 0 0 0 0
   ev/rdsk/c0t1d0s0 I - 9047 219 3 9040 219 7
   ev/rdsk/c0t1d0s0 I - 13548 317 3 9760 243 6
   ev/rdsk/c0t1d0s0 I - 5946 155 3 9684 227 8
    ev/rdsk/c0t1d0s0 I - 16539 417 2 9242 225 7
```
Rapports de statistiques sur le réseau pour le logiciel Remote Mirror

- Générer des statistiques sur le réseau pour le logiciel Remote Mirror  $(-m \text{sndr}, -r \text{n})$
- Afficher des informations pour le volume secondaire c1t35d0s6 (-s /dev/rdsk/c1t35d0s6)
- Afficher des informations détaillées pour les statistiques sur les lectures et les écritures, la synchronisation ainsi que le type de volume ou les indicateurs de statut (-d rwtf)
- Génèrer des rapports à intervalles de cinq secondes (5)

```
 # dsstat -m sndr -r n -d rwtpf -s /dev/rdsk/c1t1d0s0 5
                                - network -
   set name t s sn rkps rtps wkps wtps svt
    ev/rdsk/c1t1d0s0 P L 77.27 0 0 0 0 0
    ev/rdsk/c1t1d0s0 P SY 75.07 0 0 2317 72 11
 ev/rdsk/c1t1d0s0 P SY 71.67 0 0 3443 108 9
 ev/rdsk/c1t1d0s0 P SY 69.37 0 0 2426 76 12
 ev/rdsk/c1t1d0s0 P SY 66.68 0 0 2765 86 11
```
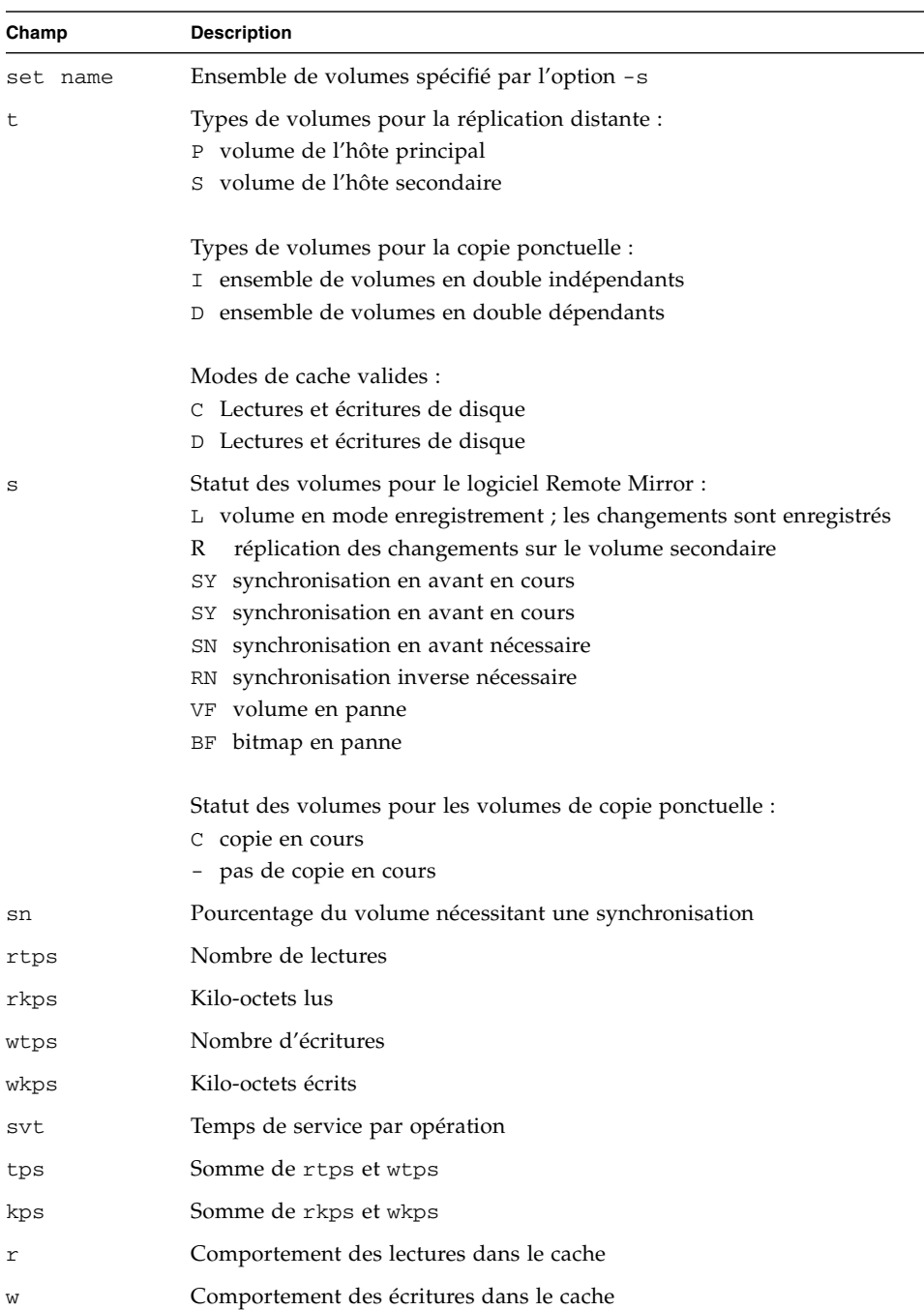

#### <span id="page-128-0"></span>**TABLEAU A-2** dsstat Champs affichés

| Champ | <b>Description</b>                     |
|-------|----------------------------------------|
| ckps  | Kilo-octets lus du cache               |
| dkps  | Kilo-octets lus du disque              |
| hit   | Lectures réussies pendant l'intervalle |
| ds/s  | Kilo-octets transférés du cache        |
| cn/s  | Nombre d'écritures annulées            |

**TABLEAU A-2** dsstat Champs affichés *(suite)*

# Glossaire

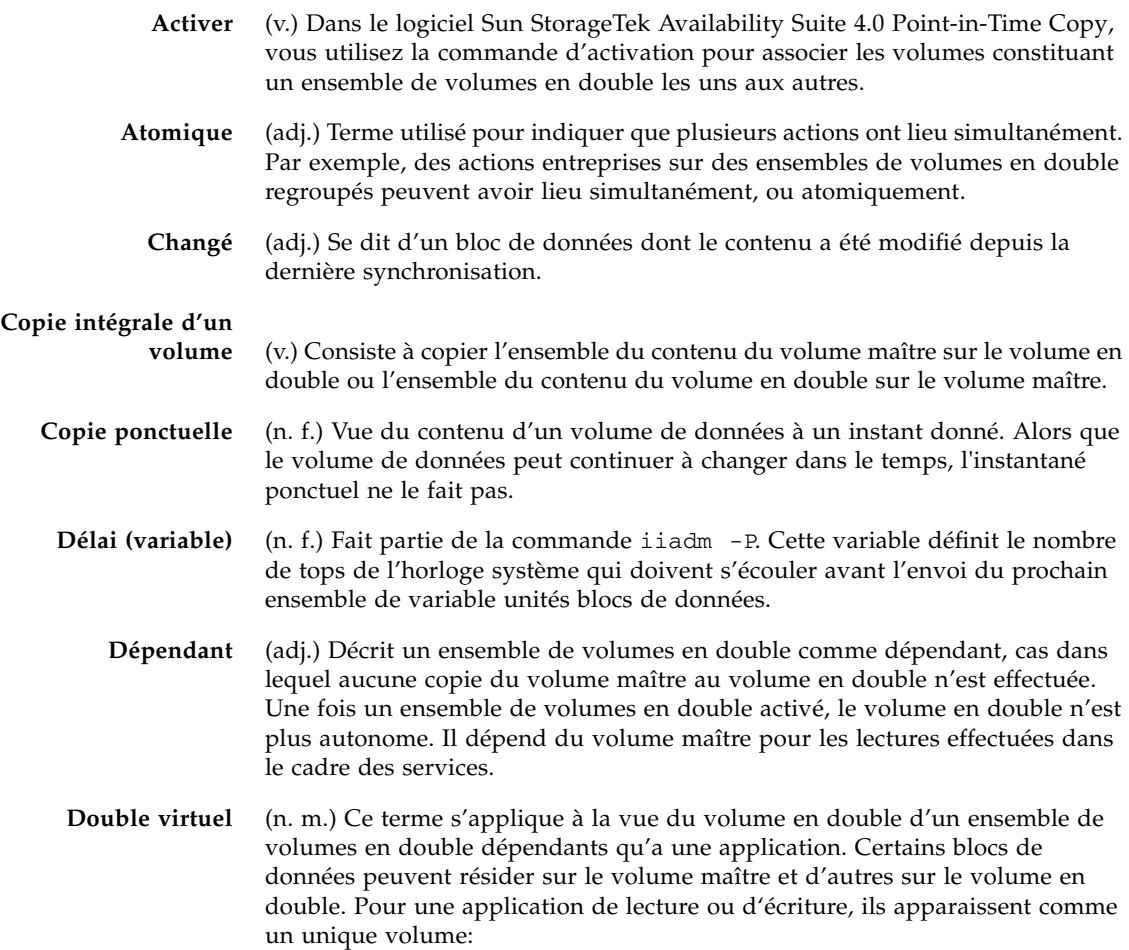

### **Ensemble de volumes**

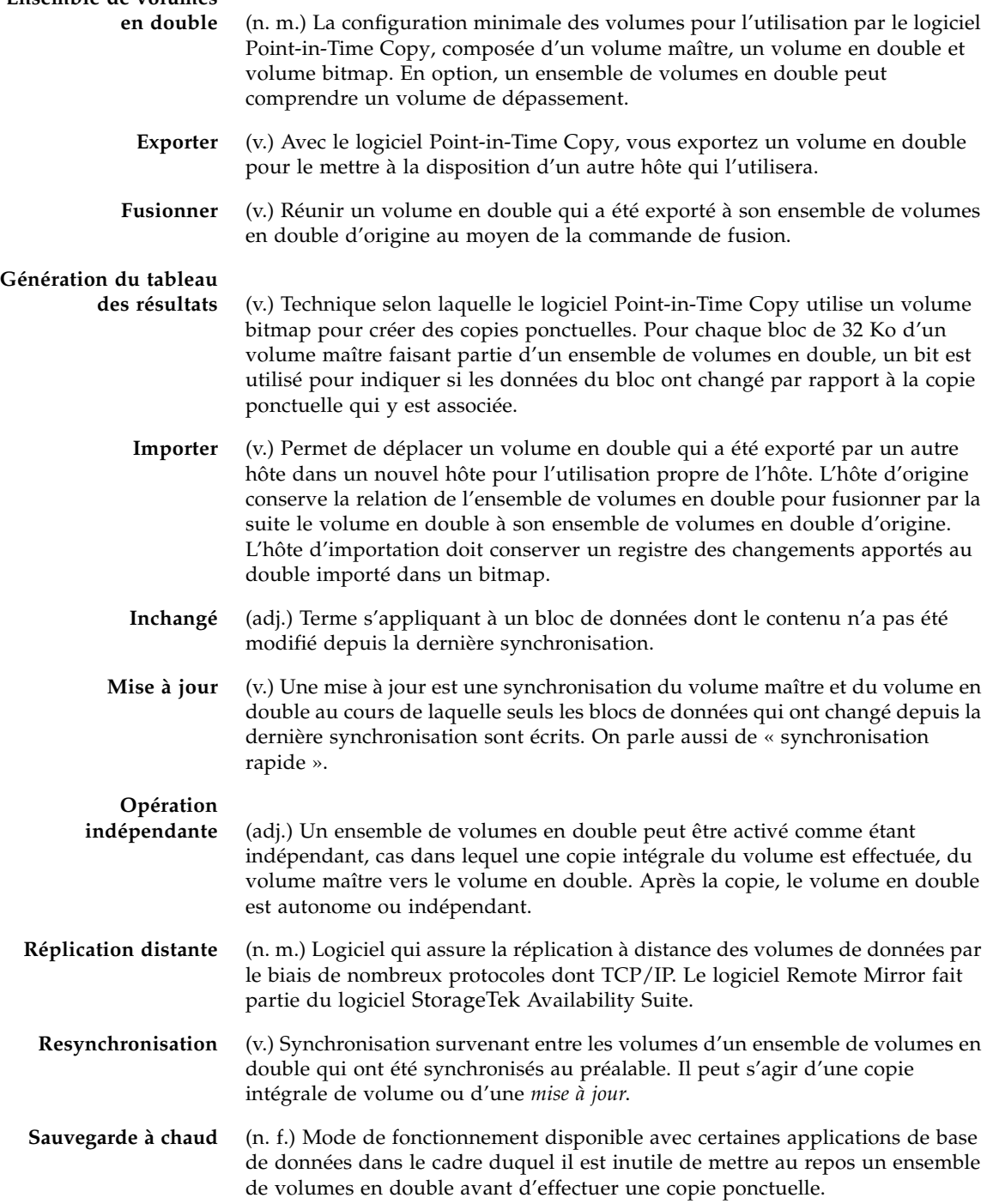

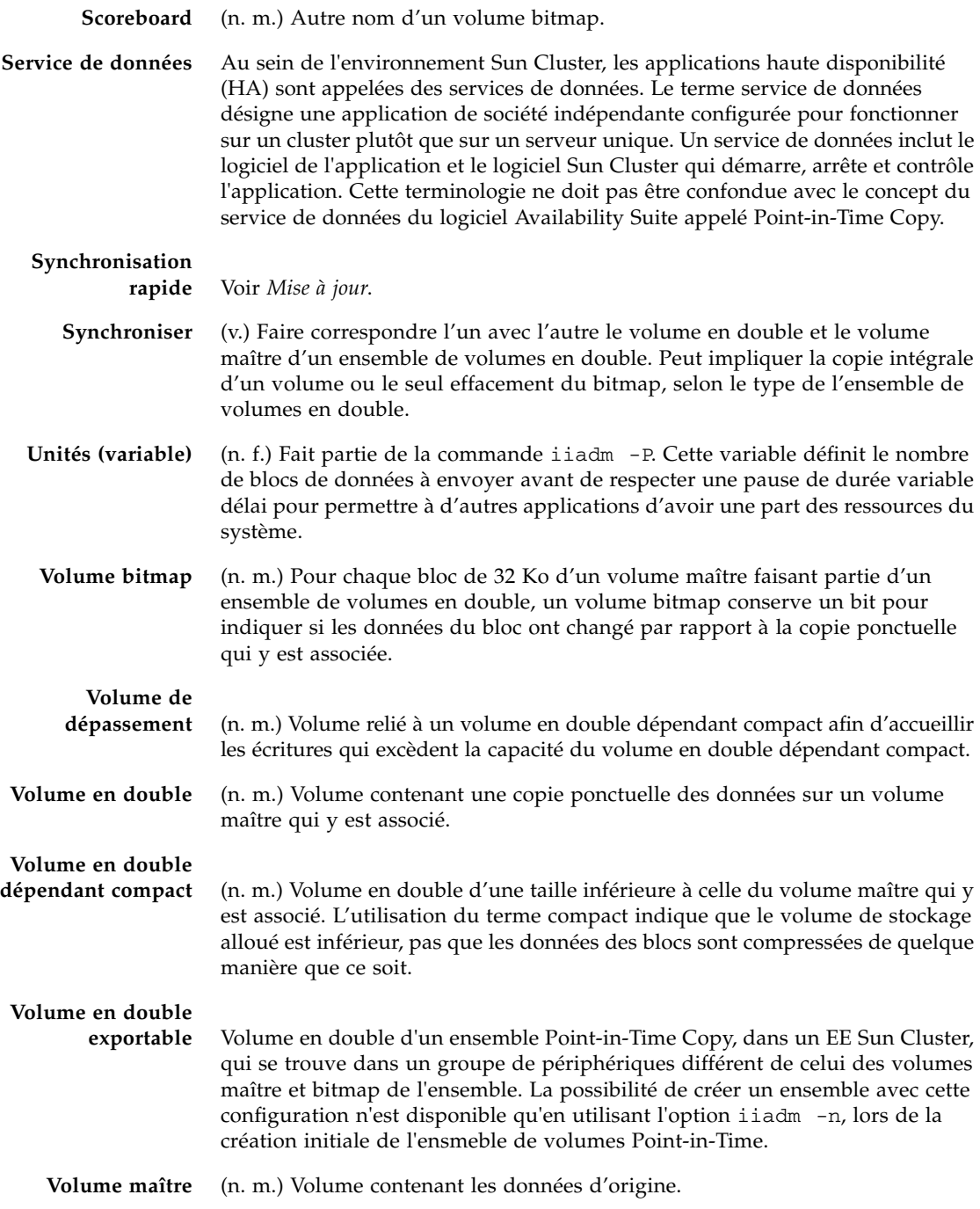

# Index

### **A**

[Abandon d'une copie ou d'une mise à jour,](#page-71-0) 58 [Activation des ensembles de volumes,](#page-103-0) 90 [Activation, copie et mise à jour,](#page-44-1) 31 [Affichage de l'aide,](#page-88-0) 75 [Affichage de l'état d'un volume de](#page-71-1)  [dépassement,](#page-71-1) 58, [103](#page-116-0) [Affichage de l'état des ensembles de volumes,](#page-70-0) 57, [94](#page-107-0) [Affichage de l'utilisation des commandes,](#page-106-0) 93 [Affichage des versions des logiciels,](#page-88-1) 75 Aide [Affichage,](#page-88-2) 75 [Information,](#page-96-0) 83 [Arrêt,](#page-36-0) 23 [Attente de copie ou de mise à jour,](#page-121-0) 108

### **B**

[Basculement,](#page-50-0) 37

### **C**

[Capacité requise des volumes,](#page-55-0) 42 CLI [Copie et mise à jour,](#page-44-2) 31 [Modificateur de commande,](#page-92-0) 79 [Option de commande,](#page-95-0) 82 Commande [dsstat,](#page-122-0) 109 [iiadm -A,](#page-99-0) 86

[iiadm -a,](#page-98-0) 85 [iiadm -c,](#page-100-0) 87 [iiadm -D,](#page-102-0) 89 [iiadm -d,](#page-101-0) 88 [iiadm -E,](#page-105-0) 92 [iiadm -e,](#page-103-1) 90 [iiadm -h,](#page-106-1) 93 [iiadm -I,](#page-108-0) 95 [iiadm -i,](#page-107-1) 94 [iiadm -J,](#page-109-0) 96 [iiadm -L,](#page-111-0) 98 [iiadm -l,](#page-110-0) 97 [iiadm -m,](#page-112-0) 99 [iiadm -O,](#page-113-0) 100 [iiadm -P,](#page-114-0) 101 [iiadm -Q,](#page-116-1) 103 [iiadm -R,](#page-117-0) 104 [iiadm -u,](#page-119-0) 106 [iiadm -v,](#page-120-0) 107 [iiadm -w,](#page-121-1) 108 Copie [Abandon,](#page-71-2) 58, [85](#page-98-1) [Attente de la fin,](#page-66-0) 53 [Dépendant,](#page-23-0) 10 [Opération indépendante,](#page-20-0) 7 [Copie accélérée,](#page-114-1) 101 [Copie de volumes,](#page-100-1) 87 Copie des données [Volume en double sur volume maître,](#page-65-0) 52 [Volume maître sur volume en double,](#page-65-1) 52 Copie et mise à jour [CLI,](#page-44-2) 31 [Copie ponctuelle,](#page-8-0) ix, [3](#page-16-0)

### **D**

[Définition des paramètres de copie,](#page-114-2) 101 [Délai et unités,](#page-39-0) 26 [Démarrage,](#page-36-0) 23 [Démarrage et arrêt du système,](#page-36-0) 23 [Déplacement d'ensembles de volumes,](#page-112-1) 99 [Déplacement d'ensembles de volumes en](#page-61-0)  double, 48 [Désactivation d'un ensemble de volumes,](#page-101-1) 88 [Déverrouillage PID d'un ensemble de volumes en](#page-68-0)  double, 55 Dimensionnement des volumes [Utilisation avec le logiciel Remote Mirror,](#page-49-0) 36 Dimensionnement du bitmap [dsbitmap, Utilitaire,](#page-89-0) 76 [dsbitmap, Utilitaire,](#page-89-0) 76

### **E**

[Enregistrement en double des volumes](#page-45-0)  encapsulés, 32 [Enregistrement en double du système de fichiers](#page-44-3)  racine, 31 Ensemble de volumes [Activation,](#page-56-0) 43 [Création et configuration,](#page-45-1) 32 [Ensemble de volumes dépendants,](#page-57-0) 44 [Activation,](#page-57-1) 44 [Ensemble de volumes en double,](#page-19-0) 6, [48](#page-61-1) [Affichage de l'état,](#page-70-1) 57 [Déplacement dans des groupes d'E/S,](#page-61-2) 48 [Désactivation,](#page-75-0) 62 [Déverrouillage PID,](#page-68-0) 55 [Liste,](#page-69-0) 56 [Multiple,](#page-32-0) 19 [Réinitialisation,](#page-73-0) 60 [Réinitialisation du volume maître,](#page-74-0) 61 [Sauvegarde d'un resynchronisation miroir à](#page-48-0)  distance, 35 [Verrouillage PID,](#page-67-1) 54 [Ensemble de volumes indépendants,](#page-56-1) 43 [Activation,](#page-56-2) 43 Ensembles de volumes [Regroupement,](#page-41-0) 28 [Étiquette,](#page-93-0) 80

[Exportation d'un volume en double,](#page-32-1) 19, [92](#page-105-1) Exportation/Importation/Fusion [Volume en double accessible via le SAN,](#page-40-0) 27

#### **F**

[Fichier de journalisation des services de](#page-43-0)  données, 30 [Fnctionnement du logiciel Point-in-Time Copy,](#page-35-0) 22 [Fusion d'un volume en double,](#page-109-1) 96

### **G**

[Génération du tableau des résultats,](#page-27-0) 14 [Gestion des bitmaps,](#page-27-1) 14 Groupe d'E/S [Liste,](#page-70-2) 57

### **I**

ii, [84](#page-97-0) [iiadm CLI,](#page-93-1) 80 [Importation d'un volume en double,](#page-108-1) 95 [Impression de la version des logiciels,](#page-120-1) 107 [Informations VTOC,](#page-33-0) 20 [Initialisation de volumes de dépassement,](#page-113-1) 100 [Instantané ponctuel,](#page-8-1) ix, [3](#page-16-1)

### **L**

l, [23](#page-36-0) [Liaison d'un volume de dépassement,](#page-99-1) 86 Limite de volumes de stockage [Augmentation,](#page-54-0) 41 Liste [Ensembles de volumes d'un groupe d'E/S,](#page-110-1) 97 [Liste des ensembles de volumes,](#page-110-2) 97 [Liste des groupes d'E/S,](#page-111-1) 98 [Liste des volumes,](#page-69-0) 56 [Liste des volumes de dépassement,](#page-111-2) 98 Logiciel Point-in-Time Copy [Utilisation avec le logiciel Remote Mirror,](#page-47-0) 34

### **M**

Mise à jour [Abandon,](#page-71-2) 58, [85](#page-98-1) [Attente de la fin,](#page-66-0) 53 [Mise à jour d'un ensemble de volumes,](#page-119-1) 106 Modificateur de commande Regroupement [iiadm -g,](#page-93-2) 80 Regroupement en cluster [iiadm -C,](#page-94-0) 81

### **N**

[Nom d'un volume,](#page-44-4) 31 [Longueur,](#page-44-5) 31 [nsctl, Structure,](#page-16-2) 3 Numéro de version des logiciels [Affichage,](#page-88-3) 75

### **O**

[Opération de copie dépendante,](#page-23-0) 10 [Opération de copie indépendante,](#page-20-0) 7 [Opération de copie intégrale,](#page-65-2) 52 [Opération Point-in-Time Copy,](#page-35-0) 22 Option de commande Abandon [Syntaxe,](#page-98-2) 85 Abandon d'une copie ou d'une mise à jour [Utilisation,](#page-71-3) 58 Activation d'ensembles de volumes indépendants [Utilisation,](#page-56-3) 43, [44](#page-57-2) Activation des ensembles de volumes [Syntaxe,](#page-103-2) 90 Affichage de l'état d'un volume de dépassement [Syntaxe,](#page-116-2) 103 Affichage de l'état des ensembles de volumes [Syntaxe,](#page-107-2) 94 [Utilisation,](#page-70-3) 57 Affichage de l'utilisation des commandes [Syntaxe,](#page-106-2) 93 Affichage des versions des logiciels [Utilisation,](#page-88-4) 75 Affichage du texte d'aide [Utilisation,](#page-88-5) 75

Aide [iiadm -h,](#page-96-1) 83 Attente de copie ou de mise à jour [Syntaxe,](#page-121-2) 108 [Utilisation,](#page-66-1) 53 Copie [Syntaxe,](#page-100-2) 87 Copie d'un ensemble de volumes [Utilisation,](#page-65-3) 52 Définition des paramètres de copie [Syntaxe,](#page-114-3) 101 [Utilisation,](#page-62-0) 49 Déplacement d'ensembles de volumes [Syntaxe,](#page-112-2) 99 [Utilisation,](#page-61-3) 48 Désactivation d'un ensemble de volumes [Syntaxe,](#page-101-2) 88 [Utilisation,](#page-75-1) 62 État d'un volume de dépassement [Utilisation,](#page-71-4) 58 Exportation d'un volume en double [Syntaxe,](#page-105-2) 92 [Utilisation,](#page-78-0) 65 Fusion d'un volume en double [Syntaxe,](#page-109-2) 96 Importation d'un volume en double [Syntaxe,](#page-108-2) 95 Impression de la version des logiciels [Syntaxe,](#page-120-2) 107 Initialisation de volumes de dépassement [Syntaxe,](#page-113-2) 100 [Utilisation,](#page-58-0) 45 Liaison d'un volume de dépassement [Syntaxe,](#page-99-2) 86 [Utilisation,](#page-59-0) 46 Liste des ensembles de volumes [Syntaxe,](#page-110-3) 97 [Utilisation,](#page-69-1) 56 Liste des groupes d'E/S [Syntaxe,](#page-111-3) 98 [Utilisation,](#page-70-2) 57 Liste des volumes de dépassement [Syntaxe,](#page-111-4) 98 [Utilisation,](#page-69-2) 56 Mise à jour d'un ensemble de volumes [Syntaxe,](#page-119-2) 106 Réinitialisation d'un ensemble de volumes [Syntaxe,](#page-117-1) 104 [Utilisation,](#page-73-1) 60

Réinitialisation d'un groupe d'E/S [Syntaxe,](#page-117-2) 104 Séparation d'un volume de dépassement [Syntaxe,](#page-102-1) 89 [Utilisation,](#page-60-0) 47

#### **P**

[Paramètre,](#page-114-4) 101 [Paramètre de configuration,](#page-97-1) 84 [ii\\_Bitmap,](#page-97-2) 84 [ii\\_debug,](#page-97-0) 84 [ii\\_throttle\\_delay,](#page-97-3) 84 [ii\\_throttle\\_units,](#page-97-4) 84 Paramètre de copie [Consultation et définition,](#page-62-0) 49 [Paramètres de copie,](#page-62-1) 49 [Performance, Considérations,](#page-51-0) 38 Pile d'E/S [Interaction,](#page-48-1) 35 Pile d'E/S des services de données [Interaction,](#page-48-1) 35

### **Q**

[Quiescence,](#page-44-6) 31 [Quiescence d'un volume maître,](#page-37-0) 24

### **R**

[RAID-1,](#page-15-0) 2 [RAID-5,](#page-15-1) 2 [Réinitialisation d'un ensemble de volumes,](#page-117-3) 104 [Réinitialisation d'un groupe de volumes,](#page-117-4) 104 [Remarques sur le fonctionnement,](#page-44-7) 31 Resynchronisation [Volume en double sur volume maître,](#page-24-0) 11 [Volume en double, Maître,](#page-22-0) 9 [Volume maître sur volume en double,](#page-24-1) 11

### **S**

[Séparation d'un volume de dépassement,](#page-102-2) 89 [Solstice DiskSuite,](#page-55-1) 42

Sun Cluster [Ensemble Point-in-Time Copy,](#page-86-0)  Considérations, 73 [Utilisation du logiciel Point-in-Time Copy,](#page-50-1) 37 [svadm,](#page-45-2) 32 Système de fichiers racine [Enregistrement en double,](#page-44-3) 31

### **T**

[Top d'horloge,](#page-114-5) 101

### **V**

[VERITAS Volume Manager,](#page-55-2) 42 [Verrouillage PID d'un ensemble de volumes en](#page-67-1)  double, 54 [Volume bitmap,](#page-92-1) 79 [Volume brut,](#page-55-3) 42 [Volume de dépassement,](#page-58-1) 45, [80](#page-93-3) [Affichage de l'état,](#page-71-4) 58 [Initialisation,](#page-58-2) 45 [Liaison,](#page-99-1) 86 [Liaison à des ensembles de volumes en](#page-59-1)  double, 46 [Séparation des ensembles de volumes en](#page-60-1)  double, 47 Volume en double [Accessible via le SAN,](#page-40-0) 27 [Copie des données sur le volume en maître,](#page-65-0) 52 [Dépendant compact,](#page-25-0) 12 [Exportation, importation et fusion dans un](#page-77-1)  environnement autonome, 64 [Exportation, importation et fusion dans un](#page-80-0)  environnement Sun Cluster, 67 [Mise à jour d'après le volume maître,](#page-64-0) 51 Volume en double dépendant [Accès,](#page-24-2) 11 [Création,](#page-23-1) 10 [Volume en double dépendant compact,](#page-25-0) 12 [Et volume de dépassement,](#page-58-3) 45 [Volume de dépassement,](#page-26-0) 13 Volume en double indépendant [Accès,](#page-21-0) 8 [Création,](#page-20-1) 7

Volume en double, Maître [Resynchronisation,](#page-22-0) 9 Volume en double, maître [Resynchronisation,](#page-24-1) 11 [Volume encapsulé,](#page-45-3) 32 [Enregistrement en double,](#page-45-0) 32 Volume maître [Copie des données sur le volume en double,](#page-65-1) 52 [Mise à jour d'après le volume en double,](#page-64-1) 51 [Quiescence,](#page-37-0) 24 Volume monté [Copie,](#page-38-0) 25